**FOR CAR USE ONLY/NUR FÜR AUTOMOBIL GEBRAUCH/POUR APPLICATION AUTOMOBILE UNIQUEMENT/PARA USO EN AUTOMÓVILES/SOLO PER L'UTILIZZO IN AUTOMOBILE/ENDAST FÖR BILBRUK/ALLEEN VOOR GEBRUIK IN DE AUTO/ТОЛЬКО ДЛЯ ИСПОЛЬЗОВАНИЯ В АВТОМОБИЛЯХ/DO UŻYCIA TYLKO W SAMOCHODZIE/ΓΙΑ ΡΗΣΗ Μ Ν ΣΕ ΑΥΤ ΚΙΝΗΤ** 

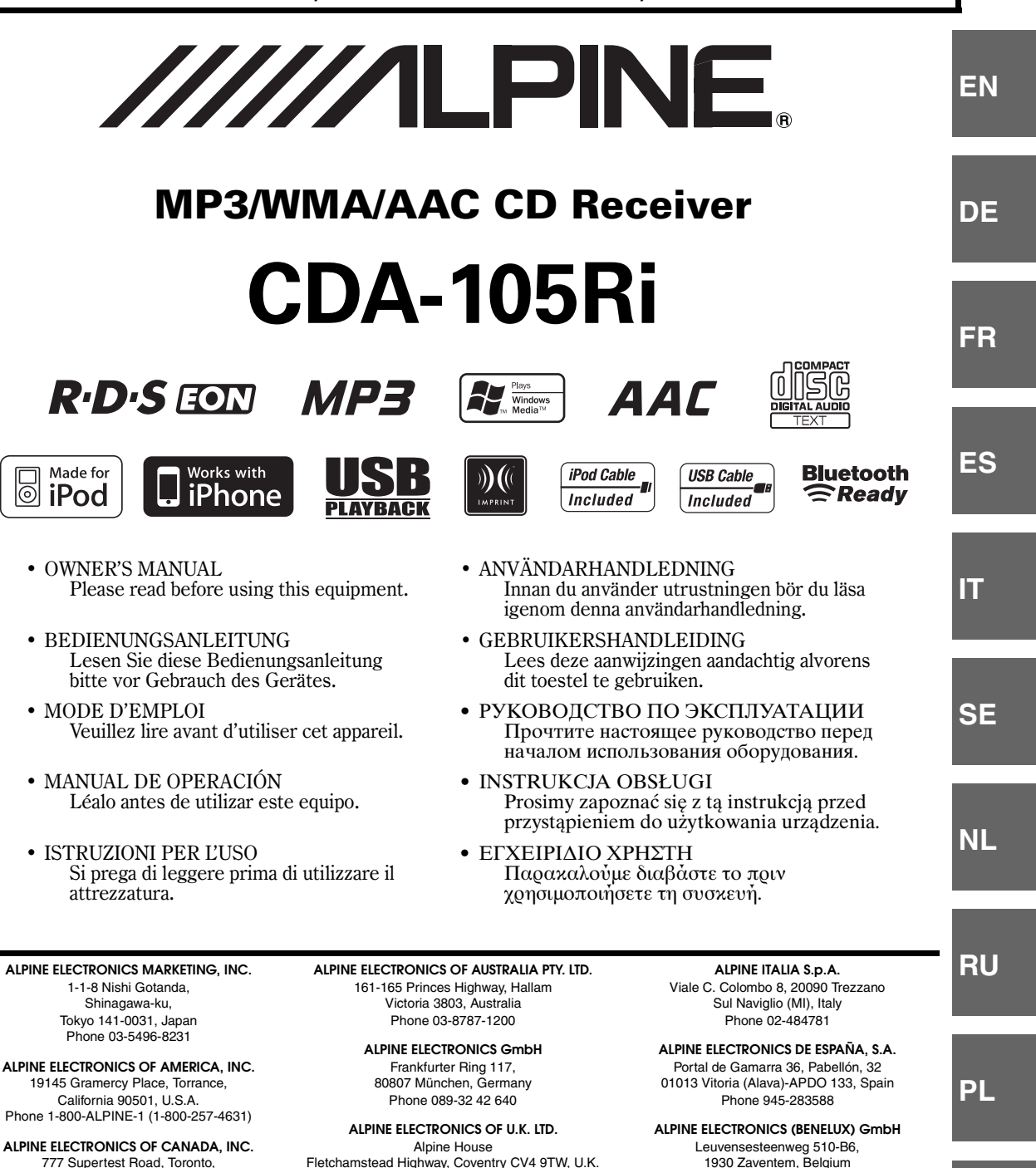

777 Supertest Road, Toronto, Ontario M3J 2M9, Canada Phone 1-800-ALPINE-1 (1-800-257-4631) Fletchamstead Highway, Coventry CV4 9TW, U.K. Phone 0870-33 33 763

**ALPINE ELECTRONICS FRANCE S.A.R.L.**

(RCS PONTOISE B 338 101 280) 98, Rue de la Belle Etoile, Z.I. Paris Nord Il, B.P. 50016, 95945 Roissy Charles de Gaulle Cedex, France Phone 01-48638989

Designed by ALPINE Japan

Phone 02-725-13 15

68-09359Z79-B

**GR**

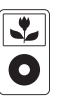

iPod

5th generation

(video)

30GB

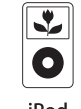

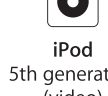

5th generation (video) 60GB 80GB

iPod nano 1st generation 1GB 2GB 4GB

孓

O

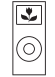

2GB 4GB 8GB

iPod nano 2nd generation (aluminum)

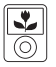

iPod nano 3rd generation (video) 4GB 8GB

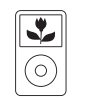

iPod classic

80GB 160GB

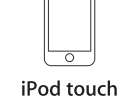

1st generation

8GB 16GB 32GB

iPhone 4GB 8GB 16GB

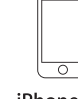

iPhone 3G 8GB 16GB

#### **TRIA International, Ltd.**

эксклюзивный дистрибьютор http://www.tria.ru Main office: 185 North Redwood Drive, ste 120, San Rafael California 94903 USA Tel.: 415.444.0820 Fax.: 415.499.8120

#### Гарантийный ремонт **СЕРВИС-ЦЕНТР "СтудиоСаунд Сервис"** Россия, Москва, 119334 5-й Донской проезд, д. 15, стр. 11 Тел.: 7 495. 787.88.02

#### **Представительство в России:**

Россия, 109088, Москва, ул. Угрешская, 14, стр.1, офис 414 Тел.: 7 495. 221.6465 Факс.: 7 495. 221.6073

#### **ООО "Спектрум Саунд"**

Эксклюзивный импортер Россия, Москва, 119334 5-й Донской проезд, д. 15, стр. 11 Тел.: 7 495. 642.08.08 Факс.: 7 495. 775.59.65

## **РУССКИЙ**

## **Содержание**

## **[Руководство по использованию](#page-4-0)**

## **[ПРЕДУПРЕЖДЕНИЕ](#page-4-1)**

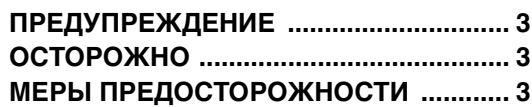

## **[Приступая к работе](#page-7-0)**

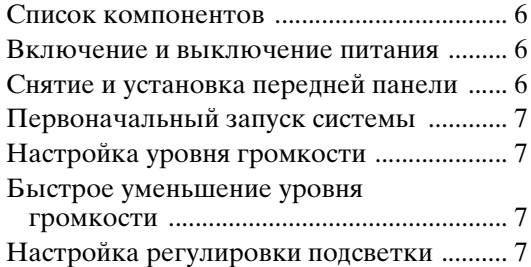

## **[Радио](#page-9-0)**

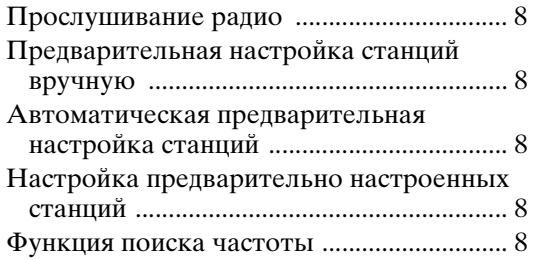

## **[RDS](#page-10-0)**

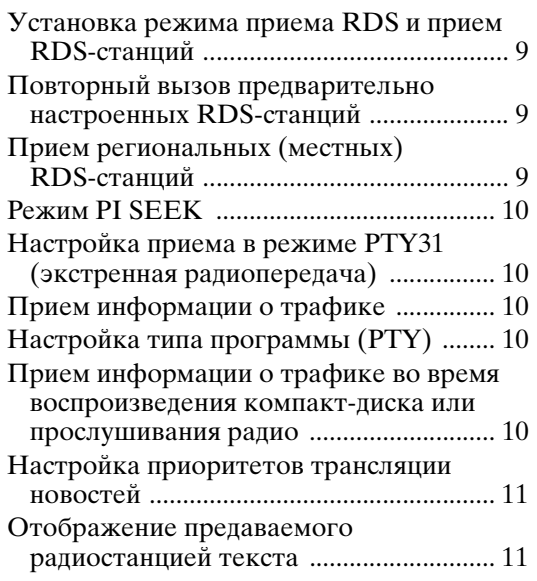

## **[CD/MP3/WMA/AAC](#page-12-2)**

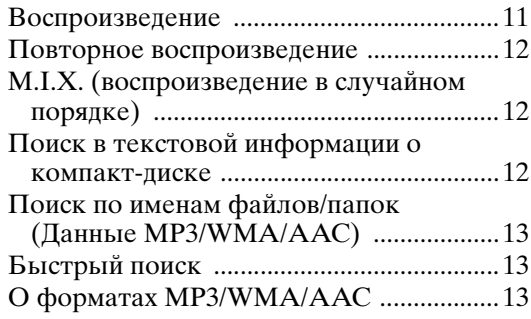

## **[Настройка звука](#page-16-0)**

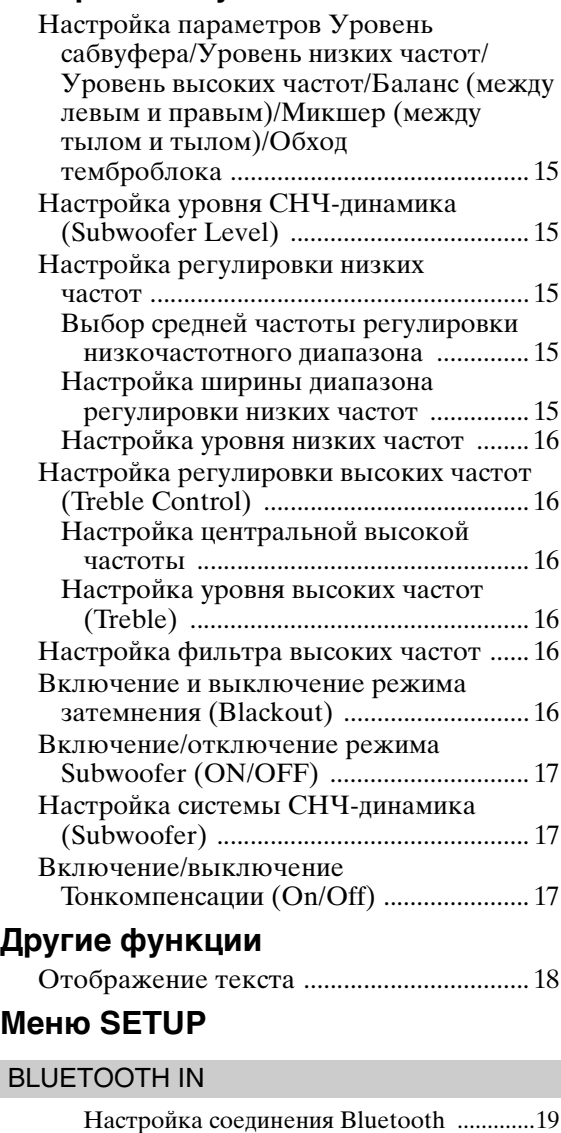

#### [Настройка звука](#page-20-3)

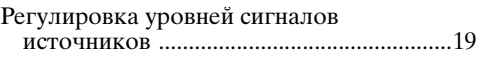

#### [Настройка дисплея](#page-20-5)

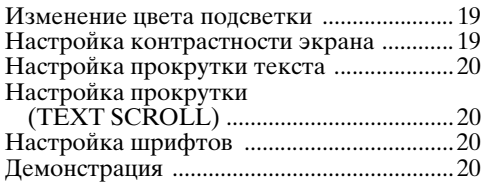

#### [MP3/WMA/AAC](#page-21-4)

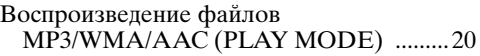

#### [Внешнее устройство](#page-21-6)

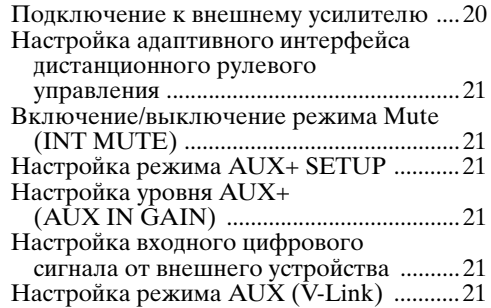

## **[USB-накопитель \(продается отдельно\)](#page-23-0)**

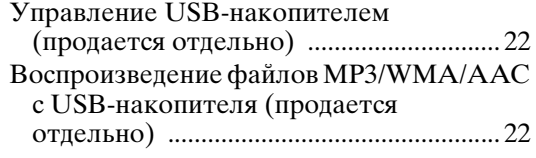

## **[iPhone/iPod \(продается отдельно\)](#page-23-3)**

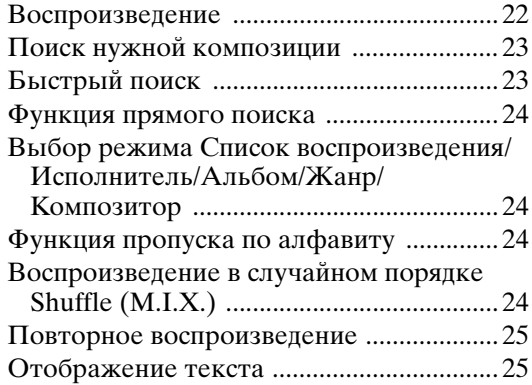

## **[Работа с процессорами IMPRINT](#page-26-2)  (продаются отдельно)**

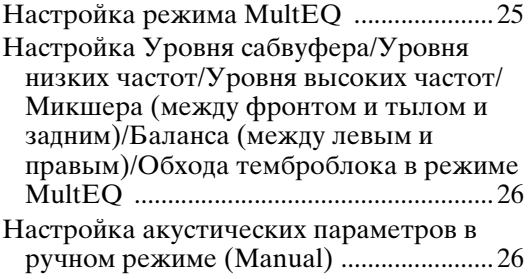

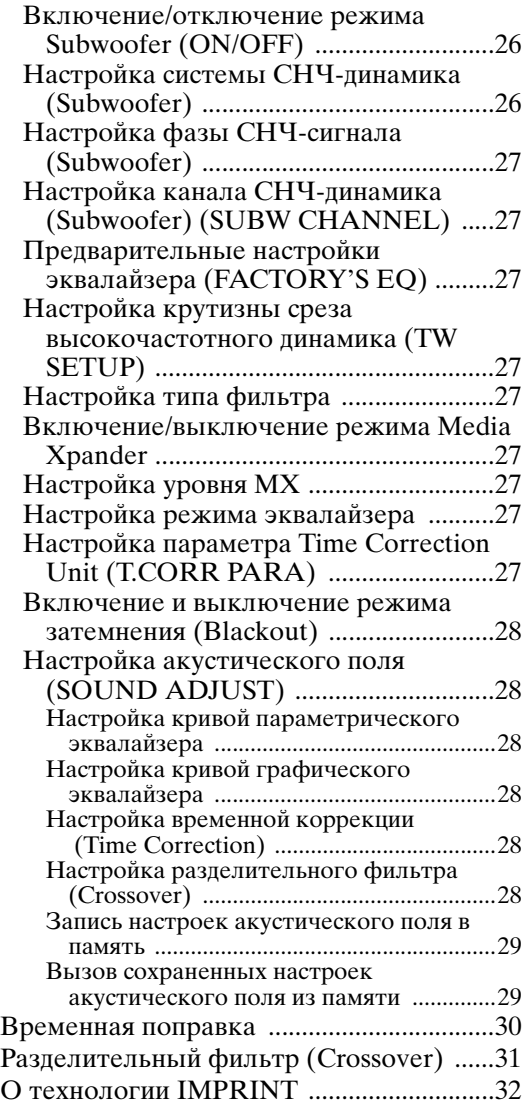

## **[Чейнджер \(приобретается отдельно\)](#page-34-0)**

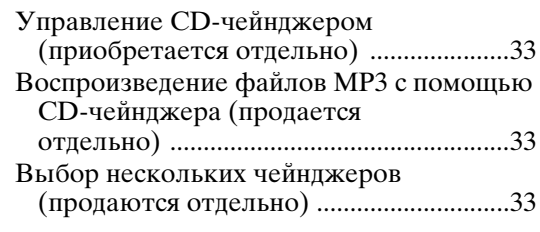

## **[Информация](#page-35-0)**

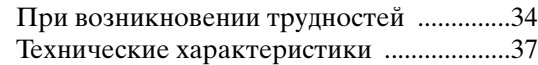

## **[Установка и соединения](#page-39-0)**

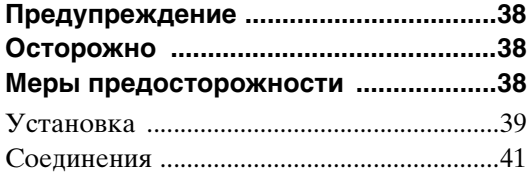

## <span id="page-4-5"></span><span id="page-4-0"></span>**Руководство по использованию**

## <span id="page-4-1"></span>**ПРЕДУПРЕЖДЕНИЕ**

## <span id="page-4-2"></span>**ПРЕДУПРЕЖДЕНИЕ**

**Этот символ обозначает важные инструкции. Их несоблюдение может привести к серьезному телесному повреждению или смерти.**

#### **НЕ ПРЕДПРИНИМАЙТЕ НИКАКИХ ДЕЙСТВИЙ, КОТОРЫЕ МОГУТ ОТВЛЕЧЬ ВАС ОТ БЕЗОПАСНОГО ВОЖДЕНИЯ АВТОМОБИЛЯ.**

Любые действия, отвлекающие внимание на продолжительный срок, должны выполняться только после полной остановки. Перед выполнением таких действий всегда останавливайте автомобиль в безопасном месте. Несоблюдение этого требования может привести к аварии.

#### **ПОДДЕРЖИВАЙТЕ ГРОМКОСТЬ НА УРОВНЕ, ПОЗВОЛЯЮЩЕМ СЛЫШАТЬ ВНЕШНИЕ ЗВУКИ ВО ВРЕМЯ ДВИЖЕНИЯ.**

Чрезмерно высокий уровень громкости, заглушающий такие звуки, как сирены автомобилей аварийной службы и дорожные предупредительные сигналы (при пересечении ж/д путей и т.д.), может быть опасным и привести к аварии. ИСПОЛЬЗОВАНИЕ ВЫСОКОГО УРОВНЯ ГРОМКОСТИ В АВТОМОБИЛЕ МОЖЕТ ТАКЖЕ ВЫЗЫВАТЬ ДЕФЕКТ СЛУХА.

#### **НЕ РАЗБИРАТЬ И НЕ ИЗМЕНЯТЬ.**

Это может вызывать аварийную ситуацию, возгорание или удар электрическим током.

#### **ИСПОЛЬЗОВАТЬ ТОЛЬКО В АВТОМОБИЛЯХ С ЗАЗЕМЛЕНИЕМ ОТРИЦАТЕЛЬНОГО ПОЛЮСА НА 12 ВОЛЬТ.**

(В случае сомнений проконсультируйтесь у своего дилера.) Несоблюдение этого требования может привести к возникновению огня и т.п.

#### **ХРАНИТЕ НЕБОЛЬШИЕ ОБЪЕКТЫ, ТАКИЕ КАК БАТАРЕИ, В НЕДОСТУПНЫХ ДЛЯ ДЕТЕЙ МЕСТАХ.**

Глотание таких объектов может нанести серьезную травму. Если ребенок проглотил подобный объект, немедленно обратитесь к врачу.

#### **ПРИ ЗАМЕНЕ ПРЕДОХРАНИТЕЛЕЙ ИСПОЛЬЗУЙТЕ ТОЛЬКО АНАЛОГИЧНЫЕ ПО НОМИНАЛУ.**

Несоблюдение этого требования может привести к возгоранию и поражению электрическим током.

#### **НЕ ЗАКРЫВАЙТЕ ВЕНТИЛЯЦИОННЫЕ ОТВЕРСТИЯ ИЛИ ПАНЕЛИ РАДИАТОРА.**

В противном случае возможен нагрев внутренних деталей, который может привести к возгоранию.

#### **ИСПОЛЬЗУЙТЕ ЭТОТ ПРОДУКТ ТОЛЬКО ДЛЯ АВТОМОБИЛЕЙ С БОРТОВОЙ СЕТЬЮ НАПРЯЖЕНИЕМ 12 В.**

Неправильное использование может привести к возгоранию, поражению электрическим током или другим травмам.

#### **НЕ ПОМЕЩАЙТЕ РУКИ, ПАЛЬЦЫ ИЛИ ПОСТОРОННИЕ ОБЪЕКТЫ ВО ВХОДНЫЕ РАЗЪЕМЫ.**

Это может привести к получению травмы или повреждению продукта.

## <span id="page-4-3"></span>**ОСТОРОЖНО**

**Этот символ обозначает важные инструкции. Их несоблюдение может привести к травме или повреждению материальной собственности.**

#### **ПРИ ВОЗНИКНОВЕНИИ ПРОБЛЕМ, НЕМЕДЛЕННО ПРЕКРАТИТЕ ИСПОЛЬЗОВАНИЕ ПРОДУКТА.**

В противном случае это может привести к получению травмы или повреждению продукта. Верните продукт своему авторизованному дилеру Alpine или в ближайший сервисный центр Alpine для ремонта.

## <span id="page-4-4"></span>**МЕРЫ ПРЕДОСТОРОЖНОСТИ**

#### **Очистка продукта**

Используйте мягкую сухую тряпку для периодической очистки данного продукта. Для удаления более серьезных пятен намочите тряпку, используя только воду. При использовании других средств можно растворить краску или повредить пластик.

#### **Температура**

Прежде чем включать устройство, убедитесь, что внутри автомобиля температура находится в диапазоне от –10°C до +60°C.

#### **Конденсация влаги**

При воспроизведении компакт-дисков можно заметить дрожание звука из-за конденсации. Если это произошло, удалите диск из проигрывателя и подождите около часа, чтобы дать влаге испариться.

#### **Поврежденный диск**

Не пытайтесь проигрывать треснутые, деформированные или поврежденные диски. При воспроизведении дефектного диска можно серьезно повредить механизм воспроизведения.

#### **Техническое обслуживание**

При возникновении проблем не пытайтесь отремонтировать устройство самостоятельно. Верните продукт своему дилеру Alpine или в ближайший сервисный центр Alpine для ремонта.

#### **Никогда не пытайтесь выполнить следующие действия**

Не пытайтесь схватить или вытащить диск, когда он затягивается в проигрыватель механизмом автоматической загрузки.

Не пытайтесь вставить диск в устройство при выключенном питании.

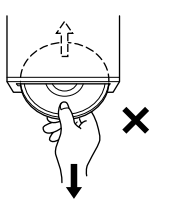

#### **Вставка дисков**

За один раз проигрыватель может принять для воспроизведения только один диск. Не пытайтесь загрузить более одного диска.

Вставляйте диск лицевой стороной вверх. Если вставить диск неправильно, на экране проигрывателя появится сообщение "ERROR". Если сообщение "ERROR" продолжает отображаться, даже после правильной вставки диска, нажмите переключатель RESET помощью остроконечного объекта, такого как шариковая ручка. Проигрывание диска на сильно разбитой дороге может привести к пропускам воспроизведения, но это не вызывает царапание диска или повреждение проигрывателя.

#### **Новые диски**

Чтобы предотвратить защемление компакт-диска, при вставке дисков с нерегулярной поверхностью отображается сообщение "ERROR". Когда новый диск выдвигается сразу после загрузки, проведите подушечками пальцев по кромке центрального отверстия и внешнего края диска. Любые обнаруженные небольшие выбоины и неровности могли воспрепятствовать правильной загрузке диска. Чтобы устранить неровности, потрите внутреннюю и внешнюю кромки диска шариковой ручкой или другим подобным инструментом, а затем вставьте диск снова.

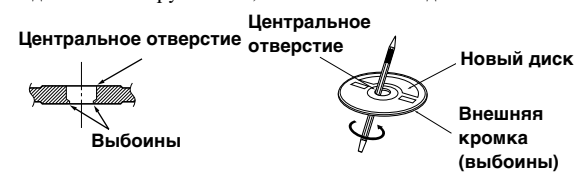

#### **Диски нерегулярной формы**

В данном устройстве используйте диски только круглой формы и никогда не используйте диски необычной формы. Использование дисков необычной формы может привести к повреждению механизма.

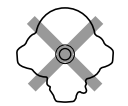

#### **Место установки**

Убедитесь в том, что в месте установки устройство не будет подвергаться следующим воздействиям:

- прямые солнечные лучи и тепло
- высокая влажность и вода
- чрезмерная запыленность
- чрезмерная вибрация

#### **Корректное обращение**

При обращении с диском постарайтесь его не уронить. Держите диск так, чтобы не оставлять на рабочей поверхности отпечатков пальцев. Не наклеивайте на диск ленты, бумагу или клейкие этикетки. Не делайте на диске надписей.

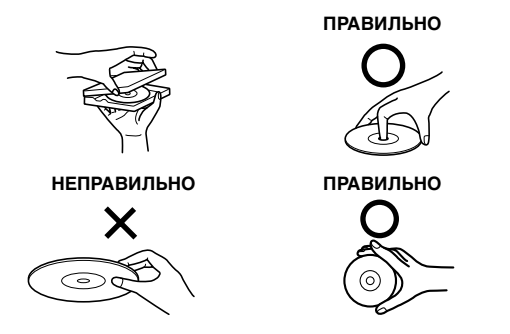

#### **Очистка диска**

Отпечатки, пыль или грязь на поверхности диска могут вызывать пропуски воспроизведения. При регулярной очистке протирайте рабочую поверхность чистой, мягкой тряпкой в направлении от центра диска к внешнему краю. Если поверхность диска сильно загрязнена, перед ее очисткой смочите чистую мягкую тряпку в слабом растворе нейтрального моющего средства.

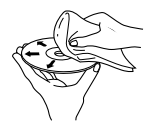

#### **Принадлежности для дисков**

На рынке доступны различные принадлежности для защиты поверхности дисков и улучшения качества звучания. Однако большинство из них влияет на толщину и/ или диаметр диска. Использование таких принадлежностей может привести к тому, что диск перестанет соответствовать стандартным спецификациям, вызывая проблемы с эксплуатацией. Не рекомендуется использовать такие принадлежности на дисках, воспроизводимых на проигрывателях компакт-дисков Alpine.

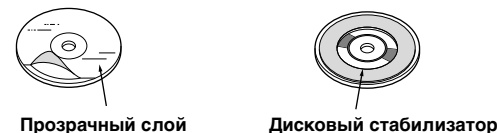

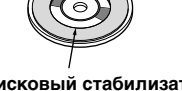

#### **Об обращении с компакт-дисками (CD/CD-R/CD-RW)**

- Не касайтесь поверхности.
- Не подвергайте диск воздействию прямых солнечных лучей.
- Не наклеивайте наклейки или ярлыки.
- Чистите диск в случае его запыления.
- Убедитесь в отсутствии выбоин на кромках диска.
- Не используйте имеющиеся на рынке принадлежности для дисков.

Не оставляйте диск надолго в машине или проигрывателе. Никогда не подвергайте диск воздействию прямых солнечных лучей. Жара и влажность могут повредить компакт-диск настолько, что его нельзя будет проигрывать.

#### **Для клиентов, использующих диски CD-R/CD-RW**

- Если не удается воспроизвести диск CD-R/CD-RW, убедитесь в том, последний сеанс записи закрыт (завершен).
- При необходимости завершите последний сеанс записи на диск CD-R/CD-RW и повторите попытку воспроизведения.

#### **О носителях, которые можно проигрывать**

Используйте только компакт-диски, на лицевой стороне внизу которых отображается логотип компакт-диска.

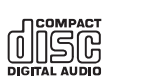

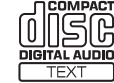

При использовании неопределенных компакт-дисков не может быть гарантирована корректная работоспособность.

Можно воспроизводить диски CD-R (CD-Recordables)/ CD-RW (CD-ReWritables), которые были записаны только на одном устройстве звукозаписи. Кроме того, можно проигрывать диски CD-R/CD-RW с аудиофайлами в форматах MP3/WMA/AAC.

• Некоторые из описанных ниже компакт-дисков не могут быть проиграны на этом устройстве: Дефектные компакт-диски; компакт-диски с отпечатками

пальцев; компакт-диски, подвергнутые экстремальным температурами или прямым солнечным лучам (например, оставленные в машите или в данном устройстве); компакт-диски, записанные в нестабильных условиях; компакт-диски со сбоем записи или для которых была предпринята попытка перезаписи; компакт-диски с защитой от копирования, не соответствующей отраслевому стандарту звуковых компакт дисков.

- Используйте диски с файлами MP3/WMA/AAC, записанными в формате, совместимом с данным устройством. Более подробную информацию см. на [стр.](#page-14-3) 13[-14](#page-15-0).
- Отличные от аудиофайлов ROM-данные, содержащиеся на диске, не производят звук при воспроизведении.

#### **Защита USB-разъема**

- К USB-разъему данного устройства можно подключать только USB-накопители iPhone/iPod. Корректная работоспособность прочих USB-устройств не может быть гарантирована.
- Подключайте USB-накопитель только через удлинительный USB-кабель (прилагается). USBконцентратор не поддерживается.
- При подключении USB-накопителей некоторых типов устройство может не работать, либо некоторые функции могут быть недоступны.
- Это устройство может воспроизводить аудиофайлы форматов MP3/WMA/AAC.
- При этом наименования исполнителей/композиций могут отображаться некорректно.

## **ОСТОРОЖНО**

Компания Alpine не несет ответственности за потерю данных и т.п., даже если данные были потеряны при эксплуатации этого изделия.

#### <span id="page-6-0"></span>**Обращение с USB-накопителями**

- Во избежание неисправности или повреждений устройства соблюдайте следующие указания. Внимательно ознакомьтесь с инструкций по
	- использованию USB-накопителя.

Не трогайте контакты руками или металлическими предметами.

Не подвергайте USB-накопитель воздействию чрезмерных ударных нагрузок.

Запрещается перегибать, ронять, разбирать устройство, вносить изменения в его конструкцию. Избегайте попадания воды внутрь устройства.

• Не допускайте использования или хранения устройства в условиях:

прямых солнечных лучей или повышенной температуры; повышенной влажности или в атмосфере разъедающих веществ.

• Подключайте USB-накопитель так, чтобы он не мешал вождению.

- USB-накопитель может работать некорректно в условиях высоких или низких температур.
- Используйте только сертифицированные USB-накопители. Помните, что даже сертифицированные USB-накопители в зависимости от типа или состояния могут работать некорректно.
- Корректная работа USB-накопителя не гарантируется. Используйте USB-накопитель в соответствии с условиями лицензионного соглашения.
- Устройство может некорректно отображать или воспроизводить композиции, записанные на USBнакопителях со специальными параметрами или в некоторых состояниях памяти, либо при использовании некоторых программ кодирования данных.
- Файлы с защитой от копирования не могут быть воспроизведены на этом устройстве.
- Запуск воспроизведения файлов с USB-накопителя происходит с некоторой задержкой. Если на USBнакопителе записан файл незвуковых форматов, то для запуска его воспроизведения или поиска может потребоваться значительное время.
- Это устройство может воспроизводить файлы с расширениями "mp3", "wma" или "m4a".
- Не присваивайте файлам аудиоданных расширения, не соответствующие звуковым форматам. Это устройство не сможет распознать данные незвуковых форматов. При воспроизведении таких файлов в динамиках может присутствовать шум, который может привести к неисправности динамиков и/или усилителей.
- Рекомендуется сохранять резервные копии важных данных на жестком диске компьютера.
- Не извлекайте USB-устройство из разъема во время воспроизведения записанных на нем файлов. Перед тем как извлечь USB-устройство из разъема, выберите источник другого типа с помощью селектора SOURCE.
- Windows Media и логотип Windows являются товарными знаками или зарегистрированными товарными знаками корпорации Майкрософт в США и /или других странах.
- iPod является товарным знаком корпорации Apple Inc., зарегистрированным в США и других странах.
- iPhone является товарным знаком корпорации Apple Inc.
- Логотип "Made for iPod" обозначает, что электронный компонент был специально разработан для подключения к устройствам iPod и проверен разработчиком на соответствие стандартам корпорации Apple.
- Логотип "Works with iPhone" обозначает, что электронный компонент был специально разработан для подключения к устройству iPhone и проверен разработчиком на соответствие стандартам корпорации Apple.
- Корпорация Apple не несет ответственность за работу данного устройства или его соответствие стандартам безопасности и регулятивным нормам.
- Владельцем текстового товарного знака и логотипа Bluetooth является корпорация Bluetooth SIG, Inc. и любое их использование корпорацией Alpine Electronics, Inc. осуществляется по лицензии. Другие товарные знаки и торговые марки являются собственностью соответствующих владельцев.
- *"Лицензия на технологию кодирования звука MPEG Layer-3 получена от Fraunhofer IIS и Thomson."*
- *"При поставке этого продукта предоставляется лицензия на частное, некоммерческое использование и не предоставляется лицензия и не подразумеваются какие либо права на использование данного продукта в целях коммерческого (т.е. для получения прибыли) радиовещания в реальном времени (наземное, спутниковое, кабельное и/или какие-либо иные способы), широковещания или потоковой передачи данных через Интернет, интрасети и/или иные сети или другие сети распределения электронного содержания, такие как приложения звуковоспроизведения за плату или по требованию. Для такого использования требуется отдельная лицензия. Более подробную информацию можно найти на веб-сайте http://www. mp3licensing.com"*
- *Audyssey MultEQ XT является зарегистрированным товарным знаком корпорации Audyssey Laboratories Inc.*

## <span id="page-7-0"></span>**Приступая к работе**

#### **(OPEN) MUTE**

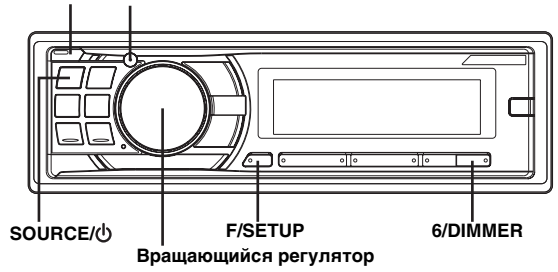

## <span id="page-7-1"></span>**Список компонентов**

- **Главный блок....................................................................1** • **Кабель питания................................................................1** • **USB-кабель .......................................................................1** • **Интерфейсный кабель для устройства iPod..............1** • **Монтажная корзина.........................................................1** • **Чехол для переноски......................................................1** • **Резиновый колпачок ......................................................1** • **Болт с шестигранной головкой ....................................1**
- **Винт (M5 × 8) .....................................................................4**
- **Руководство пользователя........................ 1 комплект**

## <span id="page-7-2"></span>**Включение и выключение питания**

#### **Нажмите SOURCE/ , чтобы включить питание устройства.**

• Устройство можно включить, нажав любую другую кнопку за исключением  $\angle$  (OPEN).

#### **Нажмите и удерживайте кнопку SOURCE/ не менее 2 секунд, чтобы выключить устройство.**

• При первом включении питания уровень громкости будет находиться на уровне 12.

## <span id="page-7-3"></span>**Снятие и установка передней панели**

#### **Снятие**

- **1 Выключите питание устройства.**
- **2 Нажмите (OPEN), чтобы открыть переднюю панель.**

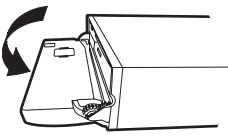

Чтобы закрыть переднюю панель, нажмите на левую сторону крышки до ее фиксации, как показано на рисунке внизу.

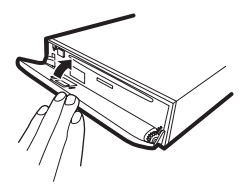

**3 Чтобы удалить переднюю панель, нажмите на**  нее, сдвиньте влево **(2**, а затем потяните на себя **.**

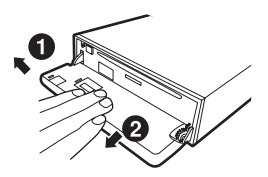

- При обычном использовании передняя панель может нагреться (особенно клеммы разъемов с обратной стороны передней панели). Это не является неисправностью.
- Чтобы защитить переднюю панель, положите ее на комплектный чехол для переноски.
- После отделения панели не прикладывайте к ней чрезмерную силу, так как это может привести к поломке.
- Не оставляйте переднюю панель открытой надолго или во время управления автомобилем, это может привести к аварии или неисправности устройства.

#### **Установка**

- **1 Вставьте правую сторону передней панели в основной блок. Выровняйте бороздку на передней панели по отношению к соответствующим проекциям на основном блоке.**
- **2 Нажимайте на левую сторону передней панели, пока она надежно не встанет в основном блоке.**

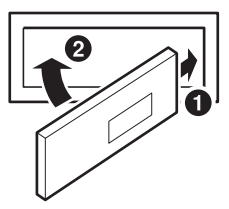

- Перед установкой панели убедитесь в отсутствии грязи или пыли на клеммах разъемов или посторонних объектов между панелью и основным блоком.
- Осторожно закрепите переднюю панель, держа ее за боковые стороны, чтобы избежать случайного нажатия кнопок.

## <span id="page-8-0"></span>**Первоначальный запуск системы**

Обязательно нажимайте переключатель RESET при первоначальном использовании устройства, после замены автомобильного аккумулятора и т.п.

- **1 Выключите питание устройства.**
- **2 Нажмите (OPEN), чтобы открыть переднюю панель, и извлеките ее.**
- **3 Нажмите RESET, используя ручку или подобный остроконечный объект.**

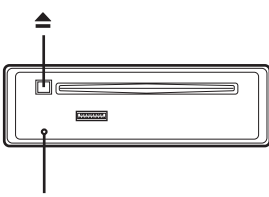

**Переключатель RESET**

## <span id="page-8-1"></span>**Настройка уровня громкости**

**Поворачивая Вращающийся регулятор, настройте требуемый уровень громкости.**

## <span id="page-8-2"></span>**Быстрое уменьшение уровня громкости**

Используйте функцию Audio Mute для мгновенного снижения уровня громкости на 20 дБ.

**Нажмите MUTE, чтобы активировать режим отключения звука (MUTE).** Уровень звука снизится примерно на 20 дБ.

**Нажмите MUTE повторно, чтобы вернуть звук**

**на прежний уровень громкости.**

## <span id="page-8-3"></span>**Настройка регулировки подсветки**

- **1 Нажмите кнопку F/SETUP, чтобы загорелся**  индикатор «F».
- **2 Нажимайте 6/DIMMER, чтобы выбрать режим DIMMER.**

DIMMER AUTO  $\rightarrow$  DIMMER ON  $\rightarrow$  DIMMER OFF  $\rightarrow$ DIMMER AUTO

#### *Режим DIMMER AUTO:*

Уменьшение яркости подсветки устройства при включенных фарах автомобиля. Этот полезно в тех случаях, когда требуется уменьшить яркость подсветки устройства в ночное время.

#### *Режим DIMMER ON:*

Приглушенная подсветка устройства.

#### *Режим DIMMER OFF:*

Яркая подсветка устройства.

**3 Нажмите кнопку F/SETUP, чтобы включить обычный режим.**

Индикатор ∢ Г ⊳ погаснет.

• Выполняйте операции с устройством, пока горит индикатор  $\triangleleft$   $\blacktriangleright$ . Если в течение 10 секунд не будет выполнена ни одна операция, индикатор  $\triangleleft$  • погаснет.

#### *Управление с дистанционного пульта*

Этим устройством можно управлять с помощью дополнительного пульта дистанционного управления Alpine. За дополнительной информацией обращаетесь к своему дилеру Alpine.

Направьте дополнительный передатчик пульта ДУ на приемный датчик.

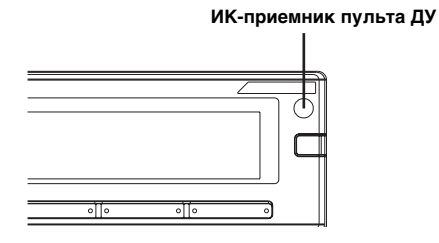

*Возможность подключения к блоку интерфейса удаленного рулевого управления*

Этим устройством можно управлять из блока управления автомобилем, если подсоединен дополнительный блоку интерфейса удаленного рулевого управления (дополнительно). За дополнительной информацией обращаетесь к своему дилеру Alpine.

## <span id="page-9-0"></span>**Радио**

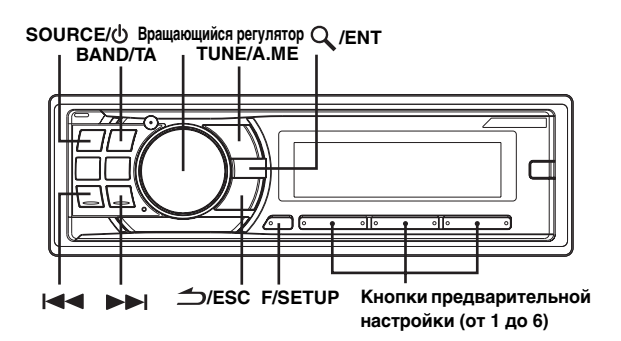

## <span id="page-9-1"></span>**Прослушивание радио**

- $1$  **Нажмите SOURCE/** $\upphi$  **, чтобы выбрать режим TUNER.**
- **2 Нажимайте кнопку BAND/TA несколько раз, пока не будет выбран нужный радиодиапазон.**

F1 (FM1)  $\rightarrow$  F2 (FM2)  $\rightarrow$  F3 (FM3)  $\rightarrow$  MW  $\rightarrow$  LW  $\rightarrow$  F1 (FM1)

**3 Нажмите TUNE/A.ME, чтобы выбрать режим настройки.**

 $DX SEEK (Y)$ даленный режим)  $\rightarrow SEEK$  (локальный режим)  $\rightarrow$  OFF (ручной режим)  $\rightarrow$  DX SEEK

• Первым идет удаленный режим.

#### *удаленный режим:*

Автоматически настраиваются станции с сильным и слабым сигналом (автоматическая настройка поиска).

#### *Локальный режим:*

Автоматически настраиваются только станции с сильным сигналом (автоматическая настройка поиска).

#### *Ручной режим:*

Частота настраивается вручную с некоторым шагом (ручная настройка).

 $4$  **Нажмите кнопку I<I<I или ▶▶**I, чтобы **настроиться на нужную станцию.** При удерживании кнопки  $\blacktriangleright\blacktriangleleft$  или  $\blacktriangleright\blacktriangleright\blacktriangleleft$  частота

меняется непрерывно.

## <span id="page-9-2"></span>**Предварительная настройка станций вручную**

- **1 Выберите радиодиапазон и настройте радиостанцию, которую хотите сохранить в памяти.**
- **2 Нажмите и удерживайте не менее 2 секунд одну из кнопок предварительной настройки (от 1 до 6), за которой хотите закрепить данную станцию.** Частота выбранной станции сохраняется. На экране отображается диапазон, номер кнопки предварительной настройки и сохраненная частота станции.
- В памяти предварительной настройки может храниться до 30 станций (по 6 станций для каждого диапазона: FM1, FM2, FM3, MW и LW).
- При сохранении станции в ячейку памяти, где записана текущая станция, частота текущей станции стирается и замещается частотой новой станции.
- Если светится индикатор  $\triangleleft$   $\blacktriangleright$ , выключите его, нажав кнопку *F/SETUP*, а затем повторите данную операцию.

## <span id="page-9-3"></span>**Автоматическая предварительная настройка станций**

- **1 Нажимайте кнопку BAND/TA несколько раз, пока не будет выбран нужный радиодиапазон.**
- **2 Нажмите и удерживайте кнопку TUNE/A.ME не менее 2 секунд.**

Частота на экране продолжает изменяться, при этом выполняется автоматическое сохранение в память. Тюнер автоматически выполняет поиск и сохраняет из выбранного диапазона 6 станций с сильным сигналом. Они привязываются к кнопкам предварительной настройки от 1 до 6 в порядке убывания уровня сигнала.

После завершения процесса автоматического сохранения в память тюнер переходит к станции, закрепленной за первой кнопкой предварительной настройки.

• Если не была сохранена ни одна станция, тюнер возвращается к исходной станции, которая прослушивалась до начала процедуры автоматического сохранения в памяти.

## <span id="page-9-4"></span>**Настройка предварительно настроенных станций**

- **1 Нажимайте кнопку BAND/TA несколько раз, пока не будет выбран нужный радиодиапазон.**
- **2 Нажмите на любую из кнопок предварительной настройки радиостанций (от 1 до 6), за которой закреплена нужная станция, сохраненная в памяти.**

На экране отображается диапазон, номер кнопки предварительной настройки и частота выбранной станции.

• Если светится индикатор  $\triangleleft$ , выключите его, нажав кнопку *F/SETUP*, а затем повторите данную операцию.

## <span id="page-9-5"></span>**Функция поиска частоты**

Эта функция позволяет выполнять поиск радиостанции по частоте.

- **1 Чтобы включить режим поиска радиостанции по**  частоте, нажмите и удерживайте Q /ENT не **менее 2 секунд в режиме Radio.**
- **2 Поверните Вращающийся регулятор, чтобы выбрать значение частоты.**
- **3 Нажмите /ENT, чтобы включить прием выбранной частоты.**
- Нажмите кнопку  $\triangle$ /**ESC** в режиме поиска для отмены. Режим поиска отключается, если в течение 10 секунд не было выполнено ни одной операции.

## <span id="page-10-0"></span>**RDS**

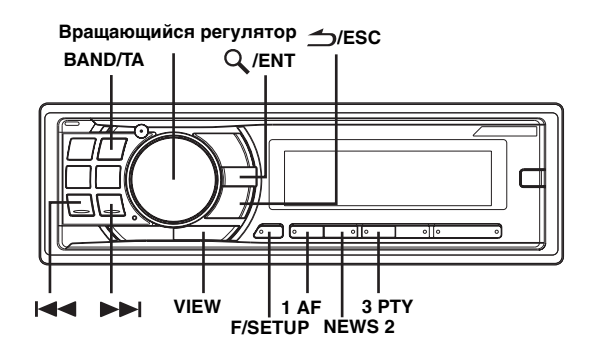

## <span id="page-10-1"></span>**Установка режима приема RDS и прием RDS-станций**

RDS (Radio Data System) — это система радиоинформации, использующая поднесущую 57 кГц обычного FMрадиовещания. Функция RDS позволяет принимать различную информацию, например, сведения о трафике, названия станций, и автоматически подстраиваться к более сильному радиопередатчику, поддерживающему радиовещание той же программы.

- **1 Нажмите F/SETUP, чтобы загорелся индикатор .**
- **2 Нажмите 1 AF, чтобы включить режим RDS.**
- $3$  **Нажмите кнопку III** или  $\blacktriangleright$ I, чтобы **настроиться на нужную RDS-станцию.**
- **4 Снова нажмите кнопку 1 AF, чтобы выключить режим RDS.**
- **5 Нажмите F/SETUP, чтобы включить обычный режим.**

Индикатор « Г » должен погаснуть.

- В режиме ["Настройка приема в режиме PTY31](#page-11-1)  [\(экстренная радиопередача\)" \(стр.](#page-11-1) 10), если устройство принимает сигнал PTY31 (экстренной радиопередачи), то на корпусе устройства автоматически отобразится индикация "ALARM".
- Выполняйте операции над устройством, пока горит индикатор  $\triangleleft$  F $\triangleright$ . Если за 10 секунд не была выполнена ни одна операция, индикатор  $\triangleleft$  выключается.

Цифровые данные RDS включат в себя следующее:

- PI Идентификация программ
- PS Сервисное название программы
- AF Список альтернативных частот
- TP Информация о трафике
- TA Дорожные сообщения
- EON Радиосети с расширенными сервисными возможностями

## <span id="page-10-2"></span>**Повторный вызов предварительно настроенных RDS-станций**

- **1 Нажмите F/SETUP, чтобы загорелся индикатор .**
- **2 Нажмите 1 AF, чтобы включить режим RDS.**
- **3 Нажмите F/SETUP, чтобы включить обычный режим.**

Индикатор « Г » должен погаснуть.

- $4$  **Убедитесь в том, что индикатор**  $\triangleleft$  $\blacktriangleright$  **погас, а затем нажмите кнопку предварительной настройки, за которой закреплена нужная RDS-станция.**  Если сигнал предварительной настроенной станции слаб, устройство выполняет автоматический поиск и настраивается на станцию из списка альтернативных частот (AF) с самым сильным сигналом.
- **5 Если не удается принять сигнал предварительно настроенной станции или получить список AF:** Если включен режим PI SEEK (см. ["Режим PI SEEK" на](#page-11-0)  [стр.](#page-11-0) 10), устройство снова выполняет поиск станции из списка PI (идентификации программ). Если в данной области все равно ни одна станция не принимается, на экран устройства выводится частота предварительно настроенной станции, а номер предварительной настройки исчезает. Если во время настройки уровень сигнала региональной (местной) станции становится слишком слабым для приема, нажмите кнопку предварительной настройки,
	- чтобы перенастроить региональную станцию на другую область.
- Сведения о предварительной настройке RDS-станций см. в разделе "Работа с радио". Можно предварительно настраивать RDS-станции только из диапазонов F1, F2 и F3.
- Выполняйте операции над устройством, пока горит  $u$ ндикатор  $\blacktriangleleft$   $\blacktriangleright$ . Если за 10 секунд не была выполнена ни одна операция, индикатор  $\triangleleft$  выключается.

### <span id="page-10-3"></span>**Прием региональных (местных) RDS-станций**

- **1 Нажмите и удерживайте кнопку F/SETUP не менее 2 секунд, чтобы выключить режим настройки (SETUP).**
- **2 Поворотом Вращающегося регулятора выберите режим приему региональных RDS REGIONAL**станций и нажмите Q /ENT.
- **3 Поверните Вращающийся регулятор в положение ON или OFF.** В режиме OFF устройство автоматически продолжает принимать сигнал соответствующей местной RDSстанции.
- **4 Нажмите и удерживайте кнопку F/SETUP не менее 2 секунд, чтобы вернуться к обычному режиму.**
- Нажмите  $\triangle$ /ESC, чтобы вернуться к предыдущему режиму.
- Если за 60 секунд не было выполнено ни одной операции, устройство автоматически переключается в обычный режим.

## <span id="page-11-0"></span>**Режим PI SEEK**

- **1 Нажмите и удерживайте кнопку F/SETUP не менее 2 секунд, чтобы выключить режим настройки (SETUP).**
- **2 Поворотом Вращающегося регулятора выберите**  режим PI SEEK, а затем нажмите  $Q$  /ENT.
- **3 Поверните Вращающийся регулятор в положение ON или OFF.**
- **4 Нажмите и удерживайте кнопку F/SETUP не менее 2 секунд, чтобы вернуться к обычному режиму.**
- Нажмите **/ESC**, чтобы вернуться к предыдущему режиму.
- Если за 60 секунд не было выполнено ни одной операции, устройство автоматически переключается в обычный режим.

## <span id="page-11-1"></span>**Настройка приема в режиме PTY31 (экстренная радиопередача)**

Включение/выключение режима PTY31 (экстренной радиопередачи).

- **1 Нажмите и удерживайте кнопку F/SETUP не менее 2 секунд, чтобы выключить режим настройки (SETUP).**
- **2 Поворотом Вращающегося регулятора выберите режим ALERT PTY31 и нажмите /ENT.**
- **3 Поверните Вращающийся регулятор в положение ON или OFF.** Если переключатель установлен в положение ON (Вкл), то экстренные радиопередачи принимаются независимо от источника. Во время приема сигнала отобразится индикация "ALARM".
- **4 Нажмите и удерживайте кнопку F/SETUP не менее 2 секунд, чтобы вернуться к обычному режиму.**

При приеме экстренной радиопередачи уровень громкости автоматически будет автоматически настроен в соответствии со значением, настроенным в режиме приема информации о трафике. Подробную информацию см. в разделе ["Прием информации о трафике" на стр.](#page-11-2) 10.

- Нажмите */ESC* во время выполнения этой операции, чтобы вернуться в предыдущий режим.
- Если за 60 секунд в режиме настройки (SETUP) не была выполнена ни одна операция, режим настройки отменяется.

## <span id="page-11-2"></span>**Прием информации о трафике**

- **1 Нажмите и удерживайте кнопку BAND/TA не менее 2 секунд, должен загореться индикатор "TA".**
- $2$  **Нажмите кнопку I<del>⊲ 4</del> или ▶▶I, чтобы настроиться на нужную станцию, передающую информацию о трафике.**

Если приемник настроен на станцию, передающую информацию о трафике, горит индикатор "TP". Информацию о трафике можно получить, только если она транслируется в эфир. Если информация о трафике не транслируется в эфир, то устройство работает в режиме ожидания. Когда начинается трансляция информации о трафике, устройство автоматически принимает соответствующий сигнал и на экране в течение 5 секунд отображается надпись "TRF-INFO". После завершения трансляции информации о трафике, то устройство автоматически переключается в режим ожидания.

- Если уровень сигнала, передающего информацию о трафике падает ниже определенного уровня, устройство продолжает работать в режиме приема еще в течение 1 минуты. Если уровень сигнала остается ниже определенного уровня более 1 минуты, мигает индикатор "TA".
- Чтобы отказаться от прослушивания принимаемой информации о трафике, слегка нажмите кнопку *BAND/TA*, чтобы пропустить текущее сообщение о трафике. Режим TA остается включенным (ON), чтобы принять следующее сообщение о трафике.
- Если во время приема изменить уровень громкости, новое значение уровня будет запомнено. При следующем приеме информации о трафике уровень громкости автоматически будет настроен в соответствии с сохраненным значением.
- В режиме TA функция настройки SEEK позволяет выбрать только TP-станции.

## <span id="page-11-3"></span>**Настройка типа программы (PTY)**

- **1 Нажмите F/SETUP, чтобы загорелся индикатор ∢** *F**⊳* **.<br>2 Нажмите 3 РТУ чтобы активировать режим РТУ**
- **2 Нажмите 3 PTY, чтобы активировать режим PTY в режиме приема FM-радиосигналов.** Информация о типе принимаемой в данный момент программы будет отображаться в течение 10 секунд. Если прием PTY отсутствует, индикатор "NO PTY" будут отображаться в течение 10 секунд. Если отсутствует прием RDS-станции, отображается индикация "NO PTY".
- Если в течение 10 секунд после нажатия *3 PTY* не выполнено ни одной операции, режим PTY автоматически отменяется.
- Нажмите  $\blacktriangleleft$  или  $\blacktriangleright$  в течение 10 секунд **после активации режима PTY, чтобы выбрать тип программы при отображении индикации PTY (тип программы).**  При каждом нажатии значение типа программы изменяется на один шаг.
- **4 Нажмите 3 PTY в течение 10 секунд после выбора типа программы, чтобы начать поиск станции с выбранным типом программы.**

Индикатор типа выбранной программы мигает во время поиска и непрерывно горит, если станция найдена.

Если не найдено ни одной станции с выбранным типом программы (PTY), индикатор "NO PTY" будет отображаться в течение 10 секунд.

- **5 Нажмите F/SETUP, чтобы включить обычный режим.**
- Выполняйте операции над устройством, пока горит индикатор  $\triangleleft\blacktriangleright$  . Если за 10 секунд не была выполнена ни одна операция, индикатор  $\triangleleft$  выключается.

### <span id="page-11-4"></span>**Прием информации о трафике во время воспроизведения компакт-диска или прослушивания радио**

- **1 Нажмите и удерживайте кнопку BAND/TA не менее 2 секунд, должен загореться индикатор "TA".**
- При необходимости нажмите кнопку  $\blacktriangleright$  или **, чтобы выбрать станцию, передающую информацию о трафике.**

В случае начала трансляции информации о трафике устройство автоматически отключает звук CD-плеера или обычного FM-радиовещания.

По окончании трансляции информации о трафике устройство автоматически возвращается к воспроизведению исходного источника сигнала до начала следующей трансляции информации о трафике.

#### **Если не удается принять сигнал от станции, передающей информацию о трафике:**

В режиме CD:

Если больше не удается принять TP-сигнал, автоматически выбирается передающая информацию о трафике станция с другой частотой.

- Приемник оснащен функцией EON (радиосети с расширенными сервисными возможностями) для того, чтобы отслеживать дополнительные альтернативные частоты в списке AF. Во время приема RDS-станции EON горит индикатор "EON". Если принимаемая стация не передает информацию о трафике, приемник автоматически настраивается на соответствующую стацию, транслирующую информацию о трафике по мере ее поступления.
- **3 Нажмите и удерживайте кнопку BAND/TA не менее 2 секунд, чтобы выключить режим приема информации о трафике.** Индикатор "TA" выключается.

## <span id="page-12-0"></span>**Настройка приоритетов трансляции новостей**

С помощью этой функции можно задавать приоритет трансляции программ новостей. Вы никогда не пропустите нужную программу новостей - устройство автоматически назначит ей приоритет начала трансляции и прервет трансляцию текущей программы. Эта функция работает в любом диапазоне, кроме длинных (LW) и средних волн (MW).

- **1 Нажмите F/SETUP, чтобы активировать режим настройки функций в режиме приема FM-радиосигналов.**
- **2 Нажмите NEWS 2, чтобы включить режим PRIORITY NEWS.** На экране отображается индикатор "NEWS". Чтобы отключить функцию PRIORITY NEWS, нажмите NEWS 2.
- Если включена функция PRIORITY NEWS, то в отличие от функции TA, громкость не увеличивается автоматически.
- **3 Нажмите F/SETUP, чтобы активировать обычный режим, когда устройство находится в режиме приема FM-радиосигналов.**
- Выполняйте операции над устройством, пока горит индикатор  $\triangleleft$  **F**  $\triangleright$  . Если за 10 секунд не была выполнена ни одна операция, индикатор  $\triangleleft$  выключается.

## <span id="page-12-1"></span>**Отображение предаваемого радиостанцией текста**

Устройство позволяет отображать текстовые сообщения, передаваемые радиостанцией.

#### **Нажмите кнопку VIEW в режиме приема FMрадиосигналов, чтобы выбрать функцию отображения радиотекста.**

Содержимое экрана меняется при каждом нажатии данной кнопки.

#### *Если есть PS (Сервисного названия программы):*

- PS (сервисного названия программы)\*  $\rightarrow$  РАДИОТЕКСТ  $\rightarrow$ PS (сервисного названия программы)
- \* Нажмите и удерживайте кнопку *VIEW* не менее 2 секунд, если PS отображается в режиме радиоприема, частота отображается в течение 5 секунд.

#### *Если нет PS (Сервисное название программы):*

ЧАСТОТА  $\rightarrow$  РАДИОТЕКСТ  $\rightarrow$  ЧАСТОТА На экране в течение нескольких секунд отображается

сообщение "WAITING", затем начинается прокрутка текстового сообщения.

• Если нет приема текстовых сообщений или устройство не может корректно принять текстовое сообщение, на экране отображается сообщение "NO TEXT".

## <span id="page-12-2"></span>**CD/MP3/WMA/AAC**

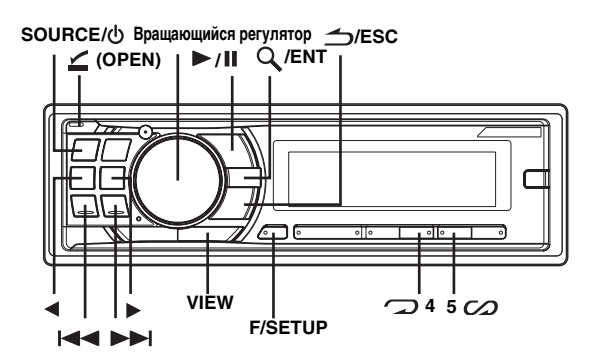

## <span id="page-12-3"></span>**Воспроизведение**

- **1 Нажмите**  $\leq$  (OPEN). Откроется передняя панель.
- **2 Вставьте диск лицевой стороной вверх.** Диск будет втянут в устройство автоматически.

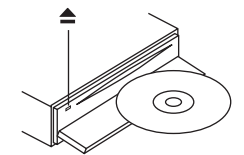

Закройте переднюю панель вручную, после чего загорится индикатор " $\mathcal{D}$ ".

Если диск уже вставлен, нажмите кнопку SOURCE/ $\phi$ , чтобы переключиться в режим DISC.

Режим меняется при каждом нажатии данной кнопки.

TUNER  $\rightarrow$  DISC  $\rightarrow$  USB AUDIO\*<sup>1</sup>/USB iPod<sup>\*2</sup>  $\rightarrow$ BT AUDIO\*<sup>3</sup>/AUX+\*<sup>4</sup> → CHANGER\*<sup>5</sup> → TUNER

- $*^{l}$  Отображается только в случае, если не подключено устройство iPhone/iPod.
- Отображается только в том случае, если подключено устройство iPhone/iPod.
- $*^{3}$ Отображается, только когда режим BLUETOOTH IN установлено значение ADAPTE, см. ["Настройка](#page-20-2)  [соединения Bluetooth" \(стр.](#page-20-2) 19).
- $*^4$  Отображается только в том случае, когда для режима AUX*+* SETUP установлено значение ON. См. раздел ["Настройка режима AUX+ SETUP" \(стр.](#page-22-2) 21).
- \*5 Только при подключенном CD-чейнджере.
- **3 При воспроизведении файлов MP3/WMA/AAC**  нажмите < или > для выбора папки. При нажатии и удержании кнопок или непрерывно меняется выбор папок.
- $4$  **Нажмите кнопку I<< или ▶▶**I, чтобы выбрать **нужный фрагмент (файл).**

*Возвращение к началу текущего фрагмента (файла):*  Нажмите  $\blacktriangleright$ 

#### *Перемотка назад:*

Нажмите и удерживайте  $\blacktriangleleft$ .

- *Переход к началу следующего фрагмента (файла):*  Нажмите  $\blacktriangleright$ .
- *Перемотка вперед:*

Нажмите и удерживайте  $\blacktriangleright$  .

**5 Чтобы приостановить воспроизведение, нажмите / .**

Чтобы возобновить воспроизведение, нажмите кнопку  $\blacktriangleright$ / $\blacksquare$  еще раз.

- **6 После нажатия (OPEN) для открытия передней**  панели нажмите ▲, чтобы извлечь диск.
- Не удаляйте компакт-диск во время цикла его извлечения. Не загружайте более одного диска за раз. Несоблюдение этого требования может привести к неисправности.
- Если компакт-диск не извлекается, нажмите и удерживайте кнопку  $\triangle$  не менее 2 секунд.
- Индикатор " $\mathcal D$ " загорается, когда вставлен диск.
- Не удастся использовать компакт-диски диаметром 8 см.
- CD-плеер может проигрывать диски, содержащие звуковые данные, данные MP3, WMA и AAC.
- Файлы формата WMA, защищенные технологией цифрового управления правами DRM (Digital Rights Management), файлы формата AAC, приобретенные в Сети iTunes Store, а также файлы с защитой от копирования не удастся воспроизвести на данном устройстве.
- Во время воспроизведения MP3 отображается "MP3".
- Во время воспроизведения WMA отображается "WMA".
- Во время воспроизведения AAC отображается "AAC".
- При воспроизведении данных MP3/WMA/AAC на экране фрагментов отображается номера записанных на диск файлов.
- При воспроизведении файла, записанного с переменной скоростью передачи битов (VBR), может отображаться неправильное время воспроизведения.

#### **Экран при воспроизведении данных MP3/WMA/AAC** Номер папки и номер файла отображаются так, как описано ниже.

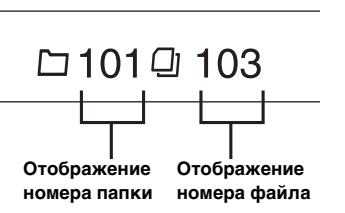

• Нажмите кнопку *VIEW*, чтобы переключить экран. См. ["Отображение текста" \(стр.](#page-19-1) 18), чтобы получить информацию о переключении экрана.

## <span id="page-13-0"></span>**Повторное воспроизведение**

## **Нажмите 4, чтобы многократно воспроизводить текущий фрагмент.**  Текущий фрагмент (файл) будет постоянно воспроизводиться.

Снова нажмите кнопку  $\supseteq$  4 и выберите значение "off", чтобы отключить многократное воспроизведение. Режим CD:

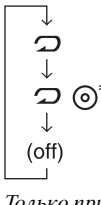

: Многократно воспроизводиться только фрагмент.

: Постоянно повторяется воспроизведение диска.

- $*^I$  Только при подключенном CD-чейнджере.
- Если при воспроизведении M.I.X. в режиме CD-чейнджера включить  $\mathcal{D}$ , воспроизведение M.I.X. будет применяться только для диска, воспроизводимого в данный момент. Режим MP3/WMA/AAC:

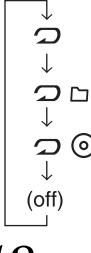

: Многократно воспроизводиться только файл.

- : Многократно воспроизводит только файлы из выбранной папки.
	- : Постоянно повторяется воспроизведение диска.
- \*2 Только при подключенном CD-чейнджере, поддерживающем данные MP3.
- Если подключен CD-чейнджер или CD-чейнджер с поддержкой MP3. После нажатия кнопки *F/SETUP* для выбора режима настройки функций ( $\bigcirc$ / $\bigcirc$ ) выполните эту операцию в течение 10 секунд.

## <span id="page-13-1"></span>**M.I.X. (воспроизведение в случайном порядке)**

#### Нажмите кнопку 5  $\oslash$  в режиме воспроизведения **или во время паузы.**

Фрагменты (файлы) на данном диске будут воспроизводиться в случайной последовательности.

Чтобы отменить режим М.I.X., нажмите кнопку 5  $\mathcal{C}$  еще раз. Режим CD:

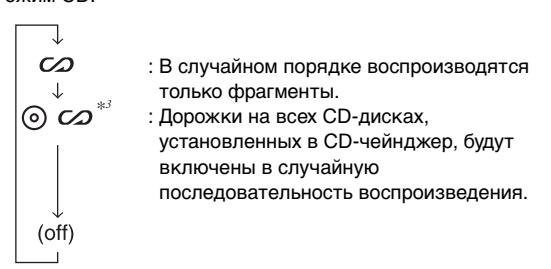

- $^{*3}$  Если подключен CD-чейнджер с функцией ALL M.I.X.
- Если при воспроизведении  $\mathcal{D}$  (REPEAT ALL) в режиме CDчейнджера выбрано  $\mathcal Q$ , то воспроизведение MIX будет действовать только для диска, воспроизводимого в данный момент.

#### Режим MP3/WMA/AAC:

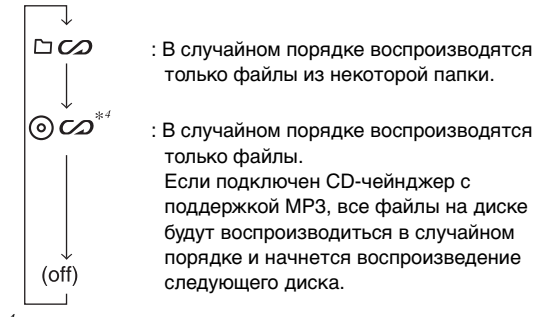

- $*$ <sup>4</sup> В режиме USB все файлы, сохраненные на USBнакопителе, воспроизводятся в случайном порядке и горит индикатор " $\varpi$ "
- Если определенная песня воспроизводится в слуйчайном порядке (M.I.X.) в режиме USB, эта же песня может быть воспроизведена снова, даже если не были воспроизведены
- Если подключен CD-чейнджер или CD-чейнджер с поддержкой MP3. После нажатия кнопки *F/SETUP* для выбора режима настройки функций ( $\bigcirc$  / $\bigcirc$ ) выполните эту операцию в течение 10 секунд.

### <span id="page-13-2"></span>**Поиск в текстовой информации о компакт-диске**

На дисках, поддерживающих текстовую информацию, поиск музыкальных композиций можно выполнять по текстовым заголовкам. На дисках, не поддерживающих текстовую информацию, поиск выполняется по номерам фрагментов, присвоенным каждой музыкальной композиции.

- $1$  Во время воспроизведения нажмите  $Q$  /ENT.
- В результате должен включиться режим поиска.
- **2 Поворотом Вращающегося регулятора выберите дорожку и нажмите /ENT.** Будет воспроизведен выбранный фрагмент.
- Нажмите кнопку **= /ESC** в режиме поиска для отмены.<br>Кроме того, режим поиска будет отключен, если в
- течение 30 секунд не будет выполнено ни одной операции.<br>При выполнении поиска текстовой информации в режиме воспроизведения M.I.X. этот режим отключается.

## <span id="page-14-0"></span>**Поиск по именам файлов/папок (Данные MP3/WMA/AAC)**

Имена папок и файлов можно искать и выводить на экран во время воспроизведения.

- **1 Во время воспроизведения файлов MP3/WMA/** ААС нажмите Q /ENT, чтобы активировать режим **поиска.**
- **2 Поворотом Вращающегося регулятора выберите режим поиска имени папки или режим поиска**  имени файла, а затем нажмите Q /ENT.

#### . . . . . . . . . . . . . . . . . **Режим поиска имени папки**

- **3 Поверните Вращающийся регулятор, чтобы выбрать папку.**
- **Нажмите и удерживайте Q/ENT не менее 2 секунд, чтобы начать воспроизведение первого файла из выбранной папки.**
- Чтобы отменить, нажмите и удерживайте */ESC* не менее 2 секунд в режиме поиска. Кроме того, режим поиска будет отключен, если в течение 30 секунд не будет выполнено ни одной операции.
- Чтобы выполнить поиска в режиме поиска имени папки, нажмите */ENT*. Можно выполнить поиск файлов в данной папке.
- $\bullet$  Нажмите  $\triangle$ /ESC, чтобы выйти из режима поиска имени папки при выполнении действия 3 и перейти в режим Поиска имени файла.
- Корневая папка диска отображается как "------------".
- При выполнении поиска по имени папки в режиме воспроизведения M.I.X. режим M.I.X. отключается.

#### **Режим поиска имени файла**

- $3$   $\,$  Нажмите  $\triangleleft$  или  $\triangleright$  , чтобы выбрать другую папку.
- **4 Выберите нужный файл, поворачивая Вращающийся регулятор.**

#### ${\bf 5}$  Нажмите Q /ENT, чтобы начать воспроизведение **выбранного файла.**

- Чтобы отменить, нажмите и удерживайте  $\triangle$ /ESC не менее 2 секунд в режиме поиска. Кроме того, режим поиска будет отключен, если в течение 30 секунд не будет выполнено ни одной операции.
- В режиме поиска нажмите  $\triangle$ /ESC, чтобы вернуться к предыдущему режиму.
- При выполнении поиска по имени файла в режиме воспроизведения M.I.X. режим M.I.X. отключается.

## <span id="page-14-1"></span>**Быстрый поиск**

Эта функция позволяет выполнять поиск дорожек (файлов).

- $1$   $\,$  Нажмите и удерживайте нажатой кнопку  $\mathsf Q$  /ENT  $\,$ **не менее 2 секунд в режиме CD/MP3/WMA/AAC, чтобы активировать режим быстрого поиска (Quick Search).**
- **2 Поверните Вращающийся регулятор, чтобы выбрать дорожку (файл).**  Начнется воспроизведение выбранной дорожки.
- Нажмите кнопку  $\triangle$ /**ESC** в режиме поиска для отмены. Кроме того, режим поиска будет отключен, если в течение 10 секунд не было выполнено ни одной операции.

## <span id="page-14-3"></span><span id="page-14-2"></span>**О форматах MP3/WMA/AAC**

#### *ОСТОРОЖНО*

За исключением личного пользования дублирование звуковых данных (включая данные MP3/WMA/AAC) или их распространение, пересылка или копирование как бесплатно, так и за плату без разрешения владельца авторского права строго запрещено законом об авторском праве и международном договором.

#### *Что такое MP3?*

MP3, официальное название которого — "MPEG-1 Audio Layer 3", является стандартом сжатия, описанным международной организацией по стандартизации (ИСО), и группы MPEG, продукта совместной деятельности ИСО и IEC (Международной электротехнической комиссии).

MP3-файлы содержат сжатые звуковые данные. MP3 кодирование позволяет сжимать звуковые данные при чрезвычайно высокой скорости передачи данных, уменьшая размер файла с музыкой до одного к десяти по отношению и исходному размеру. При этом качество записи остается близким к качеству записи на компакт-дисках. MP3-формат реализует такой коэффициент сжатия за счет удаления звуков, которые либо не слышны для человеческого слуха, либо маскируются другими звуками.

#### *Что такое WMA?*

WMA или "Windows Media™ Audio" – это формат сжатых звуковых данных.

Аудиоданные WMA аналогичны MP3 и позволяют получить аналогичное качество воспроизведения компакт-дисков при меньших размерах файлов.

#### *Что такое AAC?*

AAC - аббревиатура от "Advanced Audio Coding" – это основной формат сжатия звуковых данных, используемых в MPEG2 или MPEG4.

#### *Метод создания файлов MP3/WMA/AAC*

Звуковые данные сжимаются с помощью программного обеспечения, поддерживающего кодеки MP3/WMA/AAC. Дополнительные сведения о создании файлов MP3/WMA/ AAC см. в руководстве пользователя соответствующего программного обеспечения.

Файлы MP3/WMA/AAC, воспроизводимые на этом устройстве, имеют расширения "mp3"/"wma"/"m4a." Файлы без расширений проигрываться не могут. (WMA версий версий 7.1, 8 и 9 поддерживаются). Защищенные файлы не поддерживаются, также как исходные файлы AAC (использующие расширение "аас").

Существует несколько различных версий формата AAC. Убедитесь, что используемое программное обеспечение поддерживает вышеперечисленные форматы. Файлы этого формата, возможно, не будут воспроизводиться, даже если имеют правильное расширение.

Поддерживается воспроизведение файлов AAC, кодированных iTunes.

#### *Поддерживаемая частота дискретизации и скорость передачи битов*

#### MP3 Частота

дискретизации:48 кГц, 44,1 кГц, 32 кГц, 24 кГц, 22,05 кГц, 16 кГц, 12 кГц, 11,025 кГц, 8 кГц

Скорость передачи битов: 8 - 320 кбит/с

#### WMA

Частота дискретизации:48 кГц, 44,1 кГц, 32 кГц Скорость

передачи битов: 48 - 192 кбит/с

#### AAC Частота

дискретизации:48 кГц, 44,1 кГц, 32 кГц, 24 кГц, 22,05 кГц, 16 кГц, 12 кГц, 11,025 кГц, 8 кГц

Скорость передачи битов: 16 - 320 кбит/с

В зависимости от частоты дискретизации устройство может неправильно воспроизводить музыкальный фрагмент. В режиме USB при воспроизведении файла, записанного с переменной скоростью передачи битов (VBR), может отображаться неправильное время воспроизведения.

#### *ID3-теги/WMA-теги*

Данное устройство поддерживает ID3-теги версии 1 (v1) и 2 (v2), а также WMA/AAC-теги.

Если в файле MP3/WMA/AAC содержатся теги, то данное устройство может отобразить на экране название (название фрагмента), имя исполнителя и название альбома с помощью тегов ID3/WMA/AAC.

Устройство может показывать только однобайтовые буквенноцифровые знаки (до 30 для ID3-тегов и до 15 для WMA-тегов) и символ подчёркивания. В случае неподдерживаемых символов на экране отображается сообщение "NO SUPPORT".

Если информация содержит символы, отличные от информации ID3-тегов, возможно, аудиофайл не удастся воспроизвести. В зависимости от содержимого информация тегов может отображаться неправильно.

#### *Воспроизведение данных MP3/WMA/AAC*

После подготовки файлы MP3/WMA/AAC записываются на диски CD-R, CD-RW с помощью программного обеспечения для записи дисков CD-R или на USB-накопитель. Диск может содержать до 510 файлов/папок (включая корневые папки), а максимальное число папок равно 255. Это устройство может распознавать не менее 100 папок (включая корневую папку) и 100 файлов в папке на USB-накопителе.

Воспроизведение может оказаться невозможным, если содержимое диска или USB-накопителя не соответствует описанным выше ограничениям.

Не устанавливайте время воспроизведения файла более чем на 1 час.

#### *Поддерживаемые носители*

Данное устройство способно воспроизводить записи на дисках CD-ROM, CD-R и CD-RW. Это устройство может воспроизводить данные с USB-носителей.

#### *Поддерживаемые файловые системы*

Данное устройство поддерживает диски, отформатированные под файловые системы ISO9660 Level 1 или Level 2.

В рамках стандарта ISO9660 существуют некоторые ограничения, о которых следует помнить.

Максимальная глубина вложения папок равна 8 (включая корневой каталог). Число символов в имени файла/папки ограничено. Допустимыми символами для имен папок/файлов являются

буквы A-Z (заглавные), цифры 0-9 и символ подчеркивания '\_'.

Устройство также поддерживает воспроизведение дисков с Joliet, Romeo и другими стандартами, согласованными с ISO9660. Однако иногда имена файлов и папок отображаются неправильно. Это устройство также поддерживает файловые системы FAT 12/16/32 для USB-накопителей.

#### *Поддерживаемые форматы*

Данное устройство поддерживает CD-ROM XA, Mixed Mode CD, Enhanced CD (CD-Extra) и диски с несколькими сеансами записи.

Устройство не может правильно воспроизводить диски, записанные методом Track At Once (по одному фрагменту) или пакетной записи.

#### *Порядок файлов*

Файлы воспроизводятся в порядке, в каком они были записаны на диск соответствующим программным обеспечением. Поэтому порядок воспроизведения файлов может не соответствовать ожидаемому. О порядке записи см. в документации к соответствующему программному обеспечению. Ниже представлен порядок воспроизведения папок и файлов.

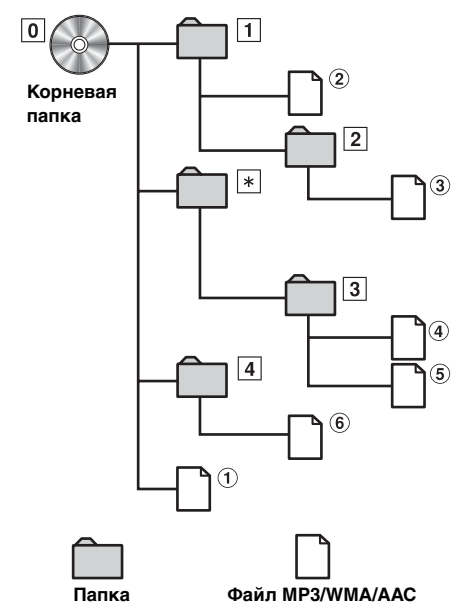

\* Если в папке нет файлов, то номер или имя папки отображаться не будет.

#### <span id="page-15-1"></span><span id="page-15-0"></span>**Терминология**

#### *Скорость передачи битов (Битрейт)*

Это коэффициент сжатия "звука", указываемый при кодировании. Более высокая скорость передачи битов означает более высокое качество звука, но так же и больший размер файла.

#### *Частота дискретизации*

Это значение показывает, сколько раз в секунду делается выборка (запись) данных. Например, в музыкальном компактдиске частота дискретизации равна 44,1 кГц, поэтому выборка (запись) звука делается 44100 раз в секунду. Более высокая частота дискретизации означает более высокое качество звука, но так же и больший объем данных.

#### *Кодирование*

Преобразование музыкальных компакт-дисков, файлов WAVE (AIFF) и других звуковых файлов в указанный формат сжатия звука.

#### *Тег*

Информация о композициях, например, названия фрагментов, имена исполнителей, названия альбомов и т.п., записанная в файлах MP3/WMA/AAC.

#### *Корневая папка*

Корневая папка (или корневой каталог) находится наверху файловой системы. В корневой папке содержатся все остальные папки и файлы. Она создается автоматически для всех записываемых дисков.

## <span id="page-16-0"></span>**Настройка звука**

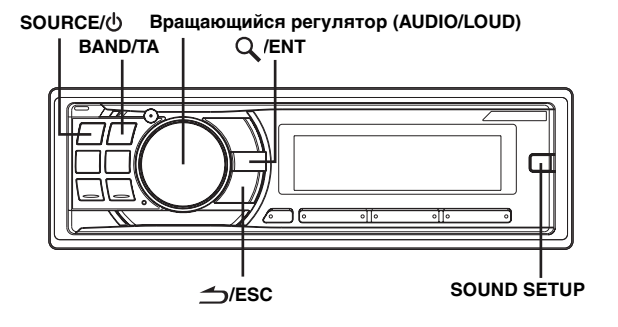

## <span id="page-16-1"></span>**Настройка параметров Уровень сабвуфера/Уровень низких частот/Уровень высоких частот/ Баланс (между левым и правым)/Микшер (между тылом и тылом)/Обход темброблока**

#### **1 Несколько раз нажмите Вращающийся регулятор (AUDIO), чтобы выбрать нужный режим.**

При каждом нажатии режим меняется следующим образом:

SUBW LEVEL\*  $\rightarrow$  BASS LEVEL  $\rightarrow$  TREBLE LEVEL  $\rightarrow$  $\mathsf{BALANCE}\rightarrow \mathsf{FADER}\rightarrow \mathsf{DEFEAT}\rightarrow \mathsf{VOLUME}\rightarrow \mathsf{SUBW}\,\mathsf{LEVEL}$ 

Уровень сигнала СНЧ-динамика: +0 ~ +15 Уровень низких частот: –7 ~ +7 Уровень высоких частот: –7 ~ +7 Баланс: L15 ~ R15 Микширование: R15 ~ F15 Обход теброблока: ON/OFF Уровень громкости: 0 ~ 35

- Если в течение 5 секунд после выбора режима SUBW LEVEL, BASS LEVEL, TREBLE LEVEL, BALANCE, FADER или DEFEAT не было выполнено ни одной операции, то устройство автоматически возвращается в обычный режим.
- \* Если режим СНЧ-динамика отключен (OFF), то его уровень настроить нельзя. См. ["Включение/отключение](#page-18-0)  [режима Subwoofer \(ON/OFF\)" \(стр.](#page-18-0) 17).
- **2 Поворачивая Вращающийся регулятор, настройте требуемое качество звучания для каждого режима.**

После включения режима DEFEAT ON ранее настроенные значения параметров BASS и TREBLE сбрасываются на заводские настройки.

В зависимости от того, какие подключены устройства, некоторые функции и индикаторы не работают.

## <span id="page-16-2"></span>**Настройка уровня СНЧдинамика (Subwoofer Level)**

Можно изменить уровень сигнала СНЧ-динамика для получения предпочтительной тональности.

- **1 Нажмите SOUND SETUP, чтобы включить режим настройки звука.**
- **2 Поворотом Вращающегося регулятора выберите**  режим настройки SUBW LEVEL и нажмите Q /ENT.

SUBW LEVEL<sup>\**1*</sup>  $\leftrightarrow$  BASS<sup>\*2</sup>  $\leftrightarrow$  TREBLE<sup>\*2</sup>  $\leftrightarrow$  HPF<sup>\*2</sup>  $\leftrightarrow$ BLACK OUT  $\leftrightarrow$  SUBW LEVEL

- **3 Поворачивая Вращающийся регулятор, выберите необходимый уровень сигнала СНЧдинамика (+0~+15).**
- Если за 15 секунд не было выполнено ни одной операции, устройство автоматически переключается в обычный режим.
- $*^{l}$  Если режим СНЧ-динамика отключен (OFF), то его уровень настроить нельзя. См. ["Включение/отключение](#page-18-0)  [режима Subwoofer \(ON/OFF\)" \(стр.](#page-18-0) 17). Такую настройку также можно выполнить, нажав *Вращающийся регулятор (AUDIO)*. См. ["Настройка параметров](#page-16-1)  Уровень сабвуфера/Уровень низких частот/Уровень [высоких частот/Баланс \(между левым и правым\)/Микшер](#page-16-1)  [\(между тылом и тылом\)/Обход темброблока" \(стр.](#page-16-1) 15).
- $*^2$  Эта функция не работает, если включен (ON) режим DEFEAT.

### <span id="page-16-3"></span>**Настройка регулировки низких частот**

Можно изменить характер выделения низких частот, чтобы сформировать предпочтительную тональность.

- **1 Нажмите SOUND SETUP, чтобы включить режим настройки звука.**
- **2 Поворотом Вращающегося регулятора выберите**  режим настройки BASS и нажмите Q /ENT.

 $\text{SUBW}$  LEVEL\*<sup>3</sup>  $\leftrightarrow$  BASS\*<sup>4</sup>  $\leftrightarrow$  TREBLE\*<sup>4</sup>  $\leftrightarrow$  HPF\*<sup>4</sup>  $\leftrightarrow$ BLACK OUT  $\leftrightarrow$  SUBW LEVEL

#### <span id="page-16-4"></span>**Выбор средней частоты регулировки низкочастотного диапазона**

**3-1 Нажмите BAND/TA, чтобы выбрать нужную центральную частоту регулировки низкочастотного диапазона.**

 $80$  Гц  $\rightarrow$  100 Гц  $\rightarrow$  200 Гц  $\rightarrow$  60 Гц  $\rightarrow$  80 Гц

Регулируется басовый диапазон вблизи выбранной частоты.

#### <span id="page-16-5"></span>**Настройка ширины диапазона регулировки низких частот**

**3-2 Нажмите SOURCE/ , чтобы выбрать требуемую ширину диапазона регулировки низких частот.**

 $\overline{c}$ 3  $\overline{4}$ (Узкий) (Широкий)

Меняется диапазон регулировки низких частот, от широкого к узкому. Более высокое значение соответствует регулировке расширенного диапазона частот выше и ниже центральной частоты. Минимальное значение означает регулирование только частот, ближайших к центральной частоте.

#### <span id="page-17-0"></span>**Настройка уровня низких частот**

- **3-3***\**<sup>5</sup> **Поворачивая Вращающийся регулятор, выберите необходимый уровень нижних частот (bass level) (–7~+7).** Уровень низких частот можно усилить или ослабить.
- **4 Нажмите и удерживайте кнопку /ESC не менее 2 секунд, чтобы вернуться к обычному режиму.**
- Если за 15 секунд не было выполнено ни одной операции, устройство автоматически переключается в обычный режим.
- Настройки уровня низких частот запоминаются для каждого источника (FM, MW (LW), CD и т.д.), пока такая настройка не будет изменена. Настройки низких частот и диапазона низких частот, настроенные для одного источника, действуют для всех остальных источников  $(FM, MW(LW), CD u m.d.).$
- В зависимости от того, какие подключены устройства, некоторые функции и индикаторы не работают. При этом настройка уровня нижних частот возможна, если подключен аудиопроцессор с функцией настройки нижних частот.
- $^{*3}$  Если режим СНЧ-динамика (сабвуфера) отключен (OFF), то его уровень настроить нельзя. См. ["Включение/](#page-18-0) [отключение режима Subwoofer \(ON/OFF\)" \(стр.](#page-18-0) 17).
- $*^4$  Эта функция не работает, если включен (ON) режим DEFEAT.  $*$ <sup>5</sup> Такую настройку также можно выполнить, нажав
- *Вращающийся регулятор (AUDIO)*. См[."Настройка параметров](#page-16-1)  Уровень сабвуфера/Уровень низких частот/Уровень высоких [частот/Баланс \(между левым и правым\)/Микшер \(между тылом](#page-16-1)  [и тылом\)/Обход темброблока" \(стр.](#page-16-1) 15).

## <span id="page-17-1"></span>**Настройка регулировки высоких частот (Treble Control)**

Можно изменить характер выделения высоких частот, чтобы сформировать предпочтительную тональность.

- **1 Нажмите SOUND SETUP, чтобы включить режим настройки звука.**
- **2 Поворотом Вращающегося регулятора выберите**  режим настройки TREBLE и нажмите Q /ENT. SUBW LEVEL<sup>\*6</sup>  $\leftrightarrow$  BASS<sup>\*7</sup>  $\leftrightarrow$  TREBLE<sup>\*7</sup>  $\leftrightarrow$  HPF<sup>\*7</sup>  $\leftrightarrow$ BLACK OUT  $\leftrightarrow$  SUBW LEVEL

#### <span id="page-17-2"></span>**Настройка центральной высокой частоты**

**3-1 Нажмите BAND/TA, чтобы выбрать нужную центральную частоту регулировки высокочастотного диапазона.**

 $10,0$  кГц  $\rightarrow$  12,5 кГц  $\rightarrow$  15,0 кГц  $\rightarrow$  17,5 кГц  $\rightarrow$  10,0 кГц Выделяется показанные диапазоны высоких частот.

#### <span id="page-17-3"></span>**Настройка уровня высоких частот (Treble)**

- **3-2**\*8 **Поворачивая Вращающийся регулятор, выберите необходимый уровень высоких частот (–7~+7).** Уровень высоких частот можно выделить.
- **4 Нажмите и удерживайте кнопку**  $\leq$ **/ESC не менее 2 секунд, чтобы вернуться к обычному режиму.**
- Если за 15 секунд не было выполнено ни одной операции, устройство автоматически переключается в обычный режим.
- Настройки уровня высоких частот запоминаются для каждого источника (FM, MW (LW), CD и т.д.), пока такая настройка не будет изменена. Настройки высоких частот, настроенные для одного источника, действуют для всех остальных источников (FM, MW (LW), CD и т.д.).
- В зависимости от того, какие подключены устройства, некоторые функции и индикаторы не работают. При этом настройка уровня высоких частот возможна, если подключен аудиопроцессор с функцией настройки высоких частот (Treble) частот.
- $*^6$  Если режим СНЧ-динамика (сабвуфера) отключен (OFF), то его уровень настроить нельзя. См. ["Включение/](#page-18-0) [отключение режима Subwoofer \(ON/OFF\)" \(стр.](#page-18-0) 17).
- $*^7$ Эта функция не работает, если для режима  $DEFEAT$ установлено значение ON.
- \*8 Такую настройку также можно выполнить, нажав<br>\*8 Такую настройку также можно выполнить, нажав *Вращающийся регулятор (AUDIO)*. См. ["Настройка](#page-16-1)  [параметров Уровень сабвуфера/Уровень низких частот/Уровень](#page-16-1)  высоких частот/Баланс (между левым и правым)/Микшер [\(между тылом и тылом\)/Обход темброблока" \(стр.](#page-16-1) 15).

## <span id="page-17-4"></span>**Настройка фильтра высоких частот**

В данном устройстве фильтр высоких частот можно настроить по своему предпочтению.

- **1 Нажмите SOUND SETUP, чтобы включить режим настройки звука.**
- **2 Поворотом Вращающегося регулятора выберите**  режим настройки HPF и нажмите Q /ENT.

 $\text{SUBW}$  LEVEL\*<sup>9</sup>  $\leftrightarrow$  BASS\*<sup>10</sup>  $\leftrightarrow$  TREBLE\*<sup>10</sup>  $\leftrightarrow$  HPF\*<sup>10</sup>  $\leftrightarrow$ BLACK OUT  $\leftrightarrow$  SUBW LEVEL

**3 Поверните Вращающийся регулятор, чтобы выбрать значение частоты HPF.**

OFF  $\leftrightarrow$  60 Hz  $\leftrightarrow$  80 Hz  $\leftrightarrow$  100 Hz

- **4 Нажмите и удерживайте кнопку /ESC не менее 2 секунд, чтобы вернуться к обычному режиму.**
- Если за 15 секунд не было выполнено ни одной операции, устройство автоматически переключается в обычный режим.
- Эта настройка невозможна, если подключен внешний аудиопроцессор.
- $*^{9}$  Если режим СНЧ-динамика (сабвуфера) отключен (OFF), то его уровень настроить нельзя. См. ["Включение/](#page-18-0) [отключение режима Subwoofer \(ON/OFF\)" \(стр.](#page-18-0) 17).
- $*^{10}$ Эта функция не работает, если включен (ON) режим **DEFEAT**

### <span id="page-17-5"></span>**Включение и выключение режима затемнения (Blackout)**

Если включен режим затемнения (Blackout), то все индикаторы на устройстве будут отключены в целях экономии энергопотребления. Экономия энергопотребления позволяет улучшить качество звучания.

- **1 Нажмите SOUND SETUP, чтобы включить режим настройки звука.**
- **2 Поворотом Вращающегося регулятора выберите**  режим настройки BLACK OUT и нажмите  $Q$  /ENT.

 $SUBW$  LEVEL\*<sup>11</sup>  $\leftrightarrow$  BASS\*<sup>12</sup>  $\leftrightarrow$  TREBLE\*<sup>12</sup>  $\leftrightarrow$  HPF\*<sup>12</sup>  $\leftrightarrow$ BLACK OUT  $\leftrightarrow$  SUBW LEVEL

- **3 Поворачивая Вращающийся регулятор, выберите режим B.OUT ON/OFF.**  $B.$ OUT OFF (начальная настройка)  $\leftrightarrow B.$ OUT ON
- Если режим затемнения (Black Out) включен (ON), то
- через 5 секунд все индикаторы устройства погаснут. • Если в режиме затемнения нажать на любую кнопку устройства, то индикация этой функции будет отображаться в течение 5 секунд, после чего устройство

переключится обратно в режим затемнения (Blackout). Чтобы отключить режим затемнения (Blackout), выберите

B.OUT OFF на шаге 3.

- $*^{11}E$ сли режим СНЧ-динамика отключен (OFF), то его уровень настроить нельзя. См. ["Включение/отключение](#page-18-0)
- [режима Subwoofer \(ON/OFF\)" \(стр.](#page-18-0) 17).<br><sup>#12</sup>Эта функция не работает, если включен (ON) режим **DEFEAT.**

## <span id="page-18-0"></span>**Включение/отключение режима Subwoofer (ON/OFF)**

Если СНЧ-динамик (Subwoofer) включен, можно выполнить регулировку уровня его выходного сигнала (см. [стр.](#page-16-1) 15).

- **1 Нажмите и удерживайте SOUND SETUP не менее 2 секунд, чтобы активировать режим выбора СНЧ-сигнала.**
- **2 Поворотом Вращающегося регулятора выберите**  режим SUBWOOFER и нажмите Q /ENT.

SUBWOOFER  $\leftrightarrow$  SUBW SYSTEM<sup>\*13</sup>  $\leftrightarrow$  SUBWOOFER

**3 Поворотом Вращающегося регулятора включите/отключите режим SUBW ON/OFF и**  нажмите  $Q$  /ENT.

SUBW ON (начальная настройка)  $\leftrightarrow$  SUBW OFF

- **4 Нажмите и удерживайте кнопку /ESC не менее 2 секунд, чтобы вернуться к обычному режиму.**
- Если за 15 секунд не было выполнено ни одной операции, устройство автоматически переключается в обычный режим.
- $*^{13}O$ тображается, только если для параметра SUBWOOFER установлено значение ON.

## <span id="page-18-1"></span>**Настройка системы СНЧдинамика (Subwoofer)**

Если режим СНЧ-динамика включен, то для получения желаемого СНЧ-эффекта выберите настройку SYS 1 или SYS 2.

- **1 Нажмите и удерживайте SOUND SETUP не менее 2 секунд, чтобы активировать режим выбора СНЧ-сигнала.**
- **2 Поворотом Вращающегося регулятора выберите**  режим SUBW SYSTEM и нажмите  $Q$  /ENT.

SUBWOOFER  $\leftrightarrow$  SUBW SYSTEM  $\leftrightarrow$  SUBWOOFER

**3 Поворотом Вращающегося регулятора выберите режим SUBW SYS 1 или SUBW SYS 2 и нажмите /ENT.**

Выберите SYS 1 или SYS 2, чтобы получить нужный СНЧэффект.

 $SUBW$  SYS 1 (начальная настройка)  $\leftrightarrow$  SUBW SYS 2

- SUBW SYS 1: Уровень сигнала СНЧ-динамика (Subwoofer) меняется в соответствии с настройкой уровня громкости.
- SUBW SYS 2: Регулировка уровня сигнала СНЧ-динамика (Subwoofer) отличается от уровня настройки основного параметра громкости. Например, даже при низких значениях уровня громкости можно слышать сигнал СНЧдинамика.
- $4$  **Иажмите и удерживайте кнопку ض/ESC не менее 2 секунд, чтобы вернуться к обычному режиму.**
- Если за 15 секунд не было выполнено ни одной операции, устройство автоматически переключается в обычный режим.
- Эта функция не работает, если для параметра SUBWOOFER установлено значение OFF.

## <span id="page-18-2"></span>**Включение/выключение Тонкомпенсации (On/Off)**

В этом режиме выделяются особые низкие и высокие частоты при прослушивании на низких уровнях громкости. Это компенсирует пониженную чувствительность уха к низкочастотным и высокочастотным звукам.

#### **Нажмите и удерживайте нажатым Вращающегося регулятор (LOUD) не менее 2 секунд, чтобы активировать или отключить режим Тонкомпенсации.**

- Эта функция не работает, если включен (ON) режим DEFEAT.
- Эта настройка невозможна, если подключен внешний аудиопроцессор.

## <span id="page-19-0"></span>**Другие функции**

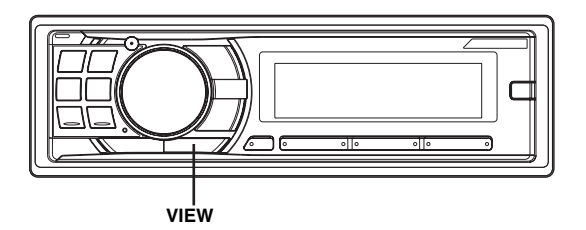

## <span id="page-19-1"></span>**Отображение текста**

Текстовая информация, такая как название диска или фрагмента, отображается в случае проигрывания компактдиска, поддерживающего текстовую информацию. Кроме того, при проигрывании файлов MP3/WMA/AAC на экран можно выводить имя папки, имя файла, содержимое тега и т.д.

#### **Нажмите VIEW.**

Содержимое экрана меняется при каждом нажатии данной кнопки.

• Если для режима TEXT SCROLL выбрано значение SCROLL MANU, нажмите и удерживайте нажатой кнопку *VIEW* не менее 2 секунд - текущий текст прокрутится на один кадр (исключая режим радио).

#### *Содержимое экрана в режиме радиоприема: Если есть PS (сервисное название программы)*

PS (сервисного названия программы) ${}^{*I}\to$  РАДИОТЕКСТ  $\to$ PS (сервисного названия программы)

#### *Если нет PS (сервисного названия программы)*

ЧАСТОТА  $\rightarrow$  РАДИОТЕКСТ  $\rightarrow$  ЧАСТОТА

#### *Содержимое экрана в режиме воспроизведения компактдисков:*

№ КОМПОЗИЦИИ/ИСТЕКШЕЕ ВРЕМЯ -ТЕКСТ (НАЗВАНИЕ ДИСКА)\**<sup>2</sup>* ТЕКСТ (НАЗВАНИЕ КОМПОЗИЦИИ)\**<sup>2</sup>* № КОМПОЗИЦИИ/ИСТЕКШЕЕ ВРЕМЯ

#### *Экран в режиме MP3/WMA/AAC:*

№ ФАЙЛА/ИСТЕКШЕЕ ВРЕМЯ → № ПАПКИ/№ ФАЙЛА → ИМЯ ПАПКИ  $\rightarrow$  ИМЯ ФАЙЛА  $\rightarrow$  ИМЯ ИСПОЛНИТЕЛЯ $^{*3}$   $\rightarrow$ НАЗВАНИЕ АЛЬБОМА $*^3 \rightarrow$  НАЗВАНИЕ ПЕСНИ $*^3 \rightarrow$ № ФАЙЛА/ИСТЕКШЕЕ ВРЕМЯ

#### *Просмотр в режиме BT AUDIO:*

Приведенный ниже экран отобразится только при правильном подключении телефона или потокового устройства Bluetooth, поддерживающего метаданные, через интерфейсный модуль Bluetooth INTERFACE (KCE-400BT). Для получения дополнительной информации см. руководство пользователя интерфейсного модуля Bluetooth INTERFACE (KCE-400BT).

**BT AUDIO**  $\rightarrow$  **ИМЯ ИСПОЛНИТЕЛЯ** $*^4 \rightarrow$  НАЗВАНИЕ  $A$ ЛЬБОМА $*^4 \rightarrow A$ НАЗВАНИЕ ПЕСНИ $*^4 \rightarrow B$ Т AUDIO

- \*1 Нажмите и удерживайте кнопку *VIEW* не менее 2 секунд в режиме дисплея PS, в течение 5 секунд на экране будет отображаться частота.
- $*^2$  Отображается при воспроизведении компакт-диска, поддерживающего текстовую информацию.

#### \*3 ID3-тег/WMA-тег

Если в файле MP3/WMA/AAC содержится ID3-тег/WMAтег с информацией, то эта информация выводится на экран (например, название композиции, имя исполнителя или название альбома). Все остальные данные тега игнорируются.

 Если режиму прокрутки TEXT SCROLL ([стр.](#page-21-1) 20) задано значение "SCROLL AUTO", то информация о содержимом тега будет прокручиваться автоматически.

 $*^4$  При приеме аудиосигнала с устройства Bluetooth (BT AUDIO) на экране отображается имя исполнителя, название альбома, композиции и т.п. Если тег не содержит информацию, на экране отображается "ARTIST"/"ALBUM"/"SONG".

#### **Об отображении индикаторов**

При отображении текстовой информации в зависимости от режима загораются следующие индикаторы.

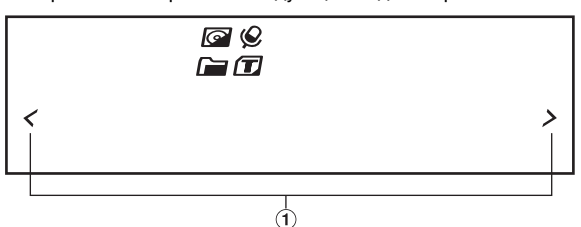

⋒ Загорается в режиме SETUP, режиме поиска, режиме настройки звука и т.д.

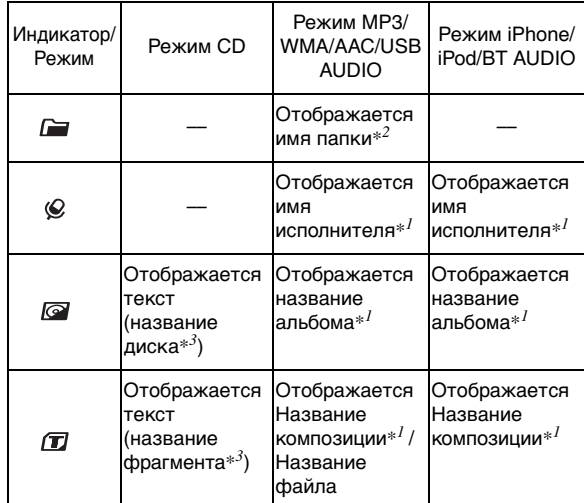

 $*^I$  Содержимое тега

Если тег не содержит информацию, на экране отображается "ARTIST"/"ALBUM"/"SONG".

- $*^2$  Корневая папка диска отображается как "FOLDER". Корневая папка USB-накопителя отображается как "ROOT".
- $*^{3}$  Если отсутствует текстовая информация (название диска или композиции), отображается "DISC TEXT"/ "TRACK TEXT".

#### **О текстовом "режиме"**

#### *Текст:*

- При воспроизведении компакт-дисков с поддержкой текстовой информации отображается название диска или фрагмента. Такая текстовая информация помечается атрибутом "text".
- Некоторые символы могут отображаться неправильно в зависимости от типа.
- Для отображения текстовой информации CD-чейнджер также должен поддерживать эту возможность.
- В зависимости от содержимого текстовая информация или теги могут отображаться неправильно.

## <span id="page-20-0"></span>**Меню SETUP**

Устройство можно гибко настроить под свои предпочтения для более удобного использования. Из меню SETUP можно изменить настройки звука, визуального представления и т.д.

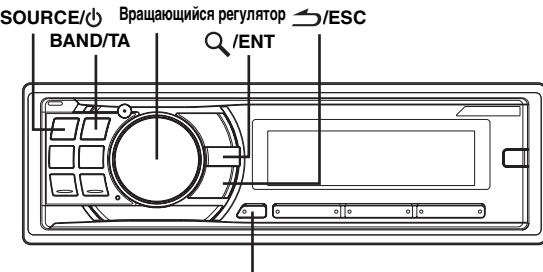

**F/SETUP**

**Выполните действия 1-4, чтобы выбрать один из режимов SETUP и изменить его. Более подробные сведения о выбранном элементе меню SETUP см. ниже в соответствующем разделе.**

- **1 Нажмите и удерживайте кнопку F/SETUP не менее 2 секунд, чтобы выключить режим настройки (SETUP).**
- **2 Поворотом Вращающегося регулятора выберите**  меню SETUP и нажмите  $Q$  /ENT. (например, выберите POWER IC)

 $\mathsf{BLUETOOTH}\; \mathsf{IN}^{\ast I} \leftrightarrow \mathsf{FM-LEVEL} \leftrightarrow \mathsf{RDS}\; \mathsf{REGIONAL}^{\ast 2} \leftrightarrow$  $PI$  SEEK<sup>\*3</sup>  $\leftrightarrow$  ALERT PTY31<sup>\*4</sup>  $\leftrightarrow$  ILLUMINATION  $\leftrightarrow$ LCD CONTRAST  $\leftrightarrow$  PLAY MODE  $\leftrightarrow$  SCROLL TYPE  $\leftrightarrow$ TEXT SCROLL  $\leftrightarrow$  INT MUTE<sup>\*5</sup>  $\leftrightarrow$  AUX+ SETUP  $\leftrightarrow$  $\mathsf{AUX}{}{+}\mathsf{NAME}{}{*}^6\leftrightarrow \mathsf{AUX}{}{1}\mathsf{N}{}{6}\mathsf{AIN}{}{*}^6\leftrightarrow \mathsf{DIGITAL}{}{AUX}\leftrightarrow$ D-AUX NAME<sup>\*7</sup>  $\leftrightarrow$  AUX IN  $\leftrightarrow$  AUX NAME<sup>\*8</sup>  $\leftrightarrow$  POWER IC  $\leftrightarrow$  LANGUAGE  $\leftrightarrow$  STEERING  $\leftrightarrow$  DEMO  $\leftrightarrow$  BLUETOOTH IN

- $*^I$  Отображается, только когда для параметра INT MUTE установлено значение OFF, а для режима установлено значение, отличное от BT AUDIO.
- $*^{2}$  См. "Прием региональных (местных) RDS-станций" [\(стр.](#page-10-3) 9).
- \*3 См. ["Режим PI SEEK" \(стр.](#page-11-0) 10).
- \*4 См. ["Настройка приема в режиме PTY31 \(экстренная](#page-11-1)  [радиопередача\)" \(стр.](#page-11-1) 10).
- $*^{5}$ Отображается, только когда режим BLUETOOTH IN выключен (OFF).
- \*6 Отображается, только когда режим AUX*+* SETUP включен (ON).
- $*^7$ Отображается, только когда режим DIGITAL AUX включен (ON).
- $*^8$  Отображается, только когда режим AUX IN включен  $(ON).$

#### **3 Измените настройку, поворачивая Вращающийся регулятор.**

(например, выберите POWER IC ON или POWER IC OFF)

- **4 Нажмите и удерживайте кнопку F/SETUP не менее 2 секунд, чтобы вернуться к обычному режиму.**
- Нажмите  $\triangle$ /ESC, чтобы вернуться к предыдущему режиму.
- Если за 60 секунд не было выполнено ни одной операции, устройство автоматически переключается в обычный режим.

### <span id="page-20-1"></span>**BLUETOOTH IN**

#### <span id="page-20-2"></span>**Настройка соединения Bluetooth**

#### *BT IN ADAPTE / BT IN OFF (начальная настройка)*

Если подключен дополнительный интерфейсный модуль Bluetooth INTERFACE (KCE-400BT), можно осуществить вызов в режиме "Свободные руки" с помощью мобильного телефона с поддержкой Bluetooth. Выберите этот параметр, если подключен интерфейсный модуль Bluetooth INTERFACE (KCE-400BT) и используется функция Bluetooth. Для получения дополнительной информации см. руководство пользователя дополнительного интерфейсного модуля Bluetooth INTERFACE (KCE-400BT). Если подключен интерфейсный модуль Bluetooth INTERFACE (KCE-400BT), выберите ADAPTE.

- Кнопку  $\lambda$  можно использовать только в том случае, если подключен дополнительный интерфейсный модуль Bluetooth INTERFACE (KCE-400BT).
- При подключении мобильного телефона, поддерживающего функцию голосового вызова, можно использовать эту функцию.
- Если для параметра INT MUTE установлено значение ON, настройку Bluetooth выполнить не удастся. Если подключен интерфейсный модуль Bluetooth INTERFACE (KCE-400BT), установите для параметра INT MUTE значение OFF. См. ["Включение/выключение режима Mute](#page-22-1)  [\(INT MUTE\)" \(стр.](#page-22-1) 21).

#### <span id="page-20-3"></span>**Настройка звука**

#### <span id="page-20-4"></span>**Регулировка уровней сигналов источников** *FM-LEVEL HI (начальная настройка) / FM-LEVEL LOW*

Если различие в уровнях громкости CD-плеера и FM-радио слишком велико, настройте уровень FM-сигнала.

#### <span id="page-20-5"></span>**Настройка дисплея**

#### <span id="page-20-6"></span>**Изменение цвета подсветки**

*ILLUMI TYPE1 (начальная настройка) / TYPE2 / TYPE3 / TYPE4 / TYPE5*

TYPE1  $\leftrightarrow$  TYPE2  $\leftrightarrow$  TYPE3  $\leftrightarrow$  TYPE4  $\leftrightarrow$  TYPE5

Эта функция позволяет изменить цвет подсветки для любой из шести кнопок. SOURCE/ $\phi$ , BAND/TA,  $\blacktriangleleft$ ,  $\blacktriangleright$ ,  $\blacktriangleright$ ,  $\blacktriangleright$ ,  $\blacktriangleright$ ,  $\blacktriangleright$ ,  $\blacktriangleright$ ,

- TYPE1: Цвет шести кнопок синий, цвет остальных зеленый.
- TYPE2: Цвет шести кнопок зеленый, цвет остальных зеленый.
- TYPE3: Цвет шести кнопок синий, цвет остальных красный.
- TYPE4: Цвет шести кнопок желтый, цвет остальных красный.
- TYPE5: Цвет шести кнопок красный, цвет остальных красный.

#### <span id="page-20-7"></span>**Настройка контрастности экрана** *CONTRAST*

Вы можете настраивать контрастность экрана для повышения качества изображения.

Диапазон настройки находится между –5 и +3.

• Начальная заводская настройка находится на "0".

#### <span id="page-21-0"></span>**Настройка прокрутки текста**

#### *SCROLL TYPE1 / SCROLL TYPE2 (начальная настройка)*

Выберите один из двух методов прокрутки. Выберите наиболее подходящий.

- SCROLL TYPE1: Символы прокручиваются справа налево по одному символу за раз.
- SCROLL TYPE2: Показ слов слева направо по одному символу за раз. После заполнения экрана он очищается, а остальные слова заголовка отображаются таким же образом.

#### <span id="page-21-1"></span>**Настройка прокрутки (TEXT SCROLL)** *SCROLL AUTO / SCROLL MANU (начальная настройка)*

Данный CD-плеер может прокручивать на экране имена диска и фрагментов, записанные на дисках CD-TEXT, а также текстовую информацию файлов MP3/WMA/AAC, имена папок и содержимое тегов.

- SCROLL AUTO: Текстовая информация о компакт-диске, текстовая информация о папках и имена файлов прокручиваются автоматически.
- SCROLL MANU: Текстовая информация прокручивается на экране при загрузке диска, смене фрагмента и т.д.
- Данное устройство прокручивает на экране названия из текстовой информации о компакт-диске, имена папок и файлов или содержимое тега.

#### <span id="page-21-2"></span>**Настройка шрифтов**

#### *LANGUAGE 1 (начальная настройка) / LANGUAGE 2 / LANGUAGE 3*

Можно выбрать три шрифта.

LANGUAGE 1: Обычный шрифт LANGUAGE 2: Европейский шрифт LANGUAGE 3: Русский шрифт

#### <span id="page-21-3"></span>**Демонстрация**

#### *DEMO ON / DEMO OFF (начальная настройка)*

В этом устройстве имеется демо- режим.

• Чтобы выйти из демонстрационного режима, выберите настройку DEMO OFF.

#### <span id="page-21-4"></span>**MP3/WMA/AAC**

#### <span id="page-21-5"></span>**Воспроизведение файлов MP3/WMA/AAC (PLAY MODE)** *CD-DA (начальная настройка) / CD-DA&MP3*

Данное устройство способно воспроизводить данные звукового компакт-диска и данные MP3/WMA/AAC (записанные в формате Enhanced CD (CD Extra)). Однако в некоторых случаях при воспроизведении компакт-дисков расширенного формата возможны трудности. В таком случае можно выбрать воспроизведение только одного сеанса, содержащего данные звукового компакт-диска (CD-данные). Если диск содержит данные CD- и MP3/WMA/AAC, то воспроизведение начинается с CD-данных.

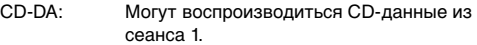

- CD-DA&MP3: Могут воспроизводиться CD-данные, файлы MP3/WMA/AAC в смешанном режиме и диски с несколькими сеансами записи.
- Выполните данную настройку, прежде чем вставлять диск. Если диск уже вставлен, сначала извлеките его.

#### <span id="page-21-6"></span>**Внешнее устройство**

#### <span id="page-21-7"></span>**Подключение к внешнему усилителю**

#### *POWER IC ON (начальная настройка) / POWER IC OFF*

Если подключен внешний усилитель, то качество звука можно улучшить, отключив питание встроенного усилителя.

POWER IC OFF: Используйте этот режим, когда линейный выход данного устройства используется для подключения к внешнему усилителю. При использовании этой настройки внутренний усилитель главного блока отключается и не влияет на динамики.

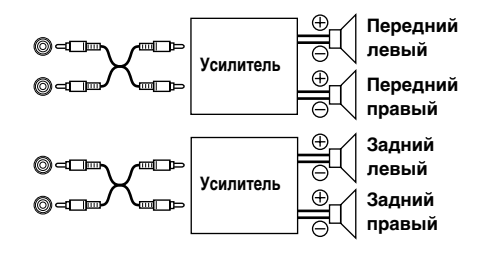

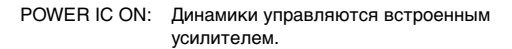

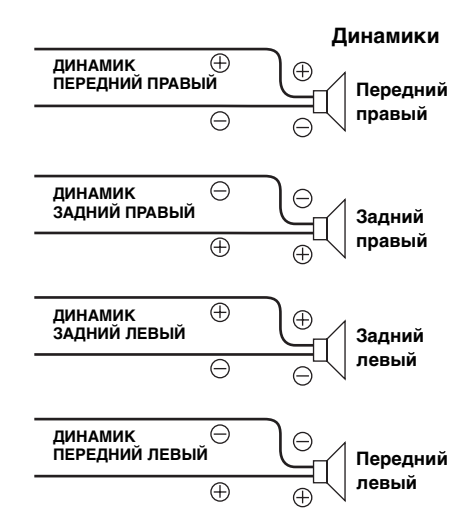

• Звук от системы не поступает, если для параметра POWER IC установлено значение OFF.

#### <span id="page-22-0"></span>**Настройка адаптивного интерфейса дистанционного рулевого управления**

#### *STEERING ON / STEERING OFF (начальная настройка)*

Это устройство оснащено адаптивным интерфейсом дистанционного рулевого управления.

Эта функция осуществляет управление с помощью сигнала дистанционного рулевого управления, передаваемого на устройство.

Чтобы использовать функцию дистанционного рулевого управления, нажмите кнопки, показанные ниже, и после активации этой функции (ON) нажмите Q /ENT. За дополнительной информацией обращаетесь к своему ближайшему дилеру Alpine.

#### **1 Выберите назначенную функцию, поворачивая Вращающийся регулятор.** (например, выберите SOURCE)

 $POWER \leftrightarrow SOURCE \leftrightarrow BAND \leftrightarrow VOL. UP \leftrightarrow VOL. DN \leftrightarrow$  $PAUSE \leftrightarrow MUTE \leftrightarrow BWD \leftrightarrow FWD \leftrightarrow P. UP \leftrightarrow P. DN \leftrightarrow$  $A.PROC \leftrightarrow POWER$ 

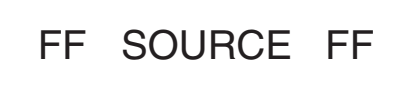

#### **2 Удерживаете кнопку дистанционного рулевого управления, пока измененное значение сигнала не отобразится в левой части экрана.**

(напр., нажмите кнопку SOURCE на пульте дистанционного рулевого управления.)

Измененное значение сигнала дистанционного рулевого управления отобразится в левой части экрана.

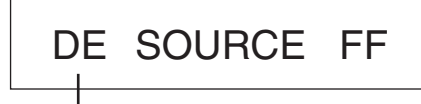

**Измененное значение сигнала с пульта дистанционного рулевого управления**

**3 Нажмите /ENT, чтобы выполнить операцию с новым значением параметра.**

В правой части экрана отобразится зафиксированное измененное значение сигнала дистанционного рулевого управления. Таким образом, эта функция устройства будет назначена кнопке дистанционного рулевого управления.

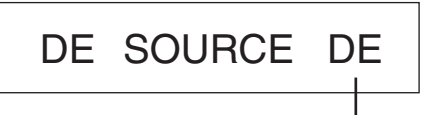

**Зафиксированное измененное значение сигнала дистанционного рулевого управления**

**4 Повторите шаги 1-3 для всех кнопок.** По завершении настройки нажмите **/**ESC для возврата в предыдущий режим.

#### <span id="page-22-1"></span>**Включение/выключение режима Mute (INT MUTE)** *MUTE ON / MUTE OFF (начальная настройка)*

Если подключено устройство с функцией прерывания, то звук будет автоматически отключаться при приеме сигнала прерывания с этого устройства.

- Если для Bluetooth задано ADAPTE, задать INT MUTE не удастся. См. ["Настройка соединения Bluetooth" \(стр.](#page-20-2) 19).
- Если подключен интерфейсный модуль Bluetooth INTERFACE (KCE-400BT), установите для параметра INT MUTE значение OFF.

#### <span id="page-22-6"></span><span id="page-22-2"></span>**Настройка режима AUX+ SETUP**

#### *AUX+ ON / AUX+ OFF (начальная настройка)*

Звуковой сигнал внешнего устройства (например, переносного аудиоплеера) можно подать на разъем интерфейса Bluetooth данного устройства. Для применения разъема интерфейса Bluetooth в качестве разъема AUX IN требуется специальный преобразовательный кабель (KCE-237B). Переносное музыкальное устройство и интерфейсный модуль Bluetooth INTERFACE (KCE-400BT) не удастся

одновременно подключить к разъему интерфейса Bluetooth.

- AUX+ ON: Установите ON (вкл.), если подключен переносной проигрыватель. Если нажать кнопку SOURCE/ $\bigcirc$ и выбрать AUX+, звуковой сигнал от переносного проигрывателя будет подаваться на вход данного устройства.
- AUX+ OFF: Если установлено значение OFF, то источник AUX+ выбрать не удастся.

Если параметру AUX+ SETUP присвоено значение ON (Вкл), можно изменить отображаемое название AUX+. Нажмите кнопку /**ENT**, если параметру AUX+ NAME присвоено значение ON, выберите имя для AUX+ поворотом **Вращающегося регулятора** и нажмите /**ENT**. После этого поверните **Вращающийся регулятор**, чтобы выбрать имя для AUX+.

#### <span id="page-22-3"></span>**Настройка уровня AUX+ (AUX IN GAIN)** *LOW (начальная настройка) / HIGH*

После присвоения этому параметру значение ON в режиме "Настройка режима AUX+ SETUP" он становится доступным для настройки.

- LOW: Снижает уровень входного аудиосигнала от внешнего устройства.
- HIGH: Повышает уровень входного аудиосигнала от внешнего устройства.

#### <span id="page-22-4"></span>**Настройка входного цифрового сигнала от внешнего устройства** *D-AUX ON / D-AUX OFF (начальная настройка)*

Если подключен совместимый с ALPINE Ai-NET цифровой аудиопроцессор (PXA-H701) и DVD-проигрыватель (DVE-5207), несовместимый с Ai-NET, присвойте параметру DIGITAL AUX значение ON, чтобы прослушивать объемный 5.1-канальный звук. Если для параметра DIGITAL AUX установлено значение ON, можно изменить отображаемое имя DIGITAL AUX. Нажмите кнопку /**ENT**, если параметру DIGITAL AUX присвоено значение ON, выберите имя для DIGITAL AUX поворотом **Вращающегося регулятора** и нажмите Q /**ENT**. После этого поверните **Вращающийся регулятор**, чтобы выбрать имя для Digital AUX.

- Нажмите **SOURCE/** и выберите режим DIGITAL-AUX, настройте уровень громкости и т.п.
- После завершения выбора выключите и повторно включите зажигание автомобиля. Настройка оптического цифрового переключателя входного сигнала завершена.
- $\bullet$  В зависимости от типа подключенного аудиопроцессора, воспроизведение музыки с DVD-плеера может продолжаться даже если выбран другой источник. В этом случае отключите питание DVD-проигрывателя (OFF).

#### <span id="page-22-5"></span>**Настройка режима AUX (V-Link)**

#### *AUX IN ON / AUX IN OFF (начальная настройка)*

С помощью приобретаемого отдельно интерфейсного кабеля Ai-NET/RCA (KCA-121B) или универсального терминала Versatile Link Terminal (KCA-410C) можно подавать на вход этого устройства звуковой сигнал с телевизора/видеомагнитофона. Если параметру AUX IN присвоено значение ON (Вкл), можно изменить отображаемое имя для AUX. Нажмите кнопку **/ENT**, если параметру AUX IN присвоено значение ON, и выберите имя для AUX поворотом **Вращающегося регулятора** и нажмите **/ENT**.

После этого поверните **Вращающийся регулятор**, чтобы выбрать имя для AUX.

Если подключено устройство KCA-410C, можно выбрать два имени для AUX.

• С помощью терминала KCA-410C можно подключить до 2 внешних устройств с выходными разъемами RCA. В этом случае нажмите **SOURCE/** $\phi$ , чтобы выбрать режим AUX, и затем нажмите *BAND/TA*, чтобы выбрать необходимое устройство.

## <span id="page-23-0"></span>**USB-накопитель (продается отдельно)**

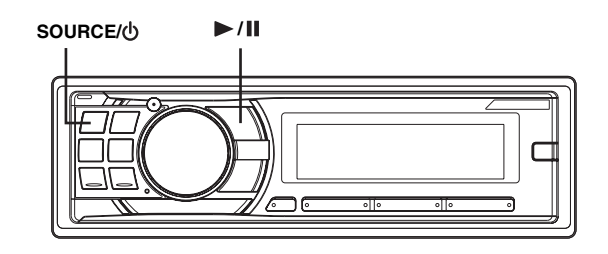

## <span id="page-23-1"></span>**Управление USB-накопителем (продается отдельно)**

К этому устройству можно подключать USB-накопитель. USB-накопителем можно управлять с устройства.

• Индикаторы управления USB-накопителями работают только если такие устройства подключены.

## <span id="page-23-2"></span>**Воспроизведение файлов MP3/ WMA/AAC с USB-накопителя (продается отдельно)**

Это устройство позволяет воспроизводить файлы MP3/WMA/ AAC с подключенного USB-накопителя.

#### $1$  **Нажмите SOURCE/** $\upphi$ **, чтобы переключиться в режим USB AUDIO.**

Режим меняется при каждом нажатии данной кнопки.

 $\mathsf{TWIER} \to \mathsf{DISC} \to \mathsf{USB}$  audio\* $^{\mathit{l}}\mathsf{/} \mathsf{USB}$  ipod\* $^{\mathit{2}}$  $\mathsf{BT}$  AUDIO\* $^3$ /AUX+\* $^4$   $\rightarrow$  CHANGER\* $^5$   $\rightarrow$  TUNER

- $*^l$  Отображается только в случае, если не подключено устройство iPhone/iPod.
- $*^{2}$  Отображается только в том случае, если подключено устройство iPhone/iPod.
- $*^{3}$  Отображается, только когда режим BLUETOOTH IN установлено значение ADAPTE, см. ["Настройка](#page-20-2)  [соединения Bluetooth" \(стр. 19\).](#page-20-2)
- $*^4$  Отображается только в том случае, когда для режима AUX*+* SETUP установлено значение ON. См. раздел "Настройка режима  $AUX + SETUP$ " (стр. 21).
- \*<sup>5</sup> Только при подключенном CD-чейнджере.
- **2 Чтобы приостановить воспроизведение,**  нажмите ▶/**||**.

#### Чтобы возобновить воспроизведение, нажмите кнопку  $\blacktriangleright$ / $\blacksquare$  еще раз.

- Корневая папка отображается как "ROOT" в режиме поиска по имени папки (Folder Name Search).
- Это устройство может воспроизводить файлы с USBнакопителей точно так же, как с компакт-дисков с файлами MP3/WMA/AAC. Дополнительная информация приведена в разделе ["CD/MP3/WMA/AAC" на стр. 11](#page-12-2) - [14.](#page-15-1)
- Перед отключением USB-устройства переключитесь на другой источник или поставьте на паузу.
- При воспроизведении файла, записанного с переменной скоростью передачи битов (VBR), может отображаться неправильное время воспроизведения.

## <span id="page-23-3"></span>**iPhone/iPod (продается отдельно)**

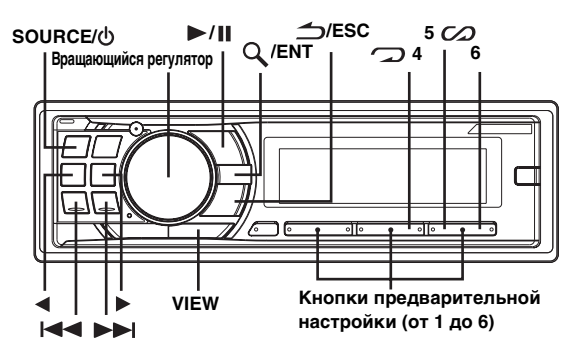

К данному устройству с помощью интерфейсного кабеля для iPod (прилагается) можно подключить устройство iPhone/ iPod. Если данное устройство подключено с помощью такого кабеля, то функции управления устройства iPod не работают.

- При подключении к устройству можно также использовать функции Интернет и телефона устройства iPod touch или iPhone и пр. Однако при использовании этих функций воспроизведение композиций прерывается или устанавливается на паузу, при этом во избежание неисправностей пользоваться устройством не рекомендуется.
- При подключении устройства iPhone к этому устройству его можно использовать в качестве устройства iPod. Для использования устройства iPhone в качестве телефона с функцией "свободные руки" необходим дополнительный интерфейсный модуль Bluetooth INTERFACE (KCE-400BT).

#### **Модели iPhone/iPod, которые можно использовать с данным устройством**

- Ниже перечислены модели iPhone/iPod, с которыми может использоваться данное устройство.
	- iPhone 3G (версия 2.0) iPhone (версия 1.1.4) iPod touch (версия 1.0.4) iPod classic (версия 1.1.1) iPod nano (3-е поколение) (версия 1.1) iPod nano (2-е поколение) (версия 1.1.3) iPod с функциями видео (версия 1.2.3) iPod nano (1-е поколение) (версия 1.3.1)
- Чтобы точно определить модель устройства iPod, см. документ Apple "Identifying iPod models" на веб-странице http://support.apple.com/kb/HT1353. • Если устройство используется с iTunes версий, более
- 
- ранних чем 7.6, то корректная работа не гарантируется. Данное устройство не поддерживает функцию воспроизведения видео с устройства iPhone/iPod, даже если используется кабель для воспроизведения видео.

## **Воспроизведение**

**1 С помощью кнопки SOURCE/ переключитесь в режим USB iPod.**

Режим меняется при каждом нажатии данной кнопки. TUNER → DISC → USB AUDIO\*<sup>*I*</sup>/USB iPod\*<sup>2</sup> −<br>BT AUDIO\*<sup>3</sup>/AUX+\*<sup>4</sup> → CHANGER\*<sup>5</sup> → TUNER

- <span id="page-23-4"></span> ${}^{\ast l}$  Отображается только в случае, если не подключено
- устройство iPhone/iPod.
- \*<sup>2</sup> Отображается только в том случае, если подключено устройство iPhone/iPod.<br>\*<sup>3</sup> Отображается, только когда режим BLUETOOTH IN
- установлено значение ADAPTE, см. ["Настройка](#page-20-2)  [соединения Bluetooth" \(стр. 19\).](#page-20-2)
- \*<sup>4</sup> Отображается только в том случае, когда для режима AUX*+* SETUP установлено значение ON. См. раздел "Настройка режима  $AUX + SETUP$ " (стр. 21).
- \*<sup>5</sup> Только при подключенном CD-чейнджере.

#### $2$  Нажмите кнопку I<del><I</del><I или ▶▶I, чтобы выбрать **нужную композицию.**

*Возврат к началу текущей композиции:* Нажмите  $\blacktriangleleft$ .

*Перемотка назад от текущей композиции:* Нажмите и удерживайте  $\blacktriangleleft$ .

*Переход к началу следующей композиции:* Нажмите  $\blacktriangleright\blacktriangleright$  .

*Перемотка вперед от текущей композиции:* Нажмите и удерживайте  $\blacktriangleright\blacktriangleright$  .

#### **3 Чтобы приостановить воспроизведение, нажмите ▶/II.**

Чтобы возобновить воспроизведение, нажмите кнопку  $\blacktriangleright$  /  $\blacksquare$  еще раз.

- Воспроизведение композиции на устройстве iPhone/iPod, подключенном к данному устройству, продолжится с места, где она была приостановлена после отсоединения.
- При прослушивании эпизода из выбранного подкастинга или аудиокниги можно переключиться на другой эпизод нажатием  $\blacktriangleleft$  или  $\blacktriangleright$ .
- В эпизоде может быть несколько фрагментов. Можно выбрать другой фрагмент нажатием  $\blacktriangleright$   $\blacktriangleright$  или  $\blacktriangleright$ .

## <span id="page-24-0"></span>**Поиск нужной композиции**

Устройство iPhone/iPod может содержать сотни композиций. За счет использования информации о файлах в тегах и организации композиций по спискам воспроизведения функции поиска данного устройства облегчают поиск нужной композиции.

Каждая музыкальная категория имеет свою собственную иерархию. Используйте режим поиска PLAYLIST/ARTIST/ ALBUM/SONG/PODCAST/GENRE/COMPOSER/AUDIOBOOK, чтобы сузить поиск с помощью представленной ниже таблицы.

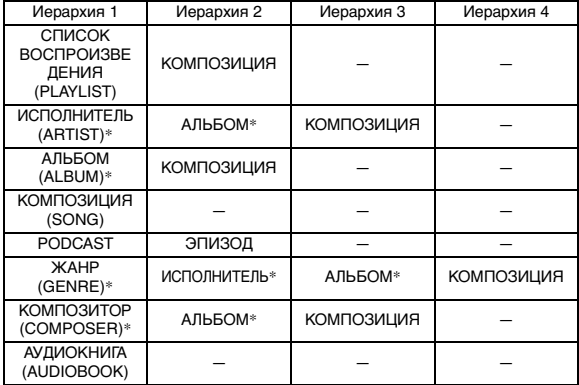

Например: поиск по имени исполнителя.

В следующем примере объясняется, как выполняется поиск по имени исполнителя (ARTIST). Для этой же операции можно использовать другой режим поиска, но без смены иерархии.

- $1$  **Нажмите**  $Q$  **/ENT, чтобы активировать режим выбора вида поиска.**
- **2 Поворотом Вращающегося регулятора выберите**  режим поиска ARTIST и нажмите Q /ENT.

 $PLAYLIST \leftrightarrow ARTIST \leftrightarrow ALBUM \leftrightarrow SONG \leftrightarrow PODCAST$  $\leftrightarrow$  GENRE  $\leftrightarrow$  COMPOSER  $\leftrightarrow$  AUDIOBOOK  $\leftrightarrow$  PLAYLIST

- **3 Поворотом Вращающегося регулятора выберите**  исполнителя нажмите Q /ENT.
- **4 Поворотом Вращающегося регулятора выберите**  альбом нажмите Q /ENT.

#### **5 Поворотом Вращающегося регулятора выберите**  композицию и нажмите Q /ENT. Начнется воспроизведение выбранной композиции.

- Если нажать и удерживать кнопку  $Q$  /**ENT** не менее 2 секунд в любой иерархии (кроме SONG и AUDIOBOOK), начнется воспроизведение всех композиций из выбранной иерархии.
- Выберите [ALL] в режиме поиска по маске "\*", а затем нажмите и удерживайте  $\mathsf{Q}$  /**ENT** не менее 2 секунд, чтобы начать воспроизведение всех композиций из устройства iPhone/iPod или выбранного режима поиска.
- Если в данном режиме поиска нажать и удерживать кнопку  $\triangle$ /**ESC** не менее 2 секунд, а также, если в течение 30 секунд не было выполнено ни одной операции, то выполняется выход из данного режима поиска.
- Если в данном режиме поиска нажать */ESC*, то выполняется возврат к предыдущему режиму.
- При выполнении поиска в режиме воспроизведения M.I.X. режим M.I.X. отключается.
- На экране отображается сообщение "NO SONG", если в выбранном списке воспроизведения в режиме поиска PLAYLIST не найдена ни одна композиция.
- На экране отображается "NO PODCAST", если в устройстве iPhone/iPod в режиме поиска PODCAST не обнаружены данные подкастинга.
- На экране отображается "NO AUDIOBOOK", если в устройстве iPhone/iPod в режиме поиска AUDIOBOOK не обнаружены аудиокниги.
- Если в режиме поиска PLAYLIST выбрать элемент "iPod name", сохраненный в устройстве iPhone/iPod, и нажать */ENT*, то можно выполнять поиск по всем композициям на данном устройстве iPhone/iPod. Кроме того, если нажать и удерживать */ENT* не менее 2 секунд, начнется воспроизведение всех композиций из данного устройства iPhone/iPod.
- Поддержка поиска PODCAST зависит от устройства iPhone/iPod.
- Если в режиме поиска активирована функция пропуска по алфавиту, с ее помощью можно выполнить быстрый поиск нужного исполнителя, композиции и т.д. Для получения дополнительной информации см. ["Функция](#page-25-2)  [пропуска по алфавиту" на стр.](#page-25-2) 24.
- Если в данном режиме поиска нажата одна из *кнопок предварительной настройки (от 1 до 6),* поиск можно ускорить, перейдя в указанное место. Подробную информацию см. в разделе ["Функция прямого поиска" на стр.](#page-25-0) 24.
- Если в течение 30 секунд в режиме поиска не было выполнено ни одной операции, устройство автоматически переключится в обычный режим.

## <span id="page-24-1"></span>**Быстрый поиск**

Можно выполнять поиск выбранной композиции из общего списка композиций в устройстве iPhone/iPod без указания альбома, исполнителя и т.п.

- $1$  **Нажмите и удерживайте**  $Q$  **/ENT не менее 2 секунд, чтобы активировать режим быстрого поиска (Quick Search).**
- **2 Поверните Вращающийся регулятор, чтобы выбрать нужную композицию.** Незамедлительно начнется воспроизведение выбранной композиции.
- Нажмите кнопку  $\triangle$ /**ESC** в режиме поиска для отмены. Кроме того, режим поиска будет отключен, если в течение 10 секунд не было выполнено ни одной операции.
- Если в устройстве iPhone/iPod записано много композиций, то поиск займет больше времени.
- Если в данном режиме поиска нажата одна из *кнопок предварительной настройки (от 1 до 6)*, поиск можно ускорить, перейдя в указанное место. Подробную информацию см. в разделе ["Функция прямого поиска" на стр.](#page-25-0) 24.
- Эта функция неактивна в режиме повторного воспроизведения ( $\mathcal{D}$ ).

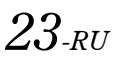

## <span id="page-25-0"></span>**Функция прямого поиска**

Функция прямого поиска может использоваться для более эффективного поиска альбомов, композиций и т.д. В режиме. Список воспроизведения/Исполнитель/Альбом/Композиция/ Podcast/Жанр/Композитор/Аудиокнига можно быстро обнаружить любую композицию.

#### **В данном режиме поиска нажмите любую из кнопок предварительной настройки (от 1 до 6), чтобы быстро перескочить указанный процент списка композиций.**

Пример поиска композиции:

Пусть в устройстве iPhone/iPod имеется 100 композиций, которые разделены на 6 групп по процентному отношению (см. ниже). Эти группы ассоциированы с кнопками предварительной настройки (от 1 до 6).

#### Пример 1:

Предположим, искомая композиция расположена примерно в середине (50%) библиотеки: нажмите кнопку 4, чтобы перескочить к 50-ой композиции, а затем поверните Вращающийся регулятор, чтобы найти нужную композицию.

#### Пример 2:

Предположим, искомая композиция расположена примерно в конце (83%) библиотеки: нажмите кнопку 6, чтобы перескочить к 83-ой композиции, а затем поверните Вращающийся регулятор, чтобы найти нужную композицию.

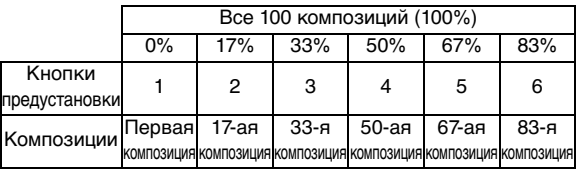

## <span id="page-25-1"></span>**Выбор режима Список воспроизведения/Исполнитель/ Альбом/Жанр/Композитор**

Режим Список воспроизведения/Исполнитель/Альбом/Жанр/ Композитор можно легко изменить.

Например, при прослушивании композицию из выбранного альбома можно выбрать другой альбом.

#### Нажмите < или > для выбора режима Список **воспроизведения/Исполнитель/Альбом/Жанр/ Композитор/Эпизод.**

- Если для выбора композиции использовался данный режим, то эта функция неактивна.
- Если альбом был выбран в режиме поиска по исполнителю, то можно выполнить поиск альбомов данного исполнителя.
- Эта функция неактивна при воспроизведении в случайном порядке  $(M.I.X.)$ .

## <span id="page-25-2"></span>**Функция пропуска по алфавиту**

При использовании начальной функции пропуска происходит переход к следующему номеру, символу или букве, например, от A к Б, от Б к C.

Можно выполнять пропуск в обратном порядке, например, от буквы Б к А, с помощью кнопки  $\blacktriangleleft$ .

#### **Для использования функции пропуска по алфавиту**  в режиме поиска нажмите кнопку < или  $\blacktriangleright$ .

Будет выполняться переход по списку к следующему номеру, символу или букве.

• При нажатии и удерживании кнопки  $\blacktriangleleft$  или  $\blacktriangleright$ , изображение на экране будет непрерывно изменяться.

## <span id="page-25-3"></span>**Воспроизведение в случайном порядке Shuffle (M.I.X.)**

Функция Shuffle в устройстве iPhone/iPod отображается на экране данного устройства как  $\mathcal{C}\!\mathcal{D}$ .

#### **Случайный порядок альбомов:**

Композиции каждого альбома воспроизводятся в обычном порядке. После завершения проигрывания всех композиций данного альбома, следующий альбом выбирается случайным образом. Это продолжается, пока не будут проиграны все альбомы.

#### **Случайный порядок композиций:**

В данном случае выполняется воспроизведение в случайном порядке композиций из выбранной категории (список воспроизведения, альбом и т.п.). Любая композиция из данной категории проигрывается только один раз, пока не будут проиграны все композиции.

#### $1$  **Нажмите** 5  $\infty$ .

Композиции проигрываются в случайном порядке.

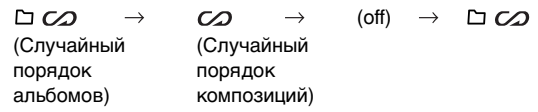

- **2 Чтобы отменить режим воспроизведения M.I.X., выберите (off), согласно представленной выше процедуре.**
- Если композиция выбрана в режиме поиска по альбомам до перехода в режим воспроизведения M.I.X., композиции не будут воспроизводиться в случайном порядке, даже если будет выбран случайный порядок воспроизведения альбомов.

#### **В случайном порядке ВСЕ:**

В этом случае все композиции из данного устройства iPhone/ iPod воспроизводятся в случайном порядке. Ни одна композиция не воспроизводится повторно до тех пор, пока не будут проиграны все композиции.

#### **1 Нажмите 6.**

Композиции проигрываются в случайном порядке.

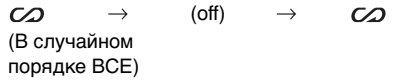

- **2 Чтобы отменить режим воспроизведения M.I.X., выберите (off), согласно представленной выше процедуре.**
- После выбора опции Shuffle ALL отменяется воспроизведение композиций, выбранных в данном режиме поиска.

## <span id="page-26-0"></span>**Повторное воспроизведение**

Для данного устройства iPhone/iPod можно выбрать только повтор воспроизведения только одной композиции.

#### **Повторное воспроизведение одной композиции:**

Постоянно повторяется воспроизведение одной композиции.

 $1$  **Нажмите**  $\mathcal{D}$  4.

Данная композиция будет постоянно воспроизводиться.

ာ

 $\mathcal{D}$  $\rightarrow$  (off) (Повторное воспроизведение одной композиции)

- **2 Чтобы отменить режим повторного воспроизведения, выберите (off), согласно представленной выше процедуре.**
- В режиме повторного воспроизведения нельзя выбрать другие композиции, нажимая кнопки  $\blacktriangleright$   $\blacktriangleright$   $\blacktriangleright$ .

## <span id="page-26-1"></span>**Отображение текста**

На экран можно вывести информацию из тега о той или иной композиции, записанной в устройстве iPhone/iPod.

#### **Нажмите VIEW.**

При каждом нажатии содержимое экрана меняется.

• Если для режима TEXT SCROLL выбрано значение MANU, нажмите и удерживайте нажатой кнопку *VIEW* не менее 2 секунд - текущий текст прокрутится на один кадр.

№ КОМПОЗИЦИИ/ИСТЕКШЕЕ ВРЕМЯ -> ИМЯ ИСПОЛНИТЕЛЯ $\ast \rightarrow$ НАЗВАНИЕ АЛЬБОМА $^* \rightarrow$  НАЗВАНИЕ ПЕСНИ $^* \rightarrow$ № КОМПОЗИЦИИ/ИСТЕКШЕЕ ВРЕМЯ

- \* Информация из ТЕГА Если тег не содержит данных, на экране отображается "ARTIST"/"ALBUM"/"SONG".
- Могут отображаться только буквенно-цифровые знаки (ASCII).
- Если в имени исполнителя, названии альбома или композиции, записанном в устройстве iPod, содержится слишком много символов, могут возникнуть трудности при воспроизведении композиций после подключения к данному адаптеру. Поэтому рекомендуется использовать не более 70 символов. Главный блок поддерживает не более 70 символов (70 байтов).
- Некоторые символы могут отображаться неправильно.
- Если текстовая информация несовместима с данным устройством, на экране отображается "NO SUPPORT".

## <span id="page-26-2"></span>**Работа с процессорами IMPRINT (продаются отдельно)**

Компания Alpine представляет технологию IMPRINT первую в мире технологию надежного устранения акустических проблем в салоне автомобиля, как правило снижающих качество звучания, позволяющую прослушивать музыкальные композиции с первоначальным качеством исполнения. Дополнительную информацию см. в разделе ["О](#page-33-0)  [технологии IMPRINT" \(стр.](#page-33-0) 32).

Подключив к устройству аудиопроцессор IMPRINT (PXA-H100) (продается отдельно), можно выполнить тонкую настройку аудиопараметров с помощью функции MultEQ.

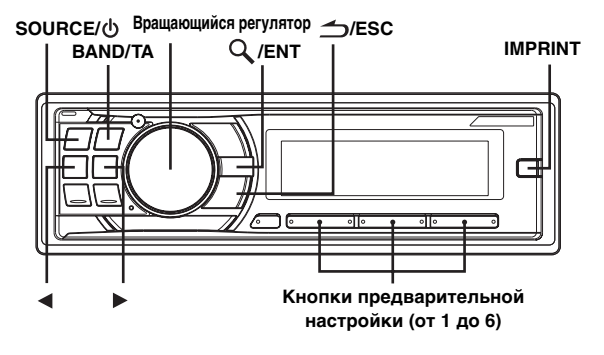

## <span id="page-26-3"></span>**Настройка режима MultEQ**

Функция MultEQ, разработанная Audyssey Labs, позволяет выполнять автоматическую коррекцию акустических параметров среды прослушивания. Эта функция оптимизирует качество звучания в отдельных точках прослушивания внутри транспортного средства. Для этого функция MultEQ измеряет частотные характеристики транспортных средств. Подробную информацию о процедуре настройки можно получить у авторизованного дилера компании Alpine.

#### **Нажмите и удерживайте кнопку IMPRINT не менее 2 секунд, чтобы выбрать режим MultEQ.**

MULTEQ OFF (ручной режим)  $\rightarrow$  CURVE 1 (MultEQ-1)  $\rightarrow$  $CURVE 2$  (MultEQ-2)  $\rightarrow$  MULTEQ OFF (ручной режим)

- Выбирайте режим Curve только если в памяти записаны данные кривой 1 и кривой 2.
- При использовании функций MultEQ, настройка параметров MEDIAXPANDER, MX LEV MODE, CROSSOVER, T.CORR PARA, FACTORY'S EQ, SUBW PHASE, SUBW CHANNEL, TW SETUP, EQ MODE, FILTER TYPE и PARAMETER EQ/GRAPHIC EQ выполняется автоматически. Пользователю больше не требуется настраивать их самостоятельно.
- Работа с функцией MultEQ невозможна с подключенным внешним аудиопроцессором.

## <span id="page-27-0"></span>**Настройка Уровня сабвуфера/ Уровня низких частот/Уровня высоких частот/Микшера (между фронтом и тылом и задним)/Баланса (между левым и правым)/Обхода темброблока в режиме MultEQ**

Вы можете настроить эти параметры в режиме MultEQ с учетом своих предпочтений (CURVE 1 или CURVE 2).

- **1 Нажмите IMPRINT, чтобы активировать режим настройки MultEQ.**
- **2 Поворотом Вращающегося регулятора выберите**  соответствующий пункт и нажмите  $Q$  /ENT.

SUBW LEVEL<sup>\**1*</sup>  $\leftrightarrow$  BASS LEVEL  $\leftrightarrow$  TREBLE LEVEL  $\leftrightarrow$  $FADER*2 \leftrightarrow BALANCE \leftrightarrow BLACK OUT*3 \leftrightarrow SUBW LEVEL$ 

#### **3 Поворотом Вращающегося регулятора измените**  параметр, как показано далее, и нажмите  $Q$  /ENT.

Уровень сигнала СНЧ-динамика: +0 ~ +15 Уровень низких частот (Bass level): –7~+7 Уровень высоких частот (Treble level): –7~+7 Микширование: R15 ~ F15 Баланс: L15 ~ R15 Гашение сигнала: ON/OFF

- Если за 60 секунд не была выполнена ни одна операция после выбора режима SUBW LEVEL, BASS LEVEL, TREBLE LEVEL, FADER, BALANCE или BLACK OUT, то устройство автоматически возвращается в обычный режим.
- $*^I$  Если режим SUBWOOFER отключен (OFF), то его уровень настроить нельзя, и изменение состояния СНЧ-динамика (ON/OFF) в режиме MultEQ (CURVE 1 или CURVE 2) невозможно.
- $*^{2}$  Если переключатель 2.2-канальная (ЗWAY)/4.2-канальная (FRONT/REAR/SUBW.) аудиопроцессора IMPRINT (PXA-H100) установлен в положение 2.2-канальная (3WAY), то настройка режима FADER невозможна. Подробную информацию см. в "Руководстве пользователя устройства PXA-H100".
- $*^{3}$  Если включен режим затемнения (Blackout), то все индикаторы на устройстве будут отключены в целях экономии энергопотребления. Экономия энергопотребления позволяет улучшить качество звучания.

Если в режиме затемнения нажать на любую кнопку устройства, то индикация этой функции будет отображаться в течение 5 секунд, после чего устройство переключится обратно в режим затемнения (Blackout).

• В зависимости от того, какие подключены устройства, некоторые функции и индикаторы не работают.

## <span id="page-27-1"></span>**Настройка акустических параметров в ручном режиме (Manual)**

Вы можете настроить эти параметры с учетом своих предпочтений, если для режима MultEQ выбрано значение MULTEQ OFF (ручной режим).

**Выполните действия 1-4, чтобы выбрать один из режимов в меню Sound и изменить его. Более подробные сведения о выбранном элементе меню см. в соответствующем разделе.**

- **1 Нажмите IMPRINT, чтобы активировать режим выбора параметров из меню Sound.**
- **2 Поворотом Вращающегося регулятора выберите**  соответствующий пункт и нажмите Q /ENT. SUBWOOFER  $\leftrightarrow$  SUBW SYSTEM<sup>\*1</sup>  $\leftrightarrow$  SUBW PHASE<sup>\*1</sup>  $\leftrightarrow$ SUBW CHANNEL<sup>\**1*</sup>  $\leftrightarrow$  FACTORY'S EQ  $\leftrightarrow$  TW SETUP<sup>\*2</sup>  $\leftrightarrow$ FILTER TYPE  $\leftrightarrow$  MEDIAXPANDER  $\leftrightarrow$  MX LEV MODE<sup> $*^3 \leftrightarrow$ </sup> EQ MODE  $\leftrightarrow$  T.CORR PARA  $\leftrightarrow$  SOUND ADJUST<sup> $*^4$ </sup>  $\leftrightarrow$ BLACK OUT  $\leftrightarrow$  SUBWOOFER (Например, выберите SUBWOOFER.)
- $^{\ast l}$  Эти функции не работают, если для режима SUBWOOFER выбрано значение OFF.
- $*^2$  Эта функция работает только при подключенном устройстве PXA-H100 (продается отдельно), настроенном на режим 2.2-канальная (3WAY). Подробную информацию см. в "Руководстве пользователя устройства PXA-H100".
- \*3 Эта функция не работает, если для параметра MEDIAXPANDER задано значение OFF.
- $*<sup>4</sup>$  На шаге 2 в режиме SOUND ADJUST выберите один из трех параметров (PARAMETER EQ/GRAPHIG EQ, T.CORRECTION, CROSSOVER), поверните *Вращающийся регулятор* для выбора нужного элемента, нажмите */ENT* и перейдите к шагу 3.
- **3 Поворотом Вращающегося регулятора измените**  настройки параметра и нажмите Q /ENT. (Например, выберите SUBW ON или SUBW OFF)
- **4 Нажмите и удерживайте кнопку △/ESC не менее 2 секунд, чтобы вернуться к обычному режиму.**
- Во время работы (ON) режима DEFEAT настройки параметров MEDIAXPANDER, FACTORY'S EQ, PARAMETER EQ/GRAPHIG EQ, EQ MODE и MX LEV MODE не работают.
- Нажмите  $\triangle$ /**ESC**, чтобы вернуться в предыдущий режим настройки звука.
- Если за 60 секунд не была выполнена ни одна операция, режим настройки звука отменяется.

#### <span id="page-27-2"></span>**Включение/отключение режима Subwoofer (ON/OFF)**

Если СНЧ-динамик (Subwoofer) включен, можно выполнить регулировку уровня его выходного сигнала (см. [стр.](#page-16-1) 15).

SUBW OFF  $\leftrightarrow$  SUBW ON (начальная настройка)

#### <span id="page-27-3"></span>**Настройка системы СНЧ-динамика (Subwoofer)**

Если режим СНЧ-динамика (Subwoofer) включен, то для получения желаемого СНЧ-эффекта выберите настройку System1 или System2.

SUBW SYS 1 (начальная настройка)  $\leftrightarrow$  SUBW SYS 2

- SUBW SYS 1: Уровень сигнала СНЧ-динамика (Subwoofer) меняется в соответствии с настройкой уровня громкости.
- SUBW SYS 2: Регулировка уровня сигнала СНЧ-динамика (Subwoofer) отличается от настройки основного параметра громкости. Например, даже при низких значениях уровня громкости можно слышать сигнал СНЧ-динамика.

#### <span id="page-28-0"></span>**Настройка фазы СНЧ-сигнала (Subwoofer)**

NORMAL (начальная настройка)  $\leftrightarrow$  REVERSE

Для фазы выходного сигнала СНЧ-динамика (Subwoofer) предусмотрено два возможных значения - SUBWOOFER NORMAL (0°) или SUBWOOFER REVERSE (180°). Регулировка уровня выполняется поворотом **Вращающегося регулятора**.

#### <span id="page-28-1"></span>**Настройка канала СНЧ-динамика (Subwoofer) (SUBW CHANNEL)**

Для выходного сигнала СНЧ-динамика (Subwoofer) можно выбрать режим стерео или моно. Убедитесь, что параметры выходного сигнала соответствуют типу СНЧ-динамика.

STEREO (начальная настройка)  $\leftrightarrow$  MONO

- STEREO: Выходной сигнал СНЧ-динамика (лев./прав.) в режиме стерео
- MONO: Выходной сигнал СНЧ-динамика в режиме моно

#### <span id="page-28-2"></span>**Предварительные настройки эквалайзера (FACTORY'S EQ)**

В устройстве предусмотрено 10 предварительных настроек эквалайзера, отражающие различные характеристики исходного музыкального произведения.

 $FLAT \leftrightarrow POPS \leftrightarrow ROCK \leftrightarrow NEWS \leftrightarrow JAZZ&BLUES \leftrightarrow$ ELEC DANCE  $\leftrightarrow$  HIP HOP&RAP  $\leftrightarrow$  EASY LISTEN  $\leftrightarrow$ COUNTRY  $\leftrightarrow$  CLASSICAL  $\leftrightarrow$  USER 1  $\leftrightarrow$  USER 2  $\leftrightarrow$ USER 3  $\leftrightarrow$  USER 4  $\leftrightarrow$  USER 5  $\leftrightarrow$  USER 6

 $\bullet$  Выбирая режимы USER с 1 по 6, Вы вызываете из памяти соответствующую предварительную настройку (см. ["Настройка кривой графического эквалайзера" \(стр.](#page-29-3) 28) или ["Настройка кривой параметрического эквалайзера" \(стр.](#page-29-2) 28)).

#### <span id="page-28-3"></span>**Настройка крутизны среза высокочастотного динамика (TW SETUP)**

Настройка частотной характеристики динамика высоких частот путем выбора значения FLAT в режиме 2.2-канальная (3WAY) может привести к неисправности динамика. Убедитесь в том частота перехода (Crossover) предельная частота используется во время работы динамика высоких частот (см. ["Настройка](#page-29-5)  [разделительного фильтра \(Crossover\)" \(стр.](#page-29-5) 28)).

MAKER'S (начальная настройка) $\leftrightarrow$  USER'S

- MAKER'S: Во избежание неисправностей высокочастотного динамика не выбирайте установку FLAT для параметра наклона кривой в режиме 2.2-канальная (3WAY).
- USER'S: Возможен выбор установки FLAT в режиме 2.2-канальная (3WAY).

#### <span id="page-28-4"></span>**Настройка типа фильтра**

NORMAL (начальная настройка)  $\leftrightarrow$  INDIVIDUAL

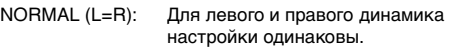

INDIVIDUAL (L/R): Индивидуальные настройки для левого и правого динамиков.

#### <span id="page-28-5"></span>**Включение/выключение режима Media Xpander**

Включите режим Media Xpander, чтобы отрегулировать его уровень (см. [стр.](#page-28-6) 27).

MX OFF (начальная настройка)  $\leftrightarrow$  MX ON

#### <span id="page-28-6"></span>**Настройка уровня MX**

Параметр MX (MEDIAXPANDER) отвечает за четкость звучания вокальной составляющей или музыкальных инструментов независимо от источника. Настраивая этот параметр, можно добиться качественного звучания музыкальных композиций с FM-радио, компакт-диска, USBнакопителя или устройства iPhone/iPod даже при высоком уровне шума в салоне автомобиля.

#### **Источники для применения параметра Media Xpander.**

#### *FM (MX уровни с 1 по 3):*

Обеспечивает более четкое воспроизведение средних и высоких частот, более сбалансированный звук на всех частотах.

#### *CD (MX уровни с 1 по 3):*

В режиме CD обрабатываются большие объемы данных при воспроизведении. За счет обработки больших объемов данных режим MX обеспечивает более четкое и чистое звучание.

#### *CMPM (MX уровни с 1 по 3):*

Корректирует информацию, потерянную при сжатии. Обеспечивает сбалансированный звук с качеством близким к оригиналу.

#### *DVD (Video CD)*

#### *(MOVIE MX уровни с 1 по 2):*

Улучшает четкость звучания диалогов видеофильма.

#### *(DVD MUSIC):*

На диске DVD или Video CD содержатся большие объемы данных, например, музыкальные клипы. MX использует эти данные для обеспечения точности воспроизведения звука.

#### *AUX (MX уровень 1):*

Выберите режим MX (CMPM, MOVIE или MUSIC), соответствующий типу используемого носителя.

- У каждого источника музыкальных композиций, таких как FM-радио, компакт-диск и файлы MP3/WMA/AAC, могут быть собственные настройки MX.
- При воспроизведении дисков с файлами MP3/WMA/AAC и CD-DA во время переключения источника с "MP3/WMA/ AAC на CD-DA" или с "CD-DA на MP3/WMA/AAC" возможны незначительные задержки воспроизведения при смене режимов MX.
- Если параметру  $MX$  выбрано значение EFFECT OFF, то режим MX каждого музыкального источника использует настройку OFF.
- Эта функция не работает, если включен (ON) режим DEFEAT.
- В радиопрограммах средневолнового и длинноволнового  $\alpha$ иапазонов режим МХ не работает.
- Если подключен аудиопроцессор с поддержкой функции MX (например, PXA-H701), то к этому музыкальному источнику применяется собственная обработка MX. Настройки режима MX могут не соответствовать настройкам главного блока, поэтому следует выполнить подстройку аудиопроцессора. Подробную информацию см. в "Руководстве пользователя аудиопроцессора".
- Режим "CMPM" применяется к файлам MP3/WMA/AAC и устройствам iPhone/iPod.

#### <span id="page-28-7"></span>**Настройка режима эквалайзера**

Этот режим позволяет выбрать 5-полосный параметрический или 7-полосный графический эквалайзер.

 $PARAMETER$  EQ (начальная настройка)  $\leftrightarrow$  GRAPHIC EQ

PEQ: 5-диапазонный параметрический эквалайзер GEQ: 7-диапазонный графический эквалайзер

#### <span id="page-28-8"></span>**Настройка параметра Time Correction Unit (T.CORR PARA)**

Этот параметр отвечает за выбор единицы временной поправки (см или дюймы).

 $CM$  (начальная настройка)  $\leftrightarrow$  INCH

#### <span id="page-29-0"></span>**Включение и выключение режима затемнения (Blackout)**

Если включен режим затемнения (Blackout), то все индикаторы на устройстве будут отключены в целях экономии энергопотребления. Экономия энергопотребления позволяет улучшить качество звучания.

#### $B.$ OUT OFF (начальная настройка)  $\leftrightarrow B.$ OUT ON

- Если режим затемнения (Black Out) включен  $(ON)$ , то через 5 секунд все индикаторы устройства погаснут.
- Если в режиме затемнения нажать на любую кнопку устройства, то индикация этой функции будет отображаться в течение 5 секунд, после чего устройство переключится обратно в режим затемнения (Blackout).

#### <span id="page-29-1"></span>**Настройка акустического поля (SOUND ADJUST)**

В этом режиме можно настраивать параметры PARAMETER EQ/GRAPHIG EQ, T.CORRECTION и CROSSOVER.

#### <span id="page-29-2"></span>**Настройка кривой параметрического эквалайзера**

Можно изменить настройки эквалайзера, чтобы создать кривую частотных характеристик с учетом собственных предпочтений. Чтобы настроить кривую параметрического эквалайзера, выберите для режима EQ MODE значение PARAMETER EQ. Подробную информацию см. в разделе ["Настройка режима эквалайзера" \(стр.](#page-28-7) 27).

**1 После выбора значения PARAMETER EQ в режиме SOUND ADJUST нажмите BAND/TA и выберите диапазон для настройки.**

 $B$  1  $\rightarrow$  B 2  $\rightarrow$  B 3  $\rightarrow$  B 4  $\rightarrow$  B 5  $\rightarrow$  B 1

Нажмите < или ► для выбора диапазонов **частот.**

Диапазоны настройки частот: от 20 Гц до 20 кГц (с шагом в 1/3 октавы) Band-1: 20 Гц~80 Гц (63 Гц)

Band-2: 50 Гц~200 Гц (150 Гц) Band-3: 125 Гц~3,2 кГц (400 Гц) Band-4: 315 Гц~8 кГц (1 кГц) Band-5: 800 Гц~20 кГц (2,5 кГц)

- **3 Отрегулируйте уровень, поворачивая Вращающийся регулятор.**  Диапазон настройки: от –6 до +6 дБ
- **4 Нажмите SOURCE/ , чтобы задать ширину полосы (Q).**

Значения полосы пропускания: 1, 1,5, 3

- **5 Для настройки другого диапазона повторите шаги 4-7 и отрегулируйте все диапазоны.**
- Частоты смежных диапазонов невозможно настроить за 4 шага.
- При настройке параметрического эквалайзера (PARAMETER EQ) следует учитывать частотные характеристики подключенных динамиков.

#### <span id="page-29-3"></span>**Настройка кривой графического эквалайзера**

Вы можете изменить параметры эквалайзера и создать кривую частотных характеристик с учетом собственных предпочтений. Чтобы настроить кривую графического эквалайзера, выберите для режима EQ MODE значение GRAPHIC EQ. Подробную информацию см. в разделе ["Настройка режима эквалайзера" \(стр.](#page-28-7) 27).

**1 После выбора значения GRAPHIC EQ в режиме SOUND ADJUST нажмите BAND/TA и выберите диапазон для настройки.**

 $B1 \rightarrow B2 \rightarrow B3 \rightarrow B4 \rightarrow B5 \rightarrow B6 \rightarrow B7 \rightarrow B1$ 

Band-1 (63 Гц) / Band-2 (150 Гц) / Band-3 (400 Гц) / Band-4 (1 кГц) / Band-5 (2,5 кГц) / Band-6 (6,3 кГц) / Band-7 (17,5 кГц)

- **2 Отрегулируйте уровень, поворачивая Вращающийся регулятор.** Диапазон настройки выходного сигнала: от –6 до +6 дБ.
- **3 Для настройки другого диапазона повторите шаги 1 и 2 и отрегулируйте все диапазоны.**

#### <span id="page-29-4"></span>**Настройка временной коррекции (Time Correction)**

Перед выполнением нижеследующих операций ознакомьтесь с содержанием раздела ["Временная поправка" \(стр.](#page-31-0) 30).

**1 После выбора значения T.CORRECTION в режиме SOUND ADJUST нажмите BAND/TA и выберите динамик для настройки.**

#### **2.2-канальная (3WAY) система**

F-L (начальная настройка)  $\rightarrow$  F-R  $\rightarrow$  R-L  $\rightarrow$  R-R  $\rightarrow$ (Сред.-Л) (Сред.-Пр.) (Выс.-Л ) (Выс.-Пр.)  $SW-L \rightarrow SW-R \rightarrow F-L$ (Сред.-Л)

#### **4.2-канальная (FRONT/REAR/SUBW.) система**

F-L (начальная настройка)  $\rightarrow$  F-R  $\rightarrow$  R-L  $\rightarrow$  R-R  $\rightarrow$ (Пер.-Л) (Пер.-Пр.) (Задн.-Л) (Задн.-Пр.)  $SW-L \rightarrow SW-R \rightarrow F-L$ (Пер.-Л)

- **2 Поворотом Вращающегося регулятора настройте значение поправки на расстояние (от 0,0 до 336,6 см).**
	- L = (расстояние до самого дальнего динамика) (расстояние до других динамиков)

См. ["Таблица значений временных поправок" на стр.](#page-31-1) 30.

**3 Повторите шаги 1 и 2 для настройки другого динамика.** Задайте значения, при которых звук доходит до точки прослушивания одновременно ко всем динамикам.

#### <span id="page-29-5"></span>**Настройка разделительного фильтра (Crossover)**

Перед выполнением нижеследующих операций ознакомьтесь с содержанием раздела ["Разделительный фильтр \(Crossover\)"](#page-32-0)  [\(стр.](#page-32-0) 31).

#### *2.2-канальная (3WAY) система*

**1 После выбора значения CROSSOVER в режиме SOUND ADJUST нажмите BAND/TA и выберите диапазон для настройки.**

#### **2.2-канальная (3WAY) система / NORMAL (L=R)**

*Настройки:* LOW / M-L / M-H / HIGH

**2.2-канальная (3WAY) система / INDIVIDUAL (L/R)** *Настройки:*

```
L-L / L-R / ML-L / ML-R / MH-L / MH-R / H-L / H-R
```
 $2$  **Нажмите**  $\triangleleft$  **или**  $\triangleright$  **для выбора требуемой частоты среза (точки разделения).** Диапазоны настройки частот:

#### **2.2-канальная (3WAY) система**

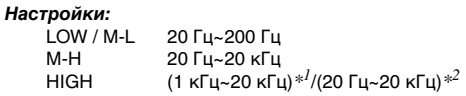

- $*^{I}$  Если выбран параметр MAKER'S, см. раздел "Настройка [крутизны среза высокочастотного динамика \(TW](#page-28-3)   $SETUP$ )" (стр. 27).
- $*^2$  Если выбран параметр USER'S, см. раздел "Настройка" [крутизны среза высокочастотного динамика \(TW](#page-28-3)   $SETUP$ )" (стр. 27).

#### **3 Нажмите SOURCE/ , чтобы выполнить настройку наклона кривой.**

Диапазон настройки наклона кривой: FLAT*\**, 6 дБ/окт., 12 дБ/окт., 18 дБ/окт., 24 дБ/окт.

- Значение FLAT может быть задано параметру HIGH, только если выбран режим USER'S на стр. ["Настройка](#page-28-3)  [крутизны среза высокочастотного динамика \(TW](#page-28-3)  [SETUP\)" \(стр.](#page-28-3) 27). Выбирайте значение FLAT в процессе регулировки наклона кривой частотных характеристик в строгом соответствии с частотными характеристиками динамика. В противном случае это может привести к неисправности динамика. Если кривой частотной характеристики высокочастотного динамика задано значение FLAT, то на экране устройства отображается предупреждающее сообщение.
- **4 Отрегулируйте уровень выходного сигнала, поворачивая Вращающийся регулятор.** Диапазон настройки выходного сигнала: от –12 до 0 дБ.
- **5 Повторите шаги 1-4 для настройки других диапазонов.**

#### *4.2-канальная (FRONT/REAR/SUBW.) система*

**1 После выбора значения CROSSOVER в режиме SOUND ADJUST нажмите BAND/TA и выберите диапазон для настройки.**

#### **4.2-канальная (FRONT/REAR/SUBW.) система / NORMAL (L=R)**

*Настройки:* LOW (SUB-W) / MID (REAR) / HIGH (FRONT)

#### **4.2-канальная (FRONT/REAR/SUBW.) система / INDIVIDUAL (L/R)**

*Настройки:*

L (SUB-W)-L / L (SUB-W)-R / M (REAR)-L / M (REAR)-R / H (FRONT)-L / H (FRONT)-R

Нажмите < или > для выбора требуемой **частоты перехода (точки пересечения).** Диапазоны настройки частот:

#### **4.2-канальная (FRONT/REAR/SUBW.) система**

*Настройки:* 20 Гц~200 Гц

 $3$  Нажмите SOURCE/ $\uplus$  , чтобы выполнить **настройку наклона кривой.**

Диапазон настройки наклона кривой: FLAT, 6 дБ/окт., 12 дБ/окт., 18 дБ/окт., 24 дБ/окт.

**4 Отрегулируйте уровень выходного сигнала, поворачивая Вращающийся регулятор.** Диапазон настройки выходного сигнала: от –12 до 0 дБ.

#### **5 Повторите шаги 1-4 для настройки других диапазонов.**

- При настройке параметра CROSSOVER следует учитывать частотные характеристики подключенных динамиков.
- О 2.2-канальная (3WAY) /4.2-канальная (FRONT/REAR/ SUBW.) системе, вы можете выбрать режим 2.2-канальная (3WAY) / 4.2-канальная (FRONT/REAR/SUBW.) системы с помощью переключателя 2.2-канальная (3WAY) / 4.2ch (FRONT/REAR/SUBW.) на устройстве PXA-H100. Подробную информацию см. в "Руководстве пользователя устройства PXA-H100".

#### <span id="page-30-0"></span>**Запись настроек акустического поля в память**

Настройки SOUND ADJUST вместе с настройками PARAMETER EQ/GRAPHIC EQ, T.CORRECTION и CROSSOVER могут быть записаны в память.

- **1 По завершении настройки SOUND ADJUST, выберите любую из кнопок предварительной настройки (от 1 до 6) для любого элемента режима SOUND ADJUST (например, CROSSOVER), нажмите и удерживайте нажатыми выбранные кнопки предварительной настройки не менее 2 секунд.**
- **2 Поворачивая Вращающийся регулятор, выберите настройку PROTECT YES/NO и затем нажмите /ENT, чтобы записать измененные настройки в память.**

PROTECT YES (начальная настройка)  $\leftrightarrow$  PROTECT NO

- Если выбрано значение YES, то измененные настройки будут защищены и назначены кнопкам предварительной настройки. Чтобы назначить параметр защищенной кнопке предварительной настройки, выберите "REPLACE NO/YES".
- Если выбрано значение NO, в память будет записана предварительно заданная настройка.
- При выполнении этой операции все измененные настройки параметров PARAMETER EQ/GRAPHIC EQ, T.CORRECTION и CROSSOVER будут назначены кнопкам предварительной настройки.
- Записанная информация сохраняется в памяти даже при перезапуске устройства или после выключения питания.
- Записанную информацию можно вызывать из памяти с помощью процедуры, описанной в разделе ["Вызов](#page-30-1)  [сохраненных настроек акустического поля из памяти"](#page-30-1)  [\(стр.](#page-30-1) 29).

#### <span id="page-30-1"></span>**Вызов сохраненных настроек акустического поля из памяти**

Настройки SOUND ADJUST вместе с настройками PARAMETER EO/GRAPHIC EO. T.CORRECTION и CROSSOVER записаны в память.

- **1 После выбора любого элемента в режиме SOUND ADJUST (например, CROSSOVER) нажмите на любую из кнопок предварительной настройки (от 1 до 6), которым назначены характеристики, предварительно записанные в памяти.**
- **2 Нажмите на кнопки предварительной настройки повторно, чтобы вернуться в режим SOUND ADJUST.**
- При выполнении этой операции все измененные настройки параметров PARAMETER EQ/GRAPHIC EQ, T.CORRECTION и CROSSOVER будут вызваны из памяти.

## <span id="page-31-0"></span>**Временная поправка**

Расстояние между слушателем и динамиками в салоне автомобиля меняется в широких пределах из-за нестандартного расположения динамиков. Из-за разницы в расстояниях между динамиками и слушателем происходит смещение звукового образа и частотных характеристик. Причиной этого является временная задержка прохождения звукового сигнала к правому и левому уху слушателя. Для коррекции этого сдвига данное устройство может задерживать передачу звукового сигнала к динамикам, расположенным ближе всего к слушателю. Это позволяет создать эффект удаленности динамиков. Таким образом, за счет оптимизации фаз создается эффект равноудаленности слушателя от левого и правого динамиков. Настройка выполняется для каждого динамика с шагом 3,4 см.

#### **Пример 1. Точка прослушивания: переднее левое сидение**

Выберите значение временной поправки для переднего левого и правого заднего динамиков от нуля и ниже.

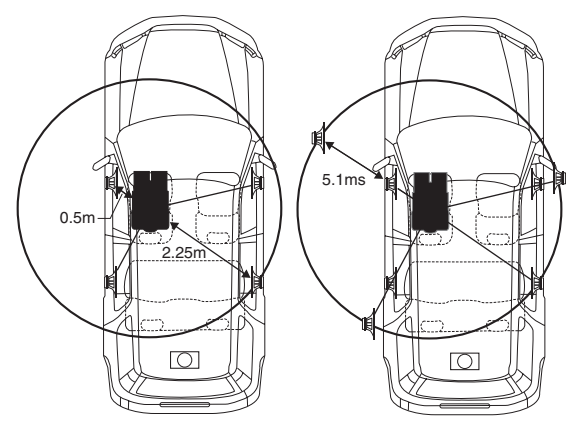

Звучание становится несбалансированным из-за неодинаковых расстояний между точкой прослушивания и различными динамиками. Разница в расстояниях между передним левым и правым задним динамиками составляет 1,75 м (68-7/8 дюймов).

Здесь мы вычислим значение временной поправки для переднего левого динамика на вышеуказанной диаграмме.

Условия:

Самый дальний динамик – точка прослушивания : 2,25 м (88-9/16 дюймов)

Передний левый динамик – точка прослушивания : 0,5 м (19-11/16 дюймов)

Расчет: L = 2,25 м – 0,5 м = 1,75 м (68-7/8 дюймов)<br>Временная поправка = 1,75 ÷ 343\*<sup>/</sup> × 1000 = 5,1 (мс)

 $*^l$  Скорость звука: 343 м/с (765 миль/час) при 20°С

Другими словами, применение временной поправки 5,1 мс к переднему левому динамику создает эффект равноудаленности слушателя от всех, даже самых дальних, динамиков.

Временная поправка скомпенсировать разницу во времени, в течении которого звуковой сигнал должен достичь точки прослушивания. Время приема звукового сигнала передним левым динамиком скорректировано на 5,1 мс, в результате чего звуковые сигналы от других динамиков достигают точки прослушивания одновременно.

#### **Пример 2. Точка прослушивания: все сидения**

Приведем временную поправку каждого динамика к одинаковому уровню.

- **1 Находясь в точке прослушивания (кресло водителя и т.п.), измерим расстояние (в метрах) между вашей головой и различными динамиками.**
- **2 Рассчитаем разницу между значением поправки на расстояние до самого дальнего динамика и других динамиков.**
	- L = (расстояние до самого дальнего динамика) (расстояние до других динамиков)

Эти значения являются временными поправками для разных динамиков. Настроим эти значения таким образом, чтобы звуковые сигналы других динамиков достигали точки прослушивания одновременно.

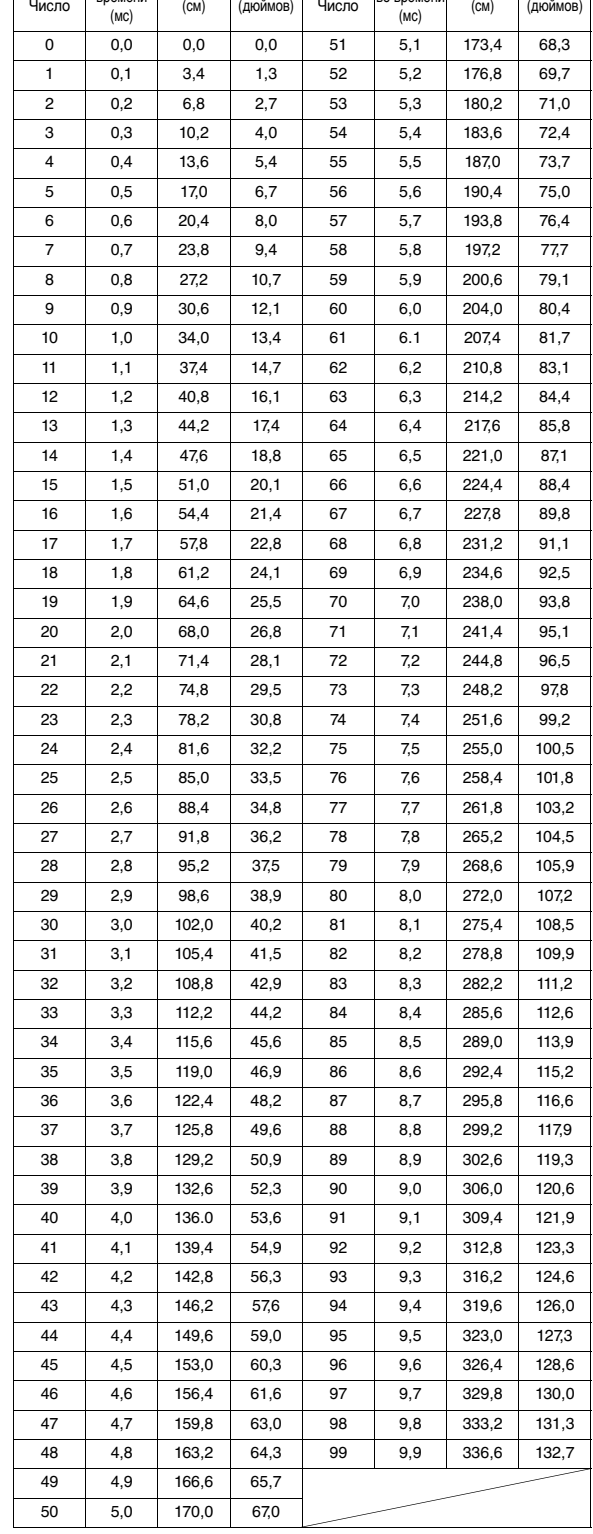

#### <span id="page-31-1"></span>Таблица значений временных поправок

Расстояние Расстояние Задержка

Разница во времени

Расстояни

Расстоян

Разница во времени

Задержка

## <span id="page-32-0"></span>**Разделительный фильтр (Crossover)**

#### **Crossover (X-OVER):**

Это устройство оснащено активным электронным разделительным фильтром. Разделительный фильтр ограничивает частоты выходных сигналов. Каждый канал управляется независимо. Таким образом, на каждую пару каналов приходят собственные оптимизированные частоты. Разделительный фильтр позволяет настраивать фильтр высоких частот (high pass filter) или фильтр низких частот (low pass filter) каждого диапазона, а также регулировать крутизну наклона (порядок) фильтров (скорость ослабления сигнала).

Регулировку следует выполнять с учетом характеристик воспроизведения динамиков. В зависимости от того, какие используются динамики, пассивный фильтр может не потребоваться. При возникновении вопросов проконсультируйтесь у своего авторизованного дилера компании Alpine.

#### **4.2-канальный (FRONT/REAR/SUBW.) режим**

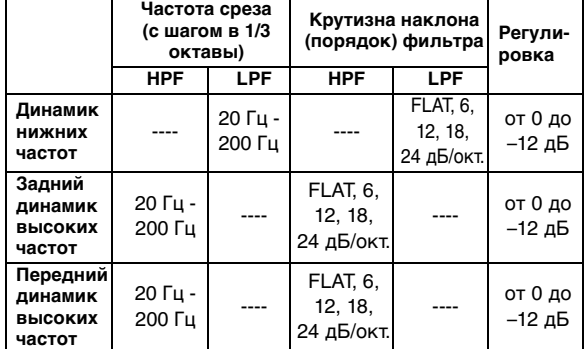

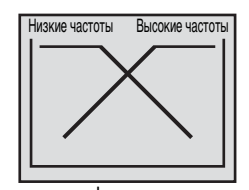

(Отличаются от фактических показаний)

#### **2.2-канальный (3WAY) режим**

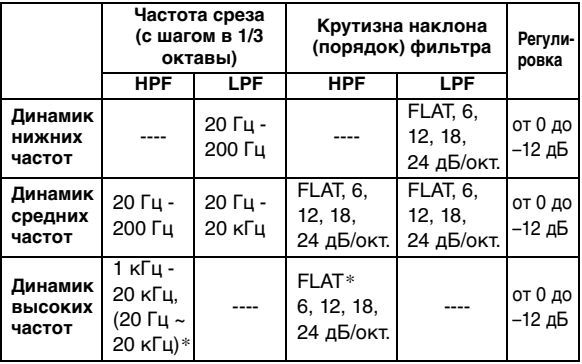

 \* Только при выборе параметра USER'S в разделе ["Настройка крутизны среза высокочастотного динамика](#page-28-3)   $(TW SETUP)$ " (стр. 27).

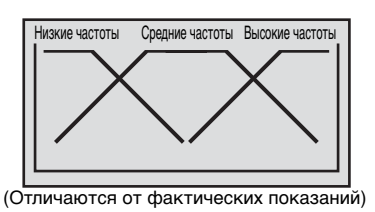

**Регулировка уровня**

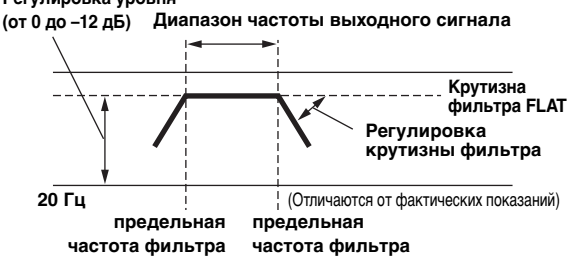

- HPF (фильтр высоких частот): Снижает уровень низких частот и пропускает более высокие частоты.
- LPF (фильтр низких частот): Снижает уровень высоких частот и пропускает низкие высокие частоты.
- Крутизна среза: Изменение уровня (в дБ) для частоты одной октавы.
- Чем выше значение порядка фильтра, тем больше крутизна среза.
- Старайтесь избегать уровня FLAT для фильтров высоких и низких частот.
- Не используйте динамик высоких частот без фильтра высоких частот или настроенного на низкую частоту, так как это может привести к неисправности динамика под воздействием низких частот.
- Нельзя регулировать частоту раздела, если она выше частоты фильтра высоких частот или ниже частоты фильтра низких частот.
- Настройка должна выполняться с учетом частоты раздела, рекомендованной для подключенных динамиков. Определите рекомендованную частоту раздела для динамиков. Настройка на диапазон частот, выходящий за пределы рекомендованного, может привести к неисправности динамиков.

Рекомендованные значения частот среза для динамиков Alpine приведены в соответствующем Руководстве пользователя.

Компания Alpine снимает с себя ответственность за неисправность динамиков в результате их эксплуатации на нерекомендованной частоте среза.

## <span id="page-33-0"></span>**О технологии IMPRINT**

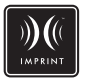

### **ВИДЕНИЕ И РЕАЛЬНОСТЬ**

Все выдающиеся музыкальные произведения начинаются с их видения автором. После бесконечных репетиций, записи и микширования авторское видение переносится на диск, в радиопрограммы и прочие носители. Но действительно ли прослушиваемые композиции соответствуют изначальному авторскому видению?

К сожалению, реальность такова, наше восприятие музыкального произведения почти никогда не соответствует его исходному авторскому замыслу. Особенно, если мы слушаем музыку в салоне автомобиля.

#### **АВТОМОБИЛИ - ХУДШАЯ СРЕДА ДЛЯ ПРОСЛУШИВАНИЯ МУЗЫКИ**

Салон автомобиля выполнен из материалов, задерживающих звук и ухудшающих его качество. Например, окна усиливают и отражают высокие частоты. Поверхность сидений и приборных панелей искажает некоторые частоты. Коврики поглощают и подавляют средние частоты. Графические и параметрические эквалайзеры лишь частично решают эти проблемы. Кроме того, динамики располагаются не на равном удалении от слушателя, что разбалансирует среду прослушивания. Эти искажения можно компенсировать с помощью временной поправки, но только для одной точки прослушивания.

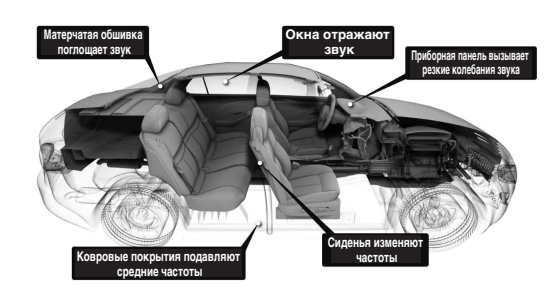

#### **ТЕХНОЛОГИЯ IMPRINT**

Эти проблемы акустических искажений очень серьезные, и до сих пор не было создано ни одной технологии коррекции. Новая технология IMPRINT от компании Alpine представляет собой комплекс аппаратных средств/программного обеспечения, позволяющий не только устранить эти проблемы, но и улучшить акустическую среду, тональный баланс и четкость - автоматически, за считанные минуты!

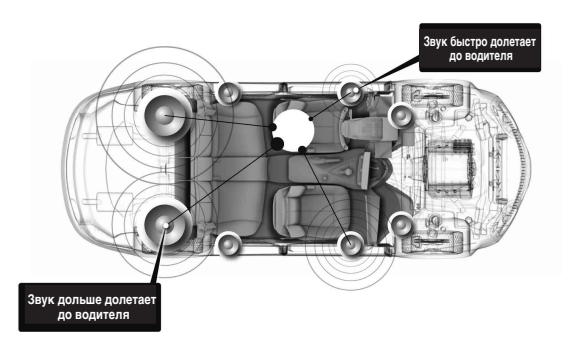

#### **В ЧЕМ ОТЛИЧИЕ ТЕХНОЛОГИИ IMPRINT**

По сравнению с другими системами коррекции параметров звука технология IMPRINT с системой MultEQ имеет следующие пять преимуществ.

- Это единственная система, измеряющая всю площадь прослушивания, регистрирующая информацию о временной области от каждой точки прослушивания, применяющая собственный метод обработки для всех сидений салона. Эта технология обеспечивает оптимальное качество прослушивания для всех слушателей в салоне.
- Эта технология компенсирует временные и частотные задержки, улучшает акустические характеристики среды и обеспечивает естественное звучание.
- Эта технология использует динамическое распределение частоты по сотням точек коррекции для зон, где проблемы с акустикой наиболее выраженные.
- Она определяет оптимальные точки смешивания низкочастотных переходов.
- Эта технология позволяет в считанные минуты выполнить настройку звучания в салоне транспортного средства, на что раньше специалистам требовалось несколько дней.

## <span id="page-34-0"></span>**Чейнджер (приобретается отдельно)**

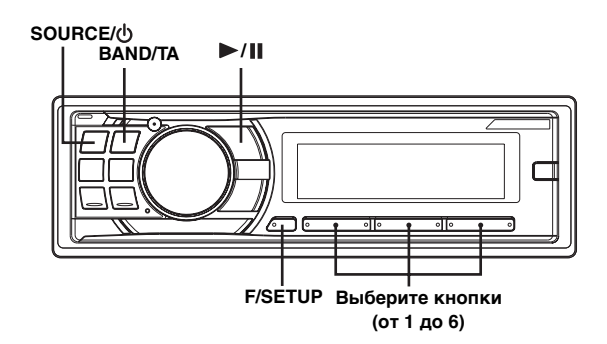

## <span id="page-34-1"></span>**Управление CD-чейнджером (приобретается отдельно)**

К этому устройству может быть подключен приобретаемый отдельно CD-чейнджер на 6 или 12 дисков, если он совместим с Ai-NET. Если в разъем Ai-NET устройства подключить CD-чейнджер, им можно управлять с головного устройства. Используя устройство KCA-400C (переключатель чейнджеров) или универсальный терминал KCA-410C, можно управлять несколькими чейнджерами.

См. раздел ["Выбор нескольких чейнджеров \(продаются](#page-34-3)  [отдельно\)" на стр.](#page-34-3) 33, где представлена информация по выбору CD-чейнджеров.

- Индикаторы управления CD-чейнджерами работают только при подключенном CD-чейнджере.
- DVD-чейнджер (продается отдельно) может управляться с этого устройства так же, как CD-чейнджер.

#### **1 Нажмите SOURCE/ , чтобы активировать режим CHANGER.**

На экране отображается номер диска и номер дорожки.

- Индикатор источника варьирует в зависимости от подключенного источника.
- Нажмите *BAND/TA*, чтобы переключиться в режим Disc в режиме Changer.

#### **2 Нажмите F/SETUP, чтобы активировать режим выбора диска.**

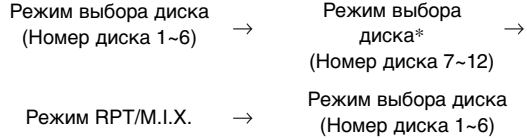

- **3 Нажмите кнопки выбора дисков (от 1 до 6), соответствующие одному из дисков, загруженному в CD-чейнджер.**  На экране отобразится номер выбранного диска и начнется воспроизведение компакт-диска/файлов MP3.
- После выбора нужного диска вы можете работать с устройством так же, как с CD-плеером этого устройства.

.<br>Подробную информацию см. в разделе CD/MP3/WMA/AAC.

\* Если подключен 12-дисковый CD-чейнджер.

## <span id="page-34-2"></span>**Воспроизведение файлов MP3 с помощью CD-чейнджера (продается отдельно)**

Если подключен чейнджер, совместимый с MP3, то на этом устройстве можно воспроизводить диски CD-ROM, CD-R и CD-RW с записанными файлами MP3.

- $1$  **Нажмите SOURCE/** $\circ$ **, чтобы переключиться в режим MP3-чейнджера.**
- **2 Нажмите на любую из кнопок предварительной настройки выбора дисков (от 1 до 6), соответствующие одному из дисков, загруженному в CD-чейнджер.**
- **3 Чтобы приостановить воспроизведение, нажмите / .** Чтобы возобновить воспроизведение, нажмите кнопку  $\blacktriangleright$  /  $\blacksquare$  еще раз.
- Устройство может проигрывать диски, содержащие звуковые данные и MP3-данные.
- Информация по воспроизведению файлов MP3 на CD-чейнджере с поддержкой MP3, приведена в ["CD/MP3/WMA/AAC" на стр.](#page-12-2) 11 - [14.](#page-15-1)

## <span id="page-34-3"></span>**Выбор нескольких чейнджеров (продаются отдельно)**

Система Alpine's Ai-NET поддерживает до 6 CD-чейнджеров. При работе с двумя или более чейнджерами необходимо использовать устройство KCA-400C (мультичейнджерный переключатель). Если Вы используете 1 переключающее устройство, то можно подключить до 4 CD-чейнджеров. Если Вы используете 2 переключающих устройства, то можно подключить до 6 CD-чейнджеров. При использовании универсального терминала KCA-410C (Versatile Link Terminal) можно подключить два чейнджера и два внешних устройства  $(AUX)$ .

#### **1 Нажмите кнопку SOURCE/ на устройстве, чтобы активировать режим CD Changer.** Либо нажмите кнопку SOURCE на пульте

дистанционного управления (RUE-4202) для включения режима CD-чейнджера.

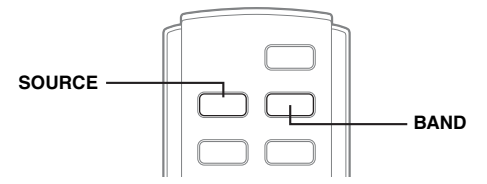

#### **2 Нажмите кнопку BAND/TA, режим выбора CD-чейнджеров.**

Режим выбора CD-чейнджеров остается активным в течение нескольких секунд.

#### **3 Нажимайте кнопку BAND/TA до тех пор, пока на экране не отобразится индикация требуемого CD-чейнджера.**

- Если выбранный CD-чейнджер не подключен, на экране отобразится индикация "NO CHANGER-(No.)".
- Информация по работе с выбранным чейнджером приведена в ["CD/MP3/WMA/AAC" \(стр.](#page-12-2) 11[-14](#page-15-1)).
- Дополнительную информацию по работе с внешними источниками входного сигнала (AUX) при использовании устройств KCA-410C см. в ["Настройка режима AUX \(V-](#page-22-5)[Link\)" на стр.](#page-22-5) 21.

## <span id="page-35-0"></span>**Информация**

## <span id="page-35-1"></span>**При возникновении трудностей**

При обнаружении проблемы, выключите, а затем включите питание. Если устройство все равно работает неправильно, просмотрите элементы следующего контрольного списка. Данное руководство поможет справиться с проблемой в случае неисправности устройства. В противном случае проверьте правильное подключение остальных элементов системы или проконсультируйтесь у своего авторизованного дилера Alpine.

#### **Основные функции**

#### **Не функционирует или не работает экран.**

- Выключено зажигание автомобиля.
	- Если подключение выполнено по инструкции, устройство не должно работать при выключенном зажигании.
- Неправильно подключен провод питания (красный) или провод батареи (желтый).
	- Проверьте провода питания и батареи.
- Сгорел предохранитель.
- Проверьте предохранитель устройства, при необходимости замените его.
- Сбой внутреннего микрокомпьютера из-за помех и т.д. - Нажмите переключатель RESET с помощью шариковой ручки или другого заостренного предмета.

## **Радио**

#### **Не принимает сигналы радиостанций.**

- Нет антеннь или разрыв в кабеле.
	- Убедитесь в правильном подключении антенны; при необходимости замените антенну или кабель.

#### **Не удается настроить станции в режиме поиска.**

- Приемник находится в зоне слабого сигнала. - Убедитесь в том, что тюнер находится в режиме DX.
- Если вы находитесь в области прямого сигнала, возможно, антенна не заземлена или подключена неправильно.
	- Проверьте соединения антенны. Убедитесь в
- правильном заземлении антенны в месте ее установки. • Возможно, антенна имеет неверную длину.
- Убедитесь в том, что антенна полностью развернута. Если антенна сломана, замените ее новой.

#### **Высокий уровень шума радиотрансляции.**

- Антенна имеет неверную длину.
	- Полностью разверните антенну. Замените антенну, если она сломана.
- Антенна плохо заземлена.
	- Убедитесь в правильном заземлении антенны в месте ее установки.

#### **Воспроизведение компакт-дисков**

#### **CD-плеер не работает.**

- Температура компакт-диска выходит за диапазон рабочих температур +50°C.
	- Дайте остыть внутренним деталям (или корпусу) автомобиля.

#### **При воспроизведении компакт-диска заметно дрожание звука.**

- Конденсация влаги в модуле воспроизведения компакт-дисков.
	- Подождите достаточно долго (около часа), чтобы дать конденсату испариться.

#### **Не удается вставить компакт-диск.**

- Компакт-диск уже вставлен в CD-плеер.
	- Извлеките компакт-диск и удалите его.
- Компакт-диск вставлен неправильно.
	- Убедитесь в том, что компакт-диск вставлен в соответствии с инструкциями из раздела "Эксплуатация CD-плеера".

#### **Невозможно выполнить перемотку компакт-диска вперед или назад.**

- Компакт-диск поврежден.
	- Извлеките и забракуйте компакт-диск. Использование поврежденных дисков может повредить механизмы устройства.

#### **При воспроизведении компакт-диска происходят перескоки из-за вибрации.**

- Неправильно установлено устройство.
- Надежно установите устройство заново.
- Очень грязный компакт-диск.
	- Очистите диск.
- На диске имеются царапины. - Возьмите другой диск.
- Загрязнились приемные линзы.
	- Не используйте продаваемый в рознице диск для чистки линз. Обратитесь за консультацией к ближайшему дилеру Alpine.

#### **При воспроизведении компакт-диска происходят перескоки без вибрации.**

- Грязный или поцарапанный диск.
- Почистите диск; поврежденный диск следует заменить.

#### **Отображаются неверные показания (только для встроенного CD-плеера).**

- Механическая ошибка.
	- Нажмите  $\triangle$ . После исчезновения индикатора об ошибке снова вставьте диск. Если это не помогло устранить проблему, проконсультируйтесь у своего ближайшего дилера Alpine.

#### **Невозможно воспроизведение дисков CD-R/CD-RW.**

• Закройте незавершенный сеанс (завершение). - Выполните завершение сеанса и повторите попытку воспроизведения.

#### **MP3/WMA/AAC**

#### **Файлы MP3, WMA или AAC не воспроизводятся.**

- Ошибка записи. Несовместимый формат файлов MP3/ WMA/AAC.
	- Убедитесь в том, что файл MP3/WMA/AAC записан в поддерживаемом формате. Просмотрите раздел ["О](#page-14-2)  [форматах MP3/WMA/AAC" \(стр.](#page-14-2) 13-[14](#page-15-1)), а затем перезапишите диск в формате, который поддерживается данным устройством.

#### **Звук**

#### **От динамиков не идет выходной звуковой сигнал.**

- От внутреннего усилителя устройства не поступает выходной сигнал.
	- Параметр POWER IC имеет значение "ON" [\(стр.](#page-21-7) 20).

#### **Устройство iPod**

#### **Устройство iPod не выполняет воспроизведение и звук не выводится.**

- Устройство iPod не распознано.
- Выполните сброс главного блока и устройства iPod. См. ["Первоначальный запуск системы" \(стр.](#page-8-0) 7). Описание сброса устройства iPod см. в руководстве пользователя данного устройства.

#### **Индикаторы CD-плеера**

### **NO DISC**

- Не вставлен компакт-диск. - Вставьте компакт-диск.
- Диск вставлен, но на экране отображается сообщение "NO DISC", а устройство не начинает воспроизведение или выброс диска.
	- Извлеките диск с помощью следующих действий: Снова нажмите кнопку ▲ и удерживайте не менее 2 секунд.

Если устройство все равно не выбрасывает диск, проконсультируйтесь у своего дилера Alpine.

### **ERROR**

- Ошибка механизма.
	- 1) Нажмите кнопку и извлеките компакт-диск. Если выброс не выполняется, проконсультируйтесь у своего дилера Alpine.
	- 2) Если сообщение об ошибке не исчезает после выброса, еще раз нажмите кнопку ▲. Если сообщение об ошибке не исчезает и после многократного нажатия кнопки  $\triangle$ , проконсультируйтесь у своего дилера Alpine.
- Если отображается сообщение "ERROR": Если не удается извлечь диск, нажатием кнопки  $\triangle$ , задействуйте переключатель RESET (см. [стр.](#page-8-0) 7) и нажмите кнопку  $\triangleq$  еще раз. Если диск все равно не выбрасывается, проконсультируйтесь у своего дилера Alpine.

### **PROTECT**

- Выполнена попытка воспроизведения WMA-файла с защитой от копирования.
	- Возможно только воспроизведение файлов без защиты от копирования.

## **UNSUPPORTED**

- Устройство не поддерживает используемую частоту дискретизации или скорость передачи битов.
	- Используйте частоту дискретизации или скорость передачи битов, поддерживаемую данным устройством.

#### **Индикаторы CD-чейнджера**

## **HIGH-TEMP**

- Из-за высокой температуры активирована цепь защиты.
	- Индикатор исчезает после возвращения температуры к обычному рабочему диапазону.

## ERROR-01

- Неисправность CD-чейнджера.
	- Проконсультируйтесь у своего дилера Alpine. Извлеките магазин с дисками нажатием на кнопку извлечения.

Проверьте индикацию. Вставьте магазин повторно. Если и после этого магазин не извлекается, проконсультируйтесь у своего дилера Alpine.

- Невозможно извлечь магазин.
	- Нажмите на кнопку извлечения магазина. Если магазин не извлекается, проконсультируйтесь у своего дилера Alpine.

## **ERROR-02**

- Диск остался в внутри CD-чейнджера.
- Нажмите на кнопку извлечения, чтобы включить функцию извлечения диска. После того, как CD-чейнджер завершит функцию извлечения, вставьте пустой магазин в CD-чейнджер, чтобы извлечь диск, оставшийся в CD-чейнджере.

### **NO MAGAZINE**

• Магазин не загружен в CD-чейнджер. - Вставьте магазин.

## **NO DISC**

- Отсутствует отмеченный диск.
	- Выберите другой диск.

#### **Индикатор USB-накопителя**

### **ERROR**

- Ошибка связи.
	- Выключите, а затем снова включите зажигание.

## **CURRENT ERROR**

- На устройство в USB-разъеме подается ток, превышающий номинальное значение.
	- Чтобы решить эту проблему, переключите источник, выключите питание устройства или переведите ACC в положение OFF.

## **DEVICE ERROR**

• Подключено несовместимое USB-устройство. - Подключите совместимое USB-устройство.

## **NO USB UNIT**

• USB-накопитель не подключен. - Проверьте, чтобы USB-кабель не был чрезмерно изогнут.

### **NO FILE**

- Музыкальные композиции не записываются на USB-накопитель.
	- Подключите USB-накопитель после записи музыкальных композиций (файлов).

## **UNSUPPORTED**

- Устройство не поддерживает используемую частоту дискретизации или скорость передачи битов.
	- Используйте частоту дискретизации или скорость передачи битов, поддерживаемую данным устройством.

## **PROTECT**

- Выполнена попытка воспроизведения WMA-файла с защитой от копирования.
	- Возможно только воспроизведение файлов без защиты от копирования.

## **NO SUPPORT**

- Была введена текстовая информация, которую устройство не может распознать.
	- Используйте USB-накопитель с совместимой вводной текстовой информацией.

#### **Индикаторы в режиме iPhone/iPod**

## **NO USB UNIT**

- Устройство iPhone/iPod не полключено.
	- Убедитесь в правильном подключении устройства iPhone/iPod (см. раздел ["Соединения"](#page-42-1)). Проверьте, чтобы кабель не был чрезмерно изогнут.

## **NO SONG**

• Устройство iPhone/iPod не содержит композиций. - Загрузите композиции на устройство iPhone/iPod и подключите его к данному устройству.

## ERROR-01

- Ошибка связи.
	- Выключите, а затем снова включите зажигание.
	- Сбросьте настройки iPod.
	- Проверьте содержимое экрана при повторном подключении устройства iPhone/iPod к данному устройству с помощью кабеля iPod.

## ERROR-02

- Данная версия программного обеспечения устройства iPhone/iPod не совместима с данным устройством.
	- Обновите программное обеспечение устройства iPhone/iPod до версии, совместимой с данным устройством.

## ERROR-03

• Устройство iPhone/iPod не подтверждено. - Замените устройство iPhone/iPod.

## **CURRENT ERROR**

- На устройство в USB-разъеме подается ток несоответствующего номинального значения.
	- Чтобы решить эту проблему, переключите источник, выключите питание устройства или переведите ACC в положение OFF.

## **DEVICE ERROR**

• Подключено несовместимое USB-устройство. - Подключите совместимое USB-устройство.

#### **Индикация для всех режимов**

### **DC ERROR**

- Произошла неисправность в результате замыкания кабеля динамика на корпус автомобиля.
- Проложите кабель правильно и установите для параметра POWER IC значение ON ([стр.](#page-21-7) 20). Если с помощью указанного способа устранить неисправность не удается, обратитесь к ближайшему дилеру Alpine.

## <span id="page-38-0"></span>**Технические характеристики**

#### **FM-ТЮНЕР**

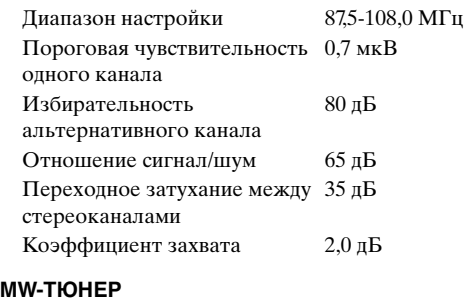

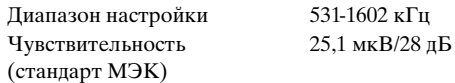

#### **LW-ТЮНЕР**

Диапазон настройки 153-281 кГц Чувствительность (стандарт МЭК) 31,6 мкВ/30 дБ

#### **CD-ПЛЕЕР**

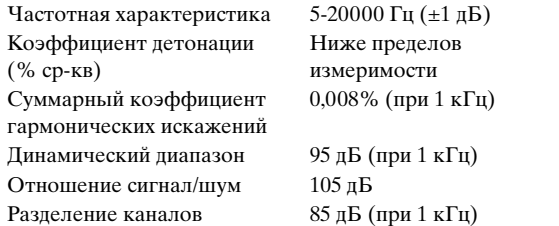

#### **СЧИТЫВАНИЕ СИГНАЛА**

Длина волны 795 нм<br>Мощность лазера СLASS I Мощность лазера

#### **РАЗДЕЛ USB**

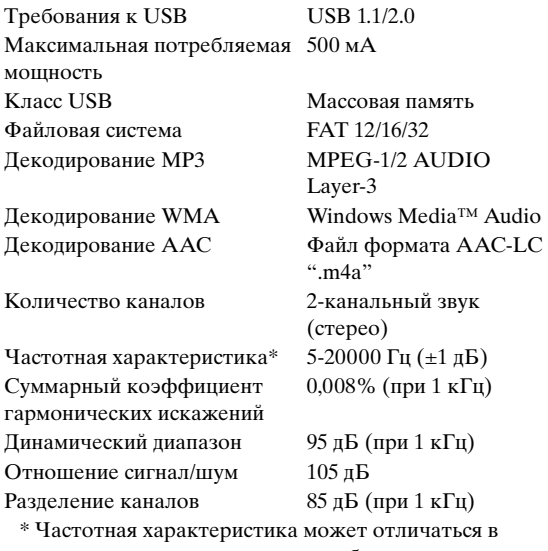

зависимости от программного обеспечения устройства кодирования/скорости передачи битов.

#### **ОБЩИЕ**

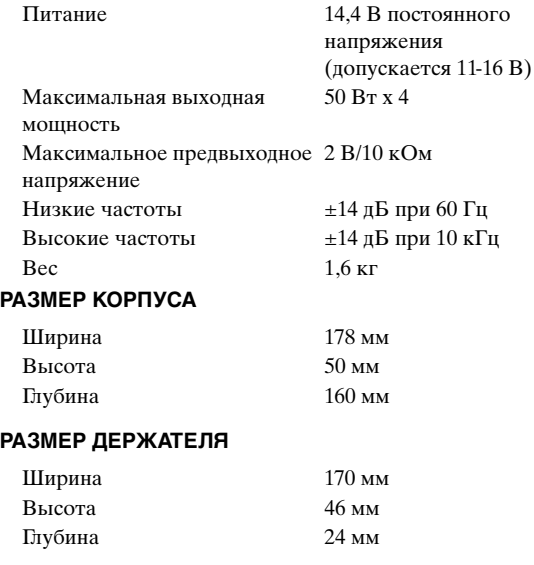

• Из-за непрерывного совершенствования продукта его технические характеристики и дизайн могут изменяться без предварительного уведомления.

## **ОСТОРОЖНО**

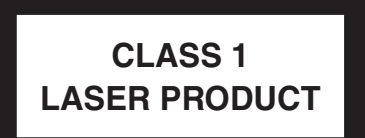

(Нижняя сторона проигрывателя)

## <span id="page-39-0"></span>**Установка и соединения**

**Чтобы правильно использовать устройство, перед его установкой и подключением ознакомьтесь с информацией из данного руководства, представленной ниже, а также на [стр.](#page-4-5) 3 и [5.](#page-6-0)**

## <span id="page-39-1"></span>**Предупреждение**

#### **ВЫПОЛНЯЙТЕ ПРАВИЛЬНЫЕ ПОДКЛЮЧЕНИЯ.**

Неправильное подключение может привести к возгоранию или повреждению продукта.

#### **ИСПОЛЬЗОВАТЬ ТОЛЬКО В АВТОМОБИЛЯХ С ЗАЗЕМЛЕНИЕМ ОТРИЦАТЕЛЬНОГО ПОЛЮСА НА 12 ВОЛЬТ.**

(В случае сомнений проконсультируйтесь у своего дилера.) Несоблюдение этого требования может привести к возникновению огня и т.п.

#### **ПЕРЕД ПОДКЛЮЧЕНИЕМ ПРОВОДОВ ОТСОЕДИНИТЕ КАБЕЛЬ ОТ ОТРИЦАТЕЛЬНОГО ПОЛЮСА БАТАРЕИ.**

Несоблюдение этого требования может привести к поражению электрическим током или к травме вследствие короткого замыкания.

#### **НЕ СРАЩИВАЙТЕ С ЭЛЕКТРИЧЕСКИМИ КАБЕЛЯМИ.**

Никогда не срезайте кабельную изоляцию для подключения питания к другому оборудованию. В противном случае будет превышена допустимая нагрузка по току для данного провода, и в результате возможно возгорание и поражение электрическим током.

#### **НЕ ПОВРЕДИТЕ ТРУБОПРОВОДЫ ИЛИ ПРОВОДКУ ПРИ СВЕРЛЕНИИ ОТВЕРСТИЙ.**

При сверлении установочных отверстий в корпусе примите меры предосторожности, чтобы избежать контакта, повреждения или закупоривания трубок топливопроводов или электропроводки. Несоблюдение этого требования может привести к возгоранию.

#### **НЕ ИСПОЛЬЗУЙТЕ БОЛТЫ ИЛИ ГАЙКИ ТОРМОЗНОЙ СИСТЕМЫ ИЛИ СИСТЕМЫ РУЛЕВОГО УПРАВЛЕНИЯ ДЛЯ ЗАЗЕМЛЕНИЯ.**

Болты или гайки из тормозной системы или системы рулевого управления (или любой другой связанной с безопасностью системы) или баков НИКОГДА не следует использовать при установке или заземлении. Использование таких деталей может блокировать управление автомобилем и стать причиной возгорания.

#### **ХРАНИТЕ НЕБОЛЬШИЕ ОБЪЕКТЫ, ТАКИЕ КАК БАТАРЕИ, В НЕДОСТУПНЫХ ДЛЯ ДЕТЕЙ МЕСТАХ.**

Глотание таких объектов может нанести серьезную травму. Если ребенок проглотил подобный объект, немедленно обратитесь к врачу.

#### **НЕ УСТАНАВЛИВАЙТЕ УСТРОЙСТВО В МЕСТАХ, ГДЕ ОНО МОЖЕТ МЕШАТЬ РАБОТЕ АВТОМОБИЛЯ, НАПРИМЕР, РЯДОМ С РУЛЕВЫМ КОЛЕСОМ ИЛИ РЫЧАГОМ ПЕРЕКЛЮЧЕНИЯ СКОРОСТЕЙ.**

В противном случае устройство может создать помехи для переднего обзора или затруднить движение, что может привести к серьезной аварии.

## <span id="page-39-2"></span>**Осторожно**

#### **ПРОКЛАДКА ПРОВОДОВ И УСТАНОВКА ДОЛЖНЫ БЫТЬ ВЫПОЛНЕНЫ СПЕЦИАЛИСТАМИ.**

Для прокладки проводов и установки данного устройства требуются специальные технические навыки и опыт. В целях обеспечения безопасности для выполнения работы всегда обращайтесь к дилеру, у которого был приобретен этот продукт.

#### **ИСПОЛЬЗУЙТЕ ТОЛЬКО СПЕЦИАЛИЗИРОВАННЫЕ УСТАНОВОЧНЫЕ КОМПОНЕНТЫ И ТЩАТЕЛЬНО ИХ ЗАКРЕПЛЯЙТЕ.**

Используйте только специфицированные вспомогательные компоненты. Использование непредусмотренных компонентов может вызвать внутренние повреждения устройства или стать причиной его ненадежной установки. В результате может нарушиться крепление таких компонентов, приводя к возникновению опасности или сбою продукта.

#### **ПРАВИЛЬНО ПРОЛОЖЕННАЯ ПРОВОДКА НЕ ДОЛЖНА ИЗГИБАТЬСЯ ИЛИ ЗАЩЕМЛЯТЬСЯ ОСТРЫМИ МЕТАЛЛИЧЕСКИМИ КРАЯМИ.**

Прокладывайте кабели и проводку далеко от движущихся частей (например, направляющих сиденья) и острых или заостренных краев. Это позволяет предотвратить защемление или зажатие проводов. Если провода проходит через металлическое отверстие, используйте резиновое уплотнительное кольца, чтобы предотвратить повреждение изоляции металлическим краем отверстия.

#### **НЕ УСТАНАВЛИВАЙТЕ УСТРОЙСТВО В МЕСТАХ С ВЫСОКИМ УРОВНЕМ ВЛАЖНОСТИ ИЛИ ЗАПЫЛЕННОСТИ.**

Избегайте устанавливать устройство в местах с высоким уровнем влажности или запыленности. Проникающие в устройство влага и пыль могут вызвать его неисправность.

## <span id="page-39-3"></span>**Меры предосторожности**

- Перед установкой устройства CDA-105Ri убедитесь в отключении кабеля от отрицательного (–) полюса батареи. Это сводит к минимуму вероятность повреждения устройства в случае короткого замыкания.
- Провода с цветовой кодировкой должны подключаться в соответствии с данной диаграммой. Неправильные соединения могут стать причиной неисправности устройства или повреждения электрооборудования автомобиля.
- При подключении к электрооборудованию автомобиля необходимо иметь представление об установленных на заводе компонентах (например, бортовом компьютере). Не подключайтесь к этим проводам для подачи питания данному устройству. При подключении устройства CDA-105Ri к блоку плавких предохранителей убедитесь в том, что предохранители, предназначенные для контуров устройства CDA-105Ri, рассчитаны на соответствующую токовую нагрузку. Несоблюдение этого требования может привести к повреждению устройства и/или автомобиля. При появлении сомнений обращайтесь к свому дилеру Alpine.
- Для подключения к другим устройствам (например, к усилителю) с RCA-разъемами в устройстве CDA-105Ri используются разъемы типа RCA. Для подключения к другим устройствам может потребоваться переходник. В этом случае обращайтесь за помощью к своему авторизованному дилеру Alpine.
- Минусовые выводы динамиков должны подключаться к минусовой клемме. Никогда не соединяйте между собой кабели левого и правого каналов динамиков и не подключайте их к корпусу автомобиля.

#### **ВАЖНО**

Запишите серийный номер своего устройства в предоставленном далее месте и сохраните его для дальнейшего использования. Серийный номер указан (выгравирован) на нижней части устройства. СЕРИЙНЫЙ НОМЕР: ДАТА УСТАНОВКИ: КТО УСТАНАВЛИВАЛ: МЕСТО ПРИОБРЕТЕНИЯ:

## <span id="page-40-0"></span>**Установка**

*Осторожно* При установке данного устройства в автомобиле не снимайте переднюю панель. **Съемная передняя панель**

Если съемная передняя панель удалена во время установки, то, возможно, вы нажали слишком сильно и деформировали металлическую пластину, удерживающую панель на месте.

• Основной блок должен быть установлен с наклоном не более 35 градусов по отношению к горизонтальной плоскости.

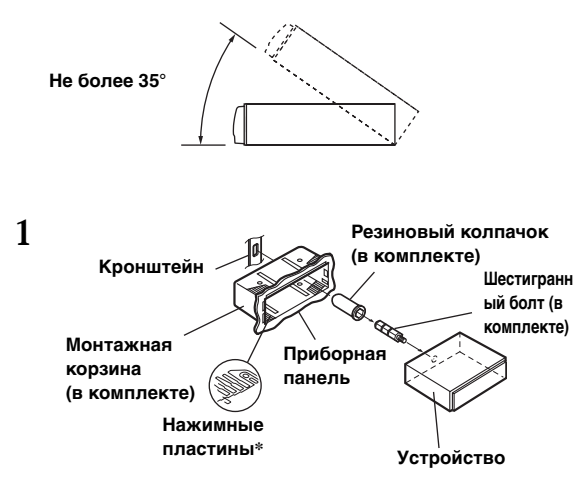

*\** Если установленная монтажная корзина не закреплен в приборной панели, то эту проблему можно устранить за счет небольшого расширения нажимных пластин.

**Выдвиньте монтажную корзину из основного блока (см. ["Удаление" на стр.](#page-40-1) 39). Вставьте монтажную корзину в приборную панель и зафиксируйте его с помощью нажимных пластин.**

∗ **Металлическая монтажная полоса Шуруп Двухсторонний болт Устройство Шестигранная гайка (M5)**

**Если автомобиль оборудован кронштейном, вставьте длинных болт с шестигранной головкой в заднюю панель устройства CDA-105Ri и наденьте на болт резиновый колпачок. Если автомобиль не оборудован кронштейном, укрепите на главном блоке металлическую монтажную полосу (не предоставляется). Подключите все выводы устройства CDA-105Ri в соответствии с описанием, представленным в разделе СОЕДИНЕНИЯ.**

- В месте крепления к корпусу используйте соответствующий шуруп*\**.
- **3 Вставьте устройство CDA-105Ri в приборную панель. После установки устройства убедитесь в том, что стопорные штифты целиком сидят в нижнем положении. Для этого сильно нажмите на устройство, одновременно толкая стопорный штифт вниз с помощью маленькой отвертки. Это гарантирует правильную фиксацию устройства и не позволяет ему случайно выскочить из приборной панели. Установите съемную переднюю панель.**

# **Стопорный штифт**

#### <span id="page-40-1"></span>**Удаление**

**2**

- 1. Удалите съемную переднюю панель.
- 2. Используя маленькую отвертку (или подобный инструмент), толкайте стопорные штифты, пока они не займут "верхнее" положение (см. выше рисунок). После разблокирования обоих штифтов вытаскивайте устройство осторожно, чтобы избежать повторной блокировки первого штифта до разблокировки второго.
- 3. Выдвиньте устройство, оставляя его незаблокированным.

#### **<ЯПОНСКИЕ АВТОМОБИЛИ>**

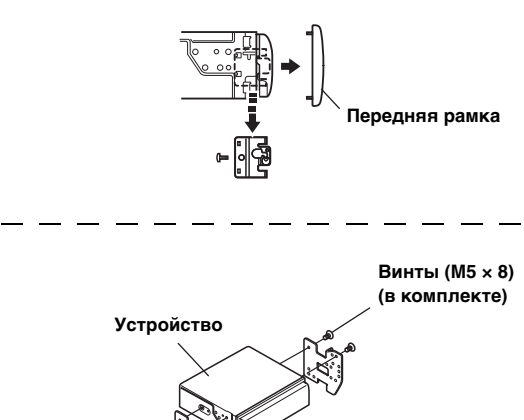

#### **Подключение устройства iPhone/iPod (продается отдельно)**

**Монтажный кронштейн**

Подсоедините USB-кабель к устройству iPhone/iPod с помощью интерфейсного кабеля для устройства iPod.

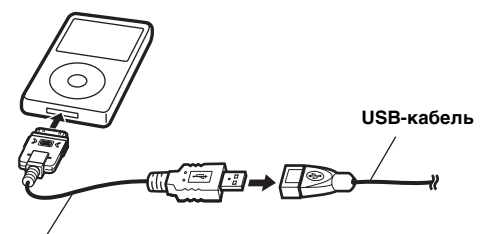

**Интерфейсный кабель для устройства iPod (прилагается)**

#### **Отключение устройства iPhone/iPod**

Отсоедините устройство iPhone/iPod от интерфейсного кабеля для устройства iPod.

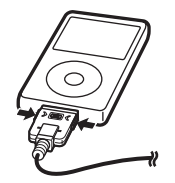

- Отсоедините устройство iPhone/iPod после переключения устройства на источник, отличный от устройства USB iPod. При отсоединении устройства iPhone/iPod в режиме USB iPod может произойти повреждение данных.
- Если звук не выводится или подключенное устройство iPhone/iPod не распознается, даже когда устройство iPhone/iPod подключено, отсоедините iPhone/iPod и повторно подсоедините его или выполните сброс настроек iPod.
- Не оставляйте устройство iPhone/iPod в автомобиле в течение длительного времени. Повышенная температура и влажность могут привести к повреждению устройства iPhone/iPod и невозможности воспроизведения.

#### **Подключение USB-накопителя (продается отдельно)**

#### **Подключите USB-накопитель**

1. Подсоедините USB-кабель к USB-разъему устройства, а затем закрепите соединение с помощью прилагаемой к USB-кабелю коробки замка, как показано ниже.

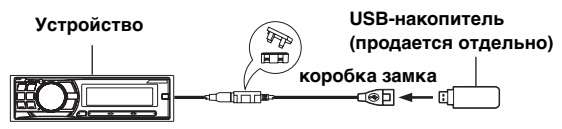

2. Подсоедините USB-накопитель к USB-кабелю.

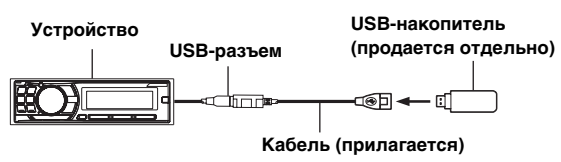

#### **Удалите USB-накопитель**

Отсоедините USB-накопитель от USB-кабеля.

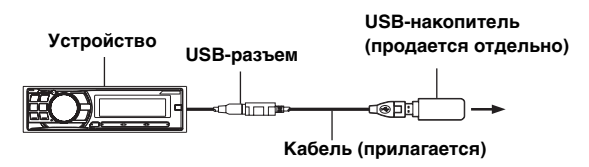

- Не допускайте перекосов USB-накопителя при его извлечении из разъема.
- Если от динамиков не поступает звуковой сигнал или если USB-накопитель не обнаружен системой, извлеките его и повторно вставьте в разъем.
- Выберите другой источник музыкальных композиций (не USB-накопитель) и извлеките USB-накопитель из разъема. При извлечении USB-накопителя из разъема в режиме USB-источника может нарушиться целостность данных.
- Располагайте USB-кабель отдельно от других кабелей.

## <span id="page-42-1"></span><span id="page-42-0"></span>**Соединения**

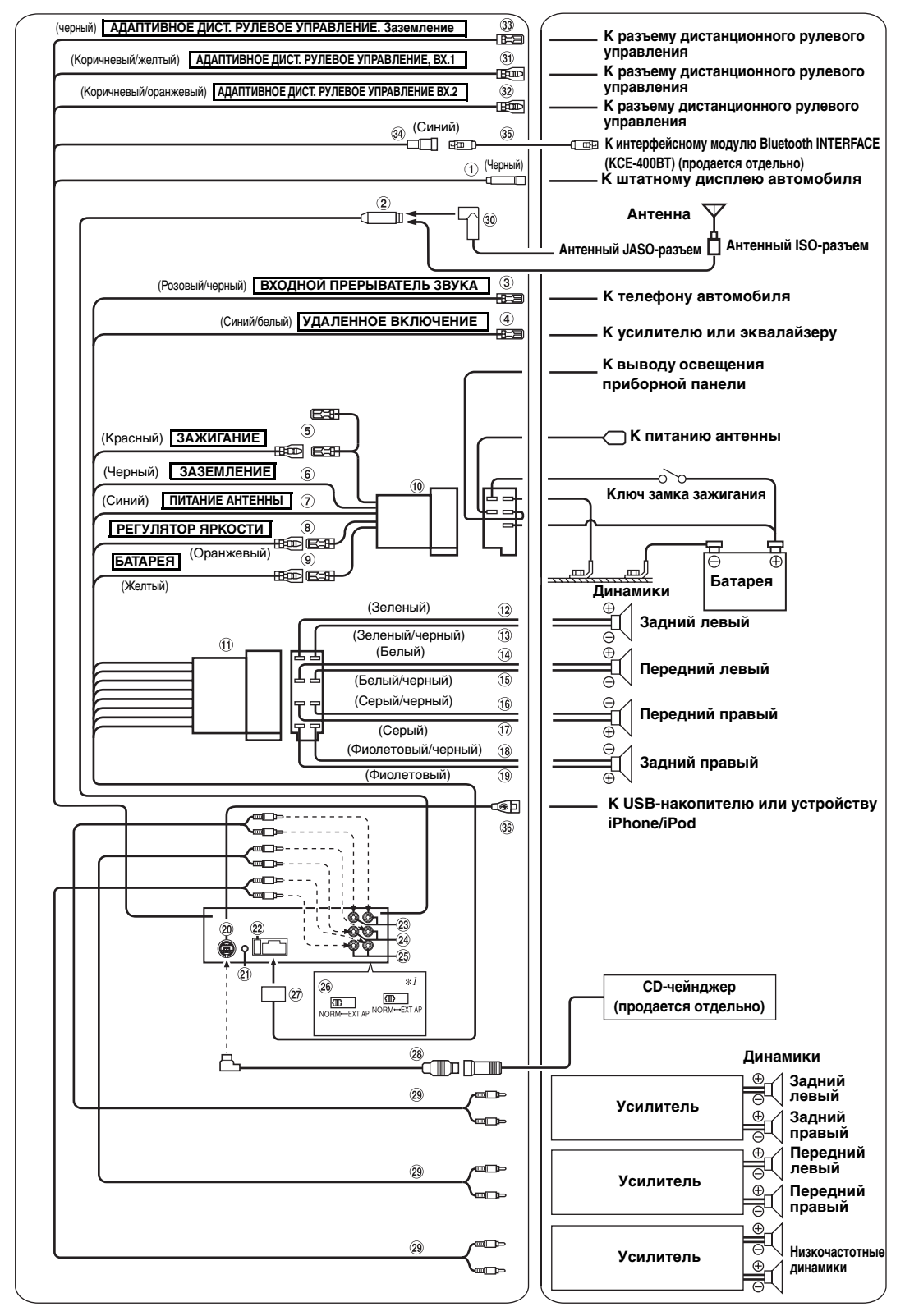

*\*1* Переключатель системы находится на нижней панели устройства.

**Разъем подключения к штатному дисплею автомобиля (Черный)**

Выход интерфейса штатного дисплея автомобиля. Подключите к интерфейсному модулю штатного дисплея автомобиля. За дополнительной информацией о возможностях подключения обращаетесь к своему ближайшему дилеру Alpine.

- **Антенный разъем**
- **Провод выходного прерывателя звука (розовый/черный)** Подключите этот провод к выходу звукового интерфейса сотового телефона, обеспечивающего замыкание на землю при получении вызова.
- **Выход дистанционного включения (синий/белый)** Подключите этот провод к входу дистанционного включения усилителя или процессора сигналов. Если подключен аудиопроцессора IMPRINT PXA-H100 (продается отдельно), используйте вывод удаленного включения PXA-H100 для подключения к усилителю или процессору сигналов. Подробную информацию см. в "Руководстве пользователя устройства PXA-H100".
- **Провод прерываемого питания (зажигание) (красный)** Подключите этот провод к открытой клемме блока плавких предохранителей автомобиля или к другому свободному источнику питания, обеспечивающему зажигание с напряжением 12В (+) только при включенном зажигании или в дополнительном положении (ACC).
- **Провод заземления (черный)** Тщательно заземлите этот вывод на массу. Убедитесь в том, что соединение выполнено на оголенной металлической поверхности и надежно зафиксировано с помощью предоставленного винта для листового металла.
- **Провод питания антенны (синий)** Подключите этот вывод к клемме +B питания антенны (если применимо).
- Этот вывод следует использовать только для управления питанием антенны. Не используйте этот вывод для включения усилителя или процессора сигналов и т.д.
- $(8)$ **Провод регулятора яркости дисплея (оранжевый)** Этот вывод можно подключать к выводу освещения приборной панели автомобиля. Будет включен регулятор яркости подсветки устройства.
- **Провод питания (желтый)** Подключите этот вывод к положительному (+) полюсу батареи автомобиля.
- **ISO-разъем источника питания**
- **ISO-разъем (выход на динамики)**
- **Выход на левый тыловой динамик (+) (зеленый)**
- $\circled{13}$ **Выход на левый тыловой динамик (–) (зеленый/ черный)**
- $\widehat{A}$ **Выход на левый фронтальный динамик (+) (белый)**
- 15) **Выход на левый фронтальный динамик (–) (белый/черный)**
- $\circledA$ **Выход на правый фронтальный динамик (–) (серый/черный)**
- 17) **Выход на правый фронтальный динамик (+) (серый)**
- $\circledR$ **Выход на правый тыловой динамик (–) (фиолетовый/черный)**
- **Выход на правый тыловой динамик (+) (фиолетовый)**
- $\circledcirc$ **Разъем Ai-NET** Подключите этот вывод к выходному или входному разъему другого устройства (CD-чейнджера, аудиопроцессора IMPRINT, эквалайзера и т.п.) с поддержкой разъема Ai-NET.
- Интерфейсный адаптер для устройства iPod (KCA-420i) не рекомендуется для использования с данным устройством.
- С помощью дополнительного интерфейсного кабеля Ai-NET/ RCA (KCA-121B) можно подавать на вход этого устройства звуковой сигнал с телевизора/видеомагнитофона.
- При подключении DHA-S690 необходимо убедиться в том, что "Настройка подключаемого Главного блока (MODEL SETUP)" установлена на параметр "CD CHG".
- **Разъем интерфейса дистанционного рулевого управления**

К блоку интерфейса дистанционного рулевого управления.

За дополнительной информацией о возможностях подключения обращаетесь к своему ближайшему дилеру Alpine.

- **Патрон плавкого предохранителя (10А)**
- **Тыловые выходные входные разъемы RCA** Могут использоваться в качестве тыловых выходных или входных разъемов RCA. КРАСНЫЙ - для правого, БЕЛЫЙ - для левого.
- **Передние выходные входные разъемы RCA** Могут использоваться в качестве фронтальных выходных или входных разъемов RCA. КРАСНЫЙ - для правого, БЕЛЫЙ - для левого.
- **Выходные RCA-разъемы для СНЧ-динамика (сабвуфера)**

КРАСНЫЙ - для правого, БЕЛЫЙ - для левого.

- **Переключатель систем**  $(26)$ При подключении процессора с помощью Ai-NET, переместите два переключателя в положение EXT AP. Если процессор не подключен, оставьте переключатель в положении NORM.
- Не устанавливайте эти два переключателя в разные положения.
- Перед изменением положения переключателя не забудьте выключить питание устройства.
- $(27)$ **Разъем источника питания**
- **Кабель Ai-NET (в комплекте с CD-чейнджером)**
- $(29)$ **Кабельный удлинитель (продается отдельно)**
- **Антенный адаптер ISO/JASO (продается отдельно)**

В зависимости от автомобиля может потребоваться антенный адаптер ISO/JASO.

**Вход 1 блока адаптивного дистанционного рулевого управления (коричневый/желтый)** К разъему дистанционного рулевого управления. За дополнительной информацией о возможностях подключения обращаетесь к своему ближайшему дилеру Alpine.

#### **Вход 2 блока адаптивного дистанционного рулевого управления (коричневый/оранжевый)** К разъему дистанционного рулевого управления. За дополнительной информацией о возможностях подключения обращаетесь к своему ближайшему дилеру Alpine.

**Заземление блока адаптивного дистанционного рулевого управления**

К разъему дистанционного рулевого управления. За дополнительной информацией о возможностях подключения обращаетесь к своему ближайшему дилеру Alpine.

#### **Разъем интерфейса Bluetooth (синий)**

Подключите его к дополнительному интерфейсному модулю Bluetooth INTERFACE (KCE-400BT). Для использования мобильного телефона с функцией "Cвободные руки" требуется соединение с дополнительным интерфейсным модулем Bluetooth INTERFACE (KCE-400BT). Для получения дополнительной информации о подключении см. руководство пользователя интерфейсного модуля Bluetooth INTERFACE (KCE-400BT). Можно также подключить его к внешнему устройству (например, переносному плееру) с помощью преобразовательного кабеля (KCE-237B) для создания AUX IN (продается отдельно).

 $*$  См. раздел "Настройка режима AUX + SETUP" (раде 21).

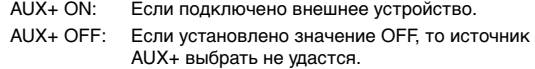

35) **Соединительный кабель KCE-400BT (входит в комплект модели KCE-400BT)**

#### **USB-разъем**

Подключите его к USB-накопителю или устройству iPhone/iPod. Для использования устройства iPhone/iPod необходимо, чтобы был подключен интерфейсный кабель для устройства iPod.

- Используйте прилагаемый USB-кабель. При использовании USB-кабеля, отличного от прилагаемого, корректная работоспособность не гарантируется.
- Располагайте USB-кабель отдельно от других кабелей.

#### **Предотвращение внешних шумов в аудио системе.**

- Найдите устройство и проложите выводы на расстоянии не менее чем 10 см от автомобильной электропроводки.
- Выводы батареи питания должны проходить как можно дальше от других выводов.
- Надежно подсоедините вывод заключения к оголенной металлической поверхности (при необходимости удалите краску, грязь или смазку) корпуса автомобиля.

• При установке дополнительного шумоподавителя по возможности подключайте его как можно дальше от данного устройства. Дилеры Alpine могут предложить различные модели шумоподавителей, обращайтесь к ним за дополнительной информацией.

• За дальнейшей информацией обращайтесь к своему дилеру Alpine, так как ему больше всего известно о мерах предотвращения шумов.

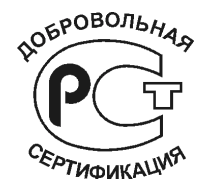